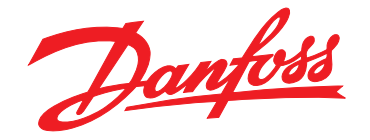

# **Programming Guide VLT**® **PROFIBUS DP MCA 101**

**VLT**® **Frequency Converter Series FC 102 • FC 103 • FC 202 FC 301/302 • FCD 302 • FCP 106 • FCM 106**

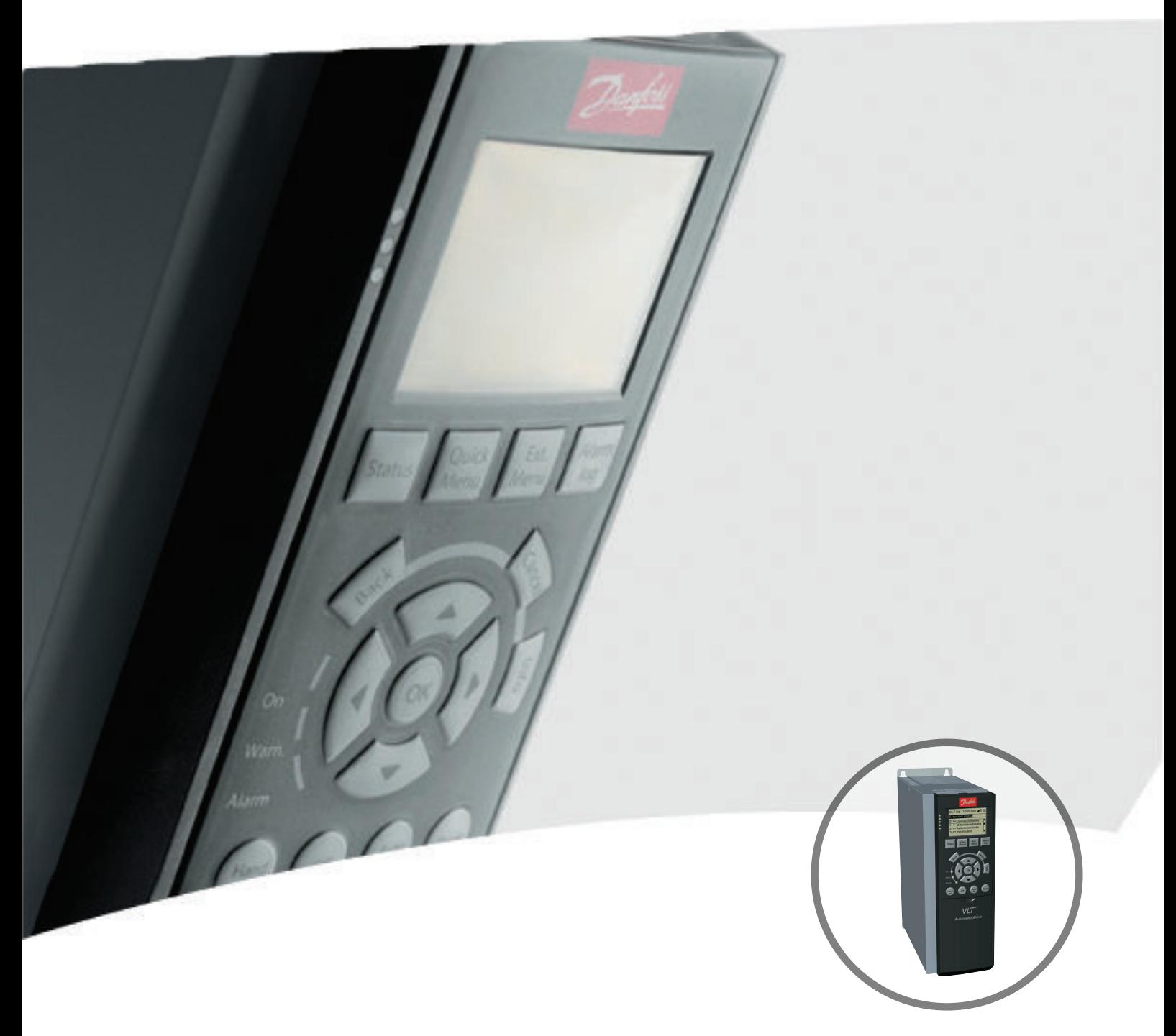

[vlt-drives.danfoss.com](http://vlt-drives.danfoss.com)

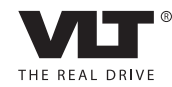

Danfoss

**Contents Contents Programming Guide** 

### **Contents**

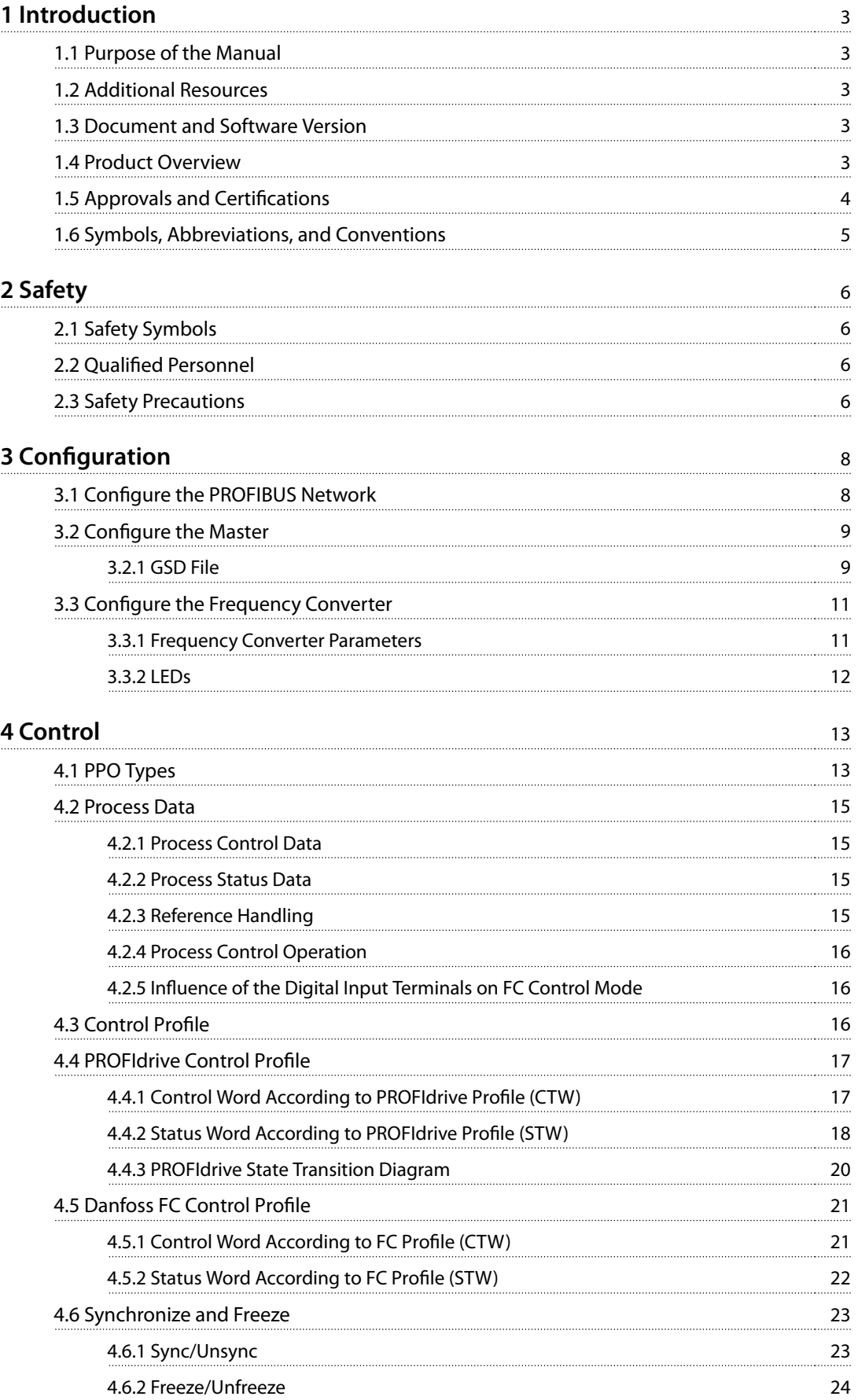

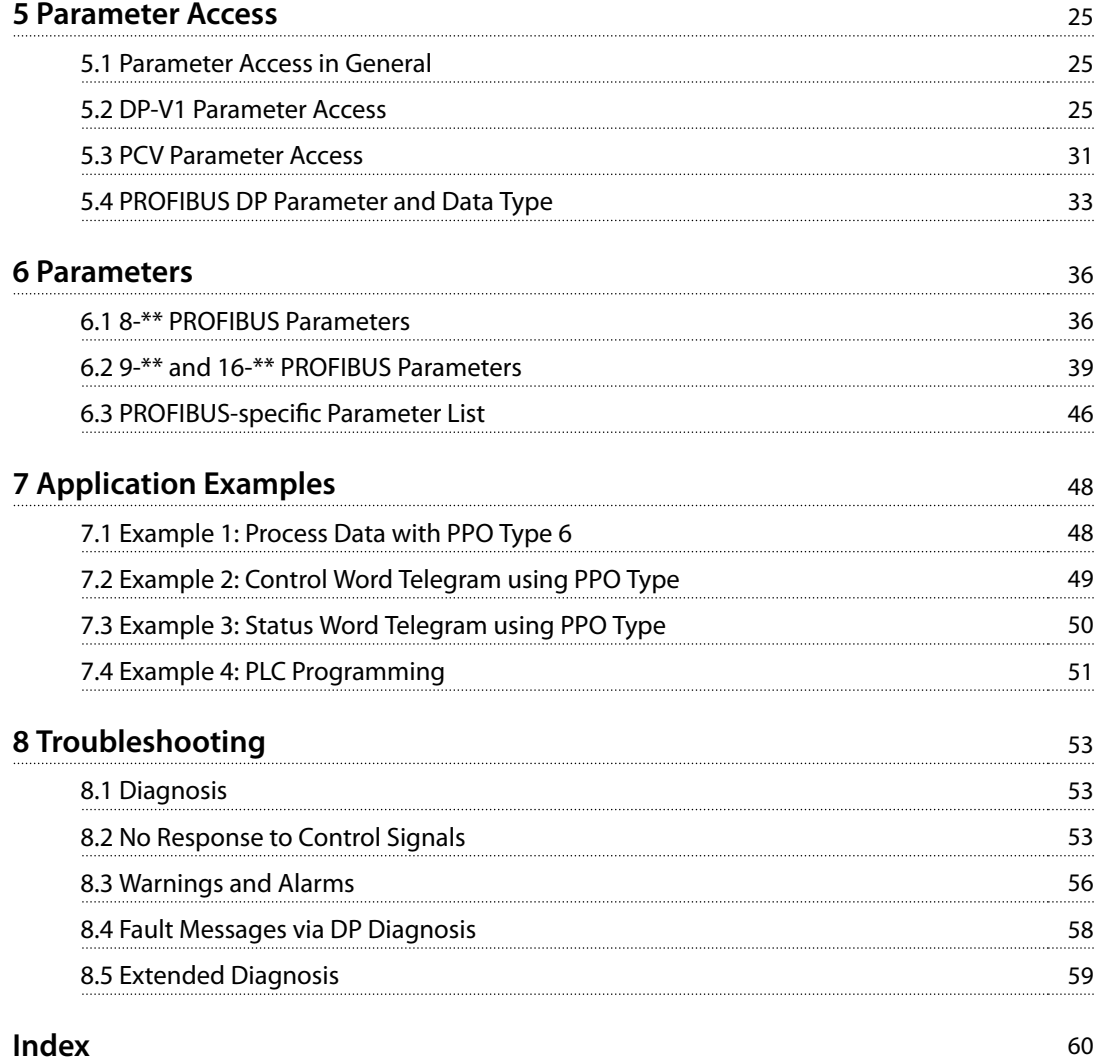

# Danfoss

# <span id="page-4-0"></span>1 Introduction

### 1.1 Purpose of the Manual

The *VLT*® *PROFIBUS DP MCA 101 Programming Guide* provides information about:

- Configuring the system.
- **•** Controlling the frequency converter.
- **•** Parameter access.
- **•** Programming.
- **•** Troubleshooting.
- **•** Typical application examples.

The *programming quide* is intended for use by qualified personnel familiar with the VLT® frequency converter, with PROFIBUS technology, and with the PC or PLC used as a master in the system.

Read the instructions before programming and follow the procedures in this manual.

VLT® is a registered trademark.

### 1.2 Additional Resources

#### **Resources available for the frequency converters and optional equipment:**

- **•** The *VLT*® *Operating Instructions* provide the necessary information for getting the frequency converter up and running.
- **•** The *VLT*® *Design Guide* provides detailed information about capabilities and functionality to design motor control systems.
- **•** The *VLT*® *Programming Guide* provides greater detail on working with parameters and many application examples.
- **•** The *VLT*® *PROFIBUS DP MCA 101 Installation Guide* provides information about installing the PROFIBUS and troubleshooting.
- **•** The *VLT*® *PROFIBUS DP MCA 101 Programming* Guide provides information about configuring the system, controlling the frequency converter, parameter access, programming, troubleshooting, and some typical application examples.

Supplementary publications and manuals are available from Danfoss. See *[vlt-drives.danfoss.com/Support/Technical-](http://vlt-drives.danfoss.com/Support/Technical-Documentation/)[Documentation/](http://vlt-drives.danfoss.com/Support/Technical-Documentation/)* for listings.

### 1.3 Document and Software Version

This manual is regularly reviewed and updated. All suggestions for improvement are welcome. *Table 1.1* shows the document version and the corresponding software version.

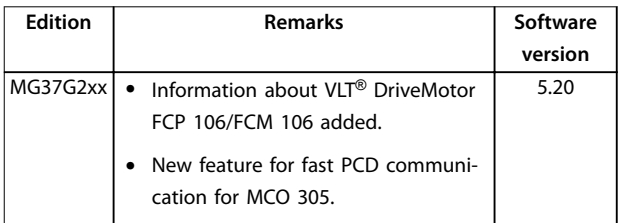

**Table 1.1 Document and Software Version**

### 1.4 Product Overview

### 1.4.1 Features of PROFIBUS DP-V1

- 2 different state machines can be selected: PROFIdrive profile or Danfoss FC profile.
- **•** Communication using PROFIBUS DP-V1, master class 1, and master class 2.
- **•** Backward compatibility: New protocol extensions retain all the functions of the previous versions.
- **•** Intelligent base for future technologies such as OPC, FDT/DTM, PROFINET.
- **•** Bus timeout reaction.
- **•** PLC/CPU stop reaction.
- **•** 8 PPO types available.
- **•** Numerous relevant process data (PCD) types available.
- **•** Automatic detection of baud rate and PPO type.
- **•** Extended diagnosis available.
- **•** Alarms and warnings available as text messages within the PLC.
- Configuration via MCT 10 Set-up Software.
- **Equally long bus cycle time configurable in PLC** system.
- Improved network efficiency, since the cyclic parameter channel is no longer required.
- **•** Short bus cycle times compared to industrial Ethernet.
- **•** Backwards compatibility with DP.

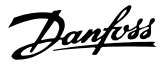

### 1.4.2 Technical Overview

### **PROFIBUS**

<span id="page-5-0"></span>**1 1**

PROFIBUS is an international standard for fieldbus communication in automation technology (IEC 61158 and IEC 61784). The member companies of the PROFIBUS International User Community support the standard.

For information about PROFIBUS and downloads for PROFIBUS DP and the PROFIdrive profile, refer to www.Profibus.com.

#### **PROFIBUS DP-V1**

The PROFIBUS DP protocol enables communication between PROFIBUS masters and slaves.

Configure communication via MCT 10 Set-up Software.

#### **Cyclic/acyclic communication**

- **•** PLC communicates with telegrams of constant length.
- **•** Fits time-critical requirements.
- **•** Cyclic transmission via PPO types.
- **•** Extended diagnosis.

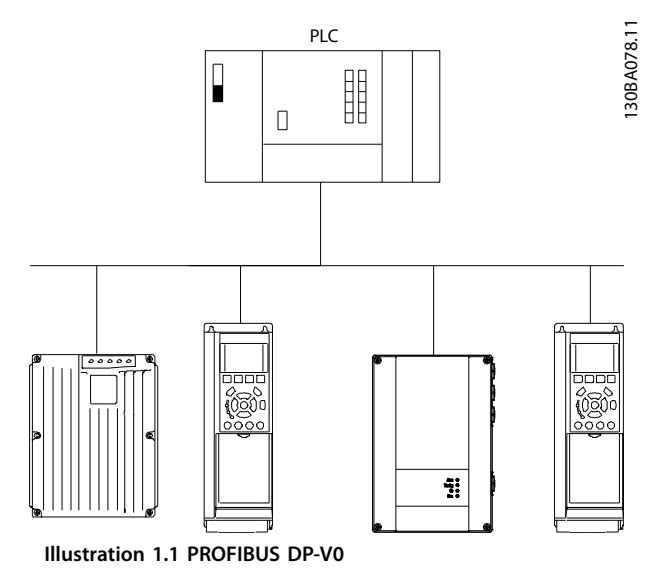

Features of a master class 1 connection:

- **•** Cyclic data exchange (DP-V0).
- **•** Acyclic read/write on parameters.
- **•** Extended diagnosis.

The acyclic connection is fixed and cannot be changed during operation.

Features of a master class 2 connection:

- **•** Initiate/abort acyclic connection.
- **•** Acyclic read/write on parameters.

The acyclic connection can be established (initiated) or removed (aborted) dynamically even when a master class 1 is active on the network. Use the DP-V1 acyclic connection

for general parameter access as an alternative to the PCV parameter channel.

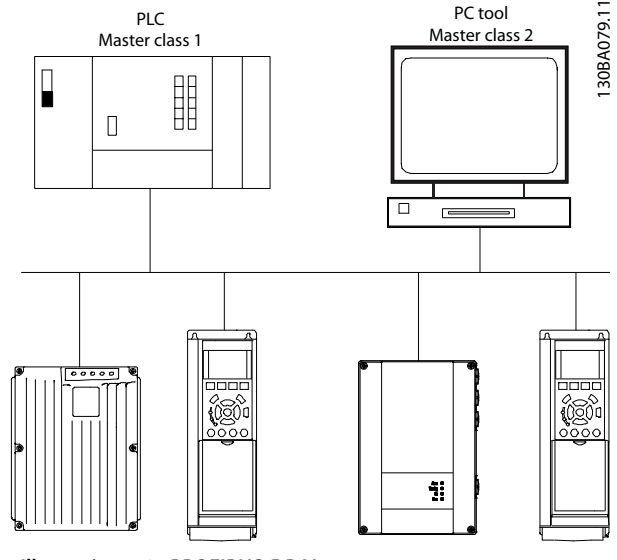

**Illustration 1.2 PROFIBUS DP-V1**

The PROFIBUS DP extension DP-V1 allows acyclic as well as cyclic data communication. This feature can be used by a DP master class 1, for example PLC, as well as a DP master class 2, for example PC tool.

### 1.5 Approvals and Certifications

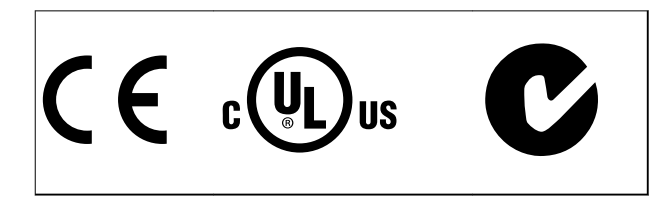

More approvals and certifications are available. For more information, contact a local Danfoss partner.

### <span id="page-6-0"></span>1.6 Symbols, Abbreviations, and Conventions

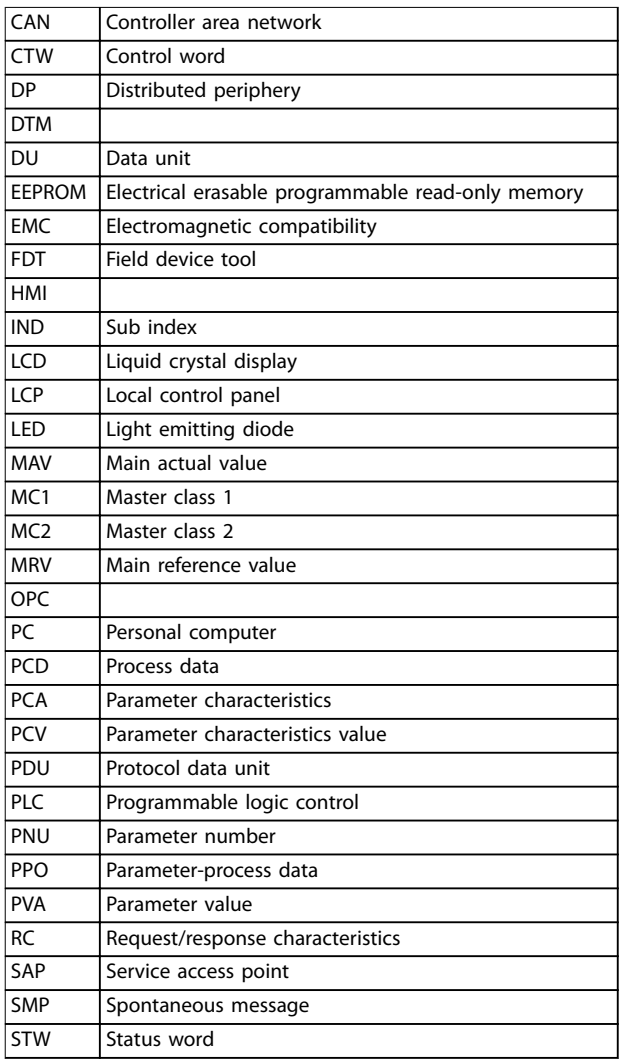

#### **Table 1.2 Symbols and Abbreviations**

### **Conventions**

Numbered lists indicate procedures. Bullet lists indicate other information and description of illustrations. Italicized text indicates:

- **•** Cross-reference.
- **•** Link.
- **•** Footnote.
- **•** Parameter name.
- **•** Parameter group name.
- **•** Parameter option.

\* indicates a default setting in a parameter.

Danfoss

Danfoss

## <span id="page-7-0"></span>2 Safety

### 2.1 Safety Symbols

The following symbols are used in this manual:

# **WARNING**

**Indicates a potentially hazardous situation that could result in death or serious injury.**

# **ACAUTION**

**Indicates a potentially hazardous situation that could result in minor or moderate injury. It can also be used to alert against unsafe practices.**

### **NOTICE**

**Indicates important information, including situations that can result in damage to equipment or property.**

### 2.2 Qualified Personnel

Correct and reliable transport, storage, installation, operation, and maintenance are required for the troublefree and safe operation of the frequency converter. Only qualified personnel are allowed to install and operate this equipment.

Qualified personnel are defined as trained staff, who are authorized to install, commission, and maintain equipment, systems, and circuits in accordance with pertinent laws and regulations. Also, the qualified personnel must be familiar with the instructions and safety measures described in these operating instructions.

### 2.3 Safety Precautions

# **WARNING**

### **HIGH VOLTAGE**

**Frequency converters contain high voltage when connected to AC mains input, DC supply, or load sharing. Failure to perform installation, start-up, and maintenance by qualied personnel can result in death or serious injury.**

**Only qualified personnel must perform installation, start-up, and maintenance.**

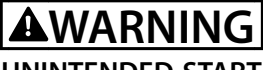

### **UNINTENDED START**

**When the frequency converter is connected to AC mains, DC supply, or load sharing, the motor may start at any time. Unintended start during programming, service, or repair work can result in death, serious injury, or property damage. The motor can start with an external switch, a eldbus command, an input reference signal from the LCP or LOP, via remote operation using MCT 10 Set-up Software, or after a cleared fault condition.**

**To prevent unintended motor start:**

- **• Press [O/Reset] on the LCP before programming parameters.**
- **• Disconnect the frequency converter from the mains.**
- **• Completely wire and assemble the frequency converter, motor, and any driven equipment before connecting the frequency converter to AC mains, DC supply, or load sharing.**

# **WARNING**

### **DISCHARGE TIME**

**The frequency converter contains DC-link capacitors, which can remain charged even when the frequency converter is not powered. High voltage can be present** even when the warning LED indicator lights are off. Failure to wait the specified time after power has been **removed before performing service or repair work can result in death or serious injury.**

- **• Stop the motor.**
- **• Disconnect AC mains and remote DC-link power supplies, including battery back-ups, UPS, and DC-link connections to other frequency converters.**
- **• Disconnect or lock PM motor.**
- **• Wait for the capacitors to discharge fully. The minimum duration of waiting time is specified in the chapter Safety in the operating instructions supplied with the frequency converter.**
- **• Before performing any service or repair work, use an appropriate voltage measuring device to make sure that the capacitors are fully discharged.**

<span id="page-8-0"></span>

# **AWARNING**

### **LEAKAGE CURRENT HAZARD**

**Leakage currents exceed 3.5 mA. Failure to ground the frequency converter properly can result in death or serious injury.**

**• Ensure the correct grounding of the equipment by a certied electrical installer.**

# **WARNING**

### **EQUIPMENT HAZARD**

**Contact with rotating shafts and electrical equipment can result in death or serious injury.**

- **•** Ensure that only trained and qualified personnel **perform installation, start-up, and maintenance.**
- **• Ensure that electrical work conforms to national and local electrical codes.**
- **• Follow the procedures in this guide.**

# **ACAUTION**

### **INTERNAL FAILURE HAZARD**

**An internal failure in the frequency converter can result in serious injury when the frequency converter is not properly closed.**

**• Ensure that all safety covers are in place and securely fastened before applying power.**

Danfoss

Danfoss

## <span id="page-9-0"></span>3 Configuration

### 3.1 Configure the PROFIBUS Network

Ensure that all PROFIBUS stations connected to the same bus network have a unique station address.

Select the PROFIBUS address of the frequency converter via:

- **•** Hardware switches.
- **•** *Parameter 9-18 Node Address*.
- **•** The PROFIBUS command SSA (set station address).

### 3.1.1 Setting the PROFIBUS Address using the DIP Switches

To set the PROFIBUS address using the DIP switches:

- 1. Switch off the supply.
- 2. Select an address in the range 0–125. Factory setting is 127.
- 3. For location of the DIP switches, refer to *Illustration 3.1* and *Illustration 3.2*.
- 4. Set the switches according to the address, see *Table 3.1*.

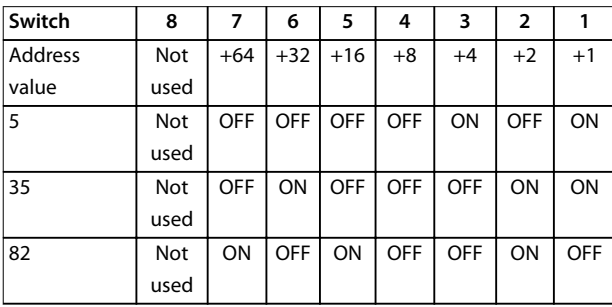

**Table 3.1 Examples: Setting the PROFIBUS Address using the DIP Switches**

### **NOTICE**

**Switch o the supply before changing the DIP switches.**

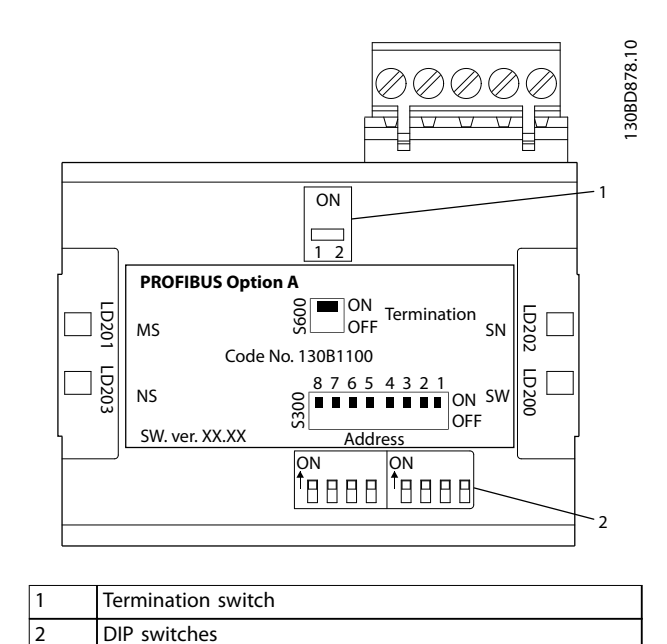

**Illustration 3.1 Location and Sequence of the DIP Switches**

The DIP switches in the FCD 302 are placed below the inverter part, see *Illustration 3.2*.

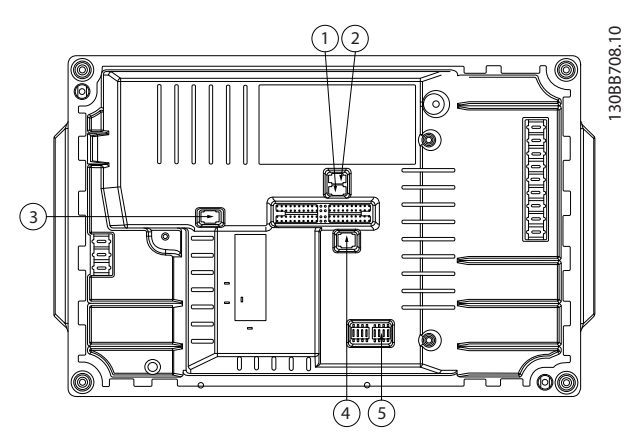

**Illustration 3.2 FCD 302 Dip Switches**

### **Setting the PROFIBUS address via parameter 9-18 Node Address**

- 1. Switch off the supply.
- 2. Set the DIP switch to 126 or 127 (factory switch setting).
- 3. Set the address via *parameter 9-18 Node Address* or the PROFIBUS SSA-command.
- 4. The address change comes into effect at the next power-up.

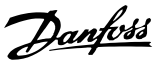

- <span id="page-10-0"></span>1. Switch off the supply.
- 2. Set the DIP switch to 126 or 127 (factory switch setting).
- 3. Set the address via the set station address command. Use the set station address command to lock the programmed address and to change the address. To unlock the address setting, change *parameter 9-18 Node Address* or the address switch, followed by a power cycle. A new address is effective immediately after applying the set station address command.

### 3.2 Configure the Master

### 3.2.1 GSD File

To configure a PROFIBUS master, the configuration tool needs a GSD file for each type of slave on the network. The GSD file is a PROFIBUS DP standard text file containing the necessary communications set-up data for a slave. Download the GSD file for the relevant frequency converter series [vlt-drives.danfoss.com/products/engineering](http://vlt-drives.danfoss.com/products/engineering-software/software-download/fieldbus/)software/software-download/fieldbus/.

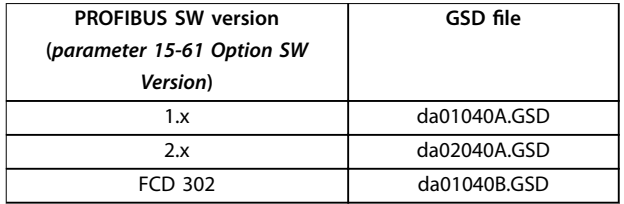

#### **Table 3.2 GSD File**

The following example shows the procedure of configuring a PROFIBUS master for FC 301/FC 302, but the procedure is also valid for other frequency converter series.

- 1. Import the GSD file in the configuration tool.
- 2. Import the GSD file to the Simatic Manager software tool. Import a GSD file once only for each frequency converter series, following the initial installation of the software tool. See *Illustration 3.3*.
- 3. Use the browser for the GSD file, install all files, and import both a GSD file and a bitmap for the device into the hardware catalog. See *Illustration 3.4* and *Illustration 3.5*.

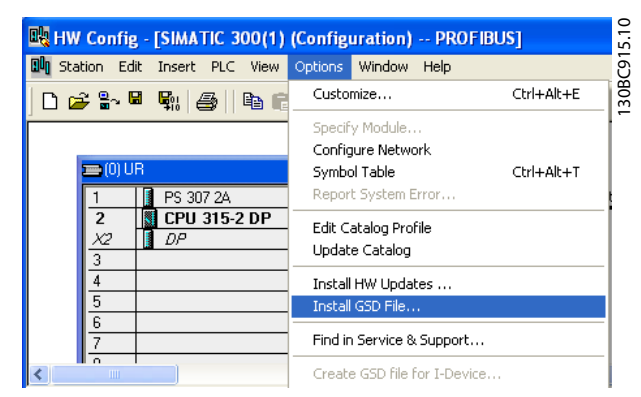

**Illustration 3.3 Install GSD File**

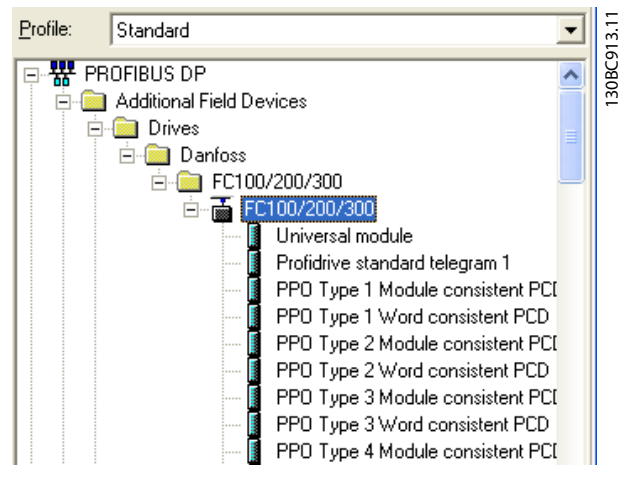

**Illustration 3.4 Import a GSD File and a Bitmap**

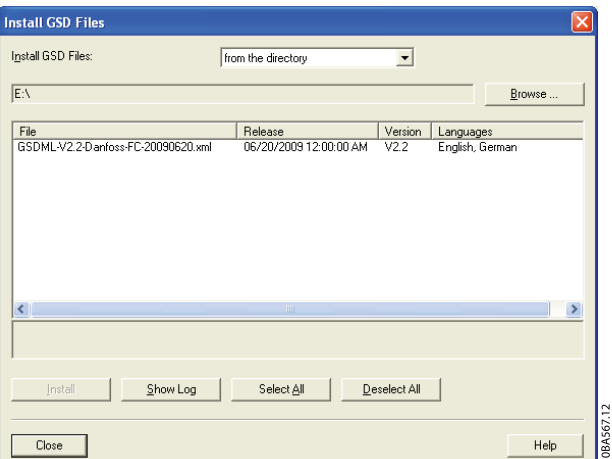

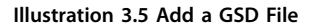

4. Import and access the FC 301/FC 302 GSD file via the path in the hardware catalog, see *Illustration 3.6*.

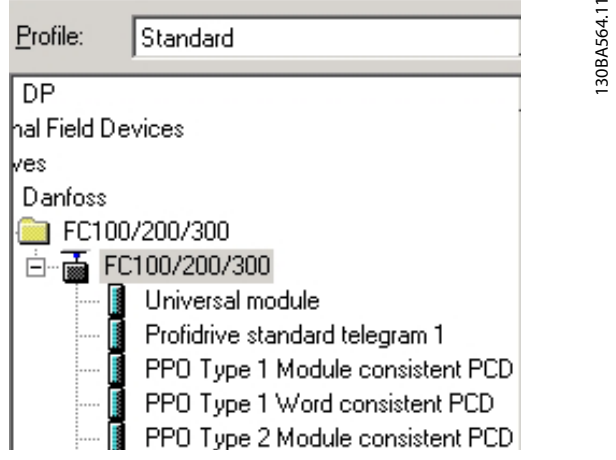

**Illustration 3.6 Import and Access the GSD File**

- 5. Open a project, set up the hardware, and add a PROFIBUS master system.
- 6. Select FC 300, then drag and drop it onto the PROFIBUS in the hardware diagram.
- 7. A window for the address of the FC 300 appears. Select the address from the scroll-down list. Ensure that the address setting matches the previous address setting in *parameter 9-18 Node Address*. See *Illustration 3.7*.

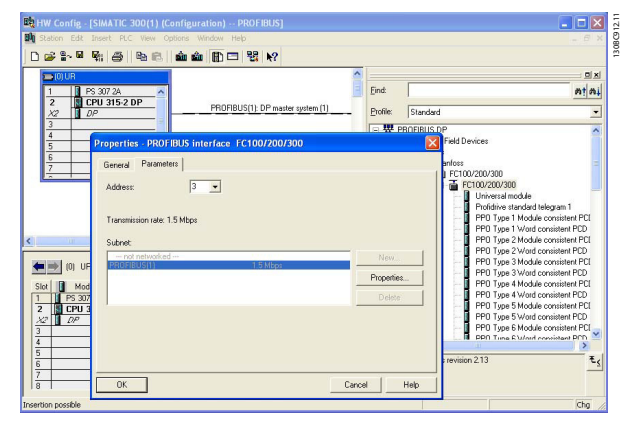

**Illustration 3.7 Select the Address**

8. Set up the peripheral input and output data. Data set up in the peripheral area is transmitted cyclically via PPO types. Drag and drop a PPO type 6 word consistent to the first slot, see *Illustration 3.8*. See the PPO types in *[chapter 4 Control](#page-14-0)* for more information.

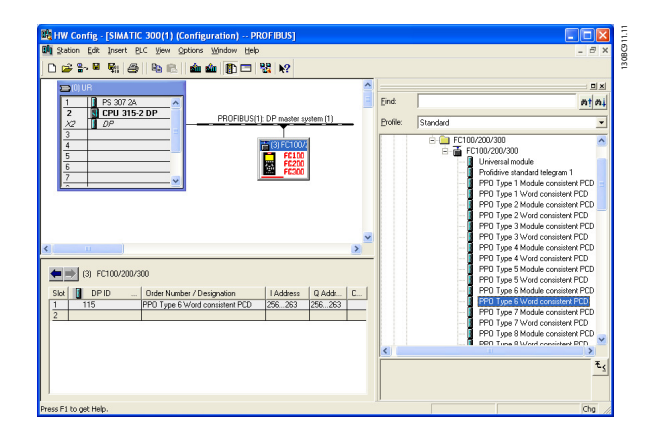

**Illustration 3.8 Drag and Drop PPO Type 6 Word Consistent to the First Slot**

The configuration tool automatically assigns addresses in the peripheral address area. In this example, the input and output areas have the following configurations:

#### **PPO type 6**

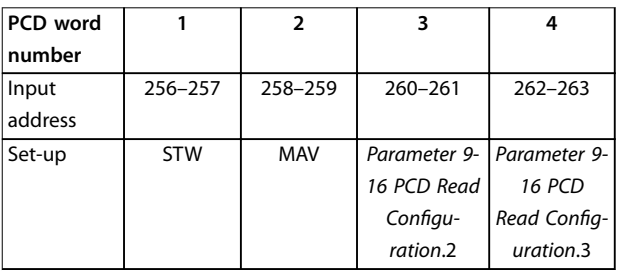

**Table 3.3 PCD Read (Frequency Converter to PLC)**

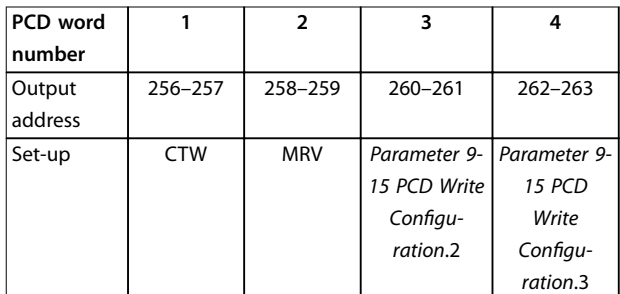

**Table 3.4 PCD Write (PLC to Frequency Converter)**

<span id="page-12-0"></span>Alternative: For PROFIBUS SW version 2.x and higher, autoconfiguration of process data is supported. This feature makes it possible to configure the process data (*parameter 9-15 PCD Write Configuration* and parameter 9-16 PCD Read Configuration) from the PLC/ master. To use auto-configuration, make sure to enable the feature under *DP slave properties*. See *Illustration 3.9*.

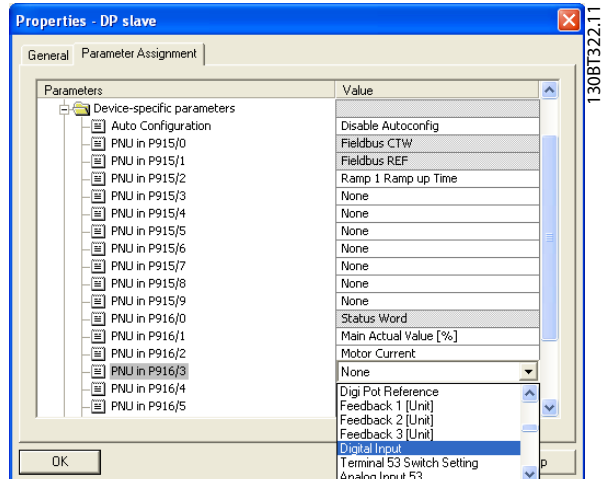

**Illustration 3.9 Enable Feature under DP Slave Properties**

### **NOTICE**

**DP-V1 diagnosis is supported for PROFIBUS SW version 2.x and higher. The default setting of the VLT**® **PROFIBUS DP MCA 101 is DP-V1 diagnosis. If DP-V0 diagnosis is required, change the setting under DP slave properties.**

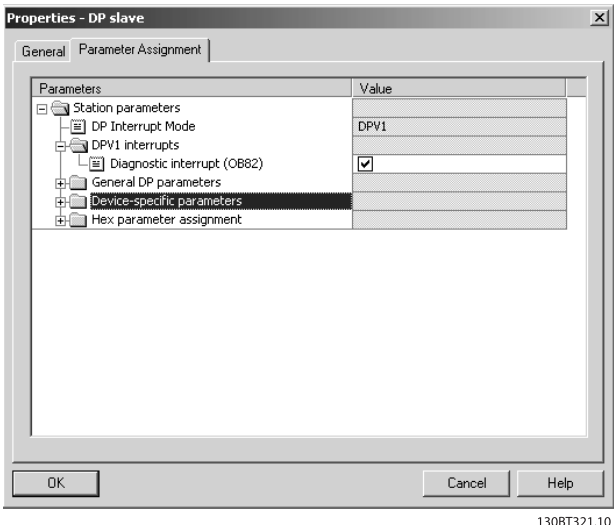

**Illustration 3.10 DP-V1 Diagnosis**

Download the configuration file to the PLC. The PROFIBUS system is able to go online, and it starts to exchange data when the PLC is set to *run* mode.

### 3.3 Configure the Frequency Converter

### 3.3.1 Frequency Converter Parameters

The following parameters are important when configuring the frequency converter with a PROFIBUS interface:

- **•** *Parameter 0-40 [Hand on] Key on LCP*. Pressing [Hand on] disables control of the frequency converter via PROFIBUS.
- **•** *[Parameter 8-02 Control Word Source](#page-37-0)*. After an initial power-up, the frequency converter automatically detects whether a fieldbus option is installed in slot A. The frequency converter then sets *[parameter 8-02 Control Word Source](#page-37-0)* to *[3] Option A*. If an option is added to, changed in, or removed from an already commissioned frequency converter, it does not change *[parameter 8-02 Control Word Source](#page-37-0)*. Instead, the frequency converter enters trip mode and shows an error.
- **[Parameter 8-10 Control Word](#page-38-0) Profile. Select** between the Danfoss FC Profile and the PROFIdrive profile.
- **•** *Parameter 8-50 Coasting Select* to *parameter 8-56 Preset Reference Select*. Select how to gate PROFIBUS control commands with digital input command of the control card.
- **•** *[Parameter 8-03 Control Word Timeout Time](#page-37-0)* to *parameter 8-05 End-of-Timeout Function*. Set the reaction in the event of a bus timeout via these parameters.
- **•** *Parameter 9-18 Node Address*.
- **•** *[Parameter 8-07 Diagnosis Trigger](#page-38-0)*.

### **NOTICE**

**The setting in parameter 8-01 Control Site overrides the settings in parameter 8-50 Coasting Select to parameter 8-56 Preset Reference Select, and they all act on bus control.**

### <span id="page-13-0"></span>3.3.2 LEDs

The 2 bicolor LEDs in the VLT® PROFIBUS DP MCA 101 indicate the status of PROFIBUS communication.

The LED marked NS (FCD 302: NS2) indicates the network status, that is, the cyclic communication to the PROFIBUS master. When this light is a constant green, data exchange between the master and the frequency converter is active.

The LED marked MS (FCD 302: BUS MS) indicates the module status, that is, acyclic DP-V1 communication from either a PROFIBUS master class 1 (PLC) or a master class 2 (MCT 10 Set-up Software, FDT tool). When this light is a constant green, DP-V1 communication from master classes 1 and 2 is active.

For details of the full range of communications status indicated by the LEDs, refer to *[chapter 8 Troubleshooting](#page-54-0)*.

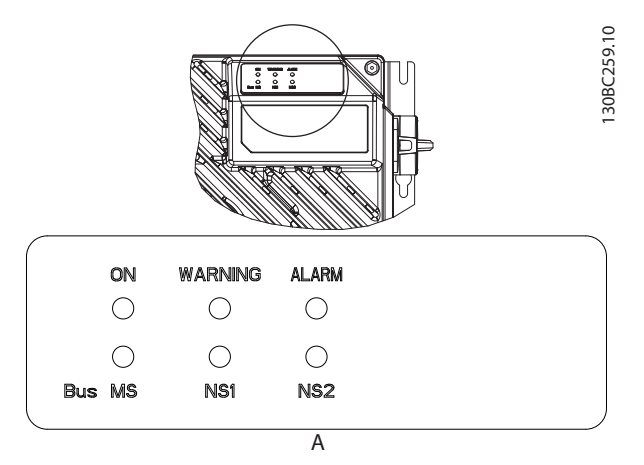

**Illustration 3.11 FCD 302 LED Panel**

Danfoss

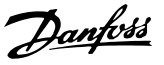

# <span id="page-14-0"></span>4 Control

### 4.1 PPO Types

The PROFIBUS profile for frequency converters specifies a number of communication objects (parameter process data objects, PPO). The PROFIBUS profile for frequency converters is suitable for data exchange between a process controller (for example PLC) and a frequency converter. All PPOs are defined for cyclic data transfer (DP-V0) for transferring process data (PCD) and parameters (PCA) from the master to the slave, and conversely.

#### **Pure process data objects**

PPO types 3, 4, 6, 7, and 8 are pure process data objects for applications requiring no cyclic parameter access. The PLC sends out process control data, and the frequency converter then responds with a PPO of the same length, containing process status data.

*[Illustration 4.1](#page-15-0)* shows the available PPO types:

- PCD 1: The first 2 bytes of the process data area (PCD 1) comprise a fixed part present in all PPO types.
- PCD 2: The next 2 bytes are fixed for PCD write entries (see *parameter 9-15 PCD Write Configu*ration [1]), but configurable for PCD read entries (see *parameter 9-16 PCD Read Configuration* [1]).
- **•** PCD 3–10: In the remaining bytes, the process data can be parameterized with process signals, see *[parameter 9-23 Parameters for Signals](#page-41-0)*.

The setting in *parameter 9-15 PCD Write Configuration* determines the signals for transmission (request) from the master to the frequency converter.

The setting in *parameter 9-16 PCD Read Configuration* determines the signals for transmission (response) from the frequency converter to the master.

#### **Parameter channel and process data**

PPO types 1, 2, and 5 consist of a parameter channel and process data. Use the parameter channel for reading and/or updating of parameters (successively). Alternatively, for better utilization of I/O and PLC capacity, access parameters via DP-V1. To access via DP-V1, select a pure process data object (PPO type 3, 4, 6, 7, or 8).

Select the PPO type in the master configuration. The selection is automatically recorded in the frequency converter. No manual setting of PPO types in the frequency converter is required. Read the current PPO type in *parameter 9-22 Telegram Selection*. The setting *[1] Standard telegram 1* is equivalent to PPO type 3.

In addition, all PPO types can be set up as word-consistent or module-consistent. The process data area can be wordor module-consistent, whereas the parameter channel must always be module-consistent.

- **•** Word-consistent data is transmitted as individual, independent words between the PLC and the frequency converter.
- **•** Module-consistent data is transmitted as sets of interrelated words transferred simultaneously between the PLC and the frequency converter.

Danfoss

### <span id="page-15-0"></span>**Control VLT<sup>®</sup> PROFIBUS DP MCA 101**

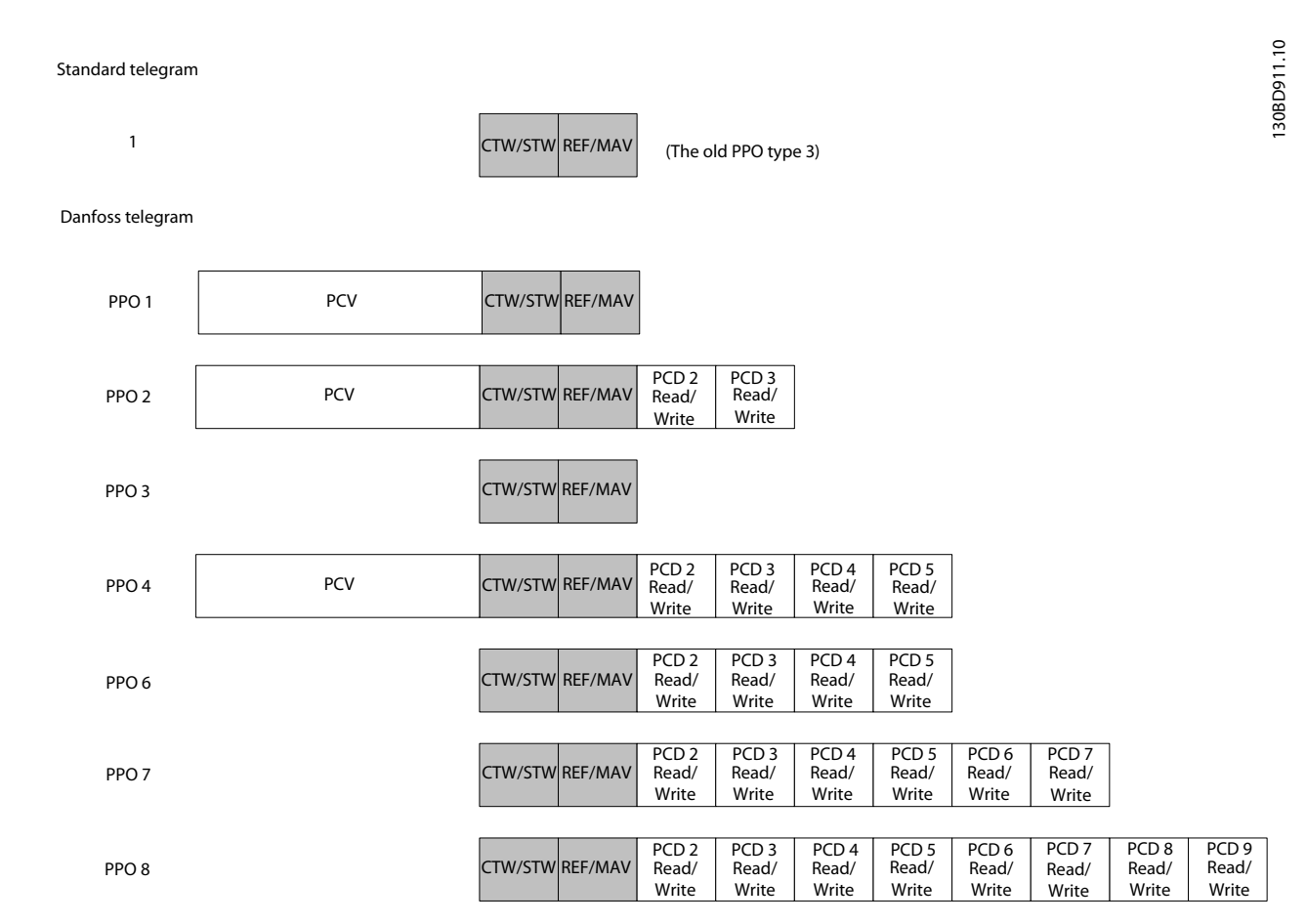

**Illustration 4.1 Available PPO Types**

### <span id="page-16-0"></span>4.2 Process Data

Use the process data part of the PPO to control and monitor the frequency converter via the PROFIBUS.

### 4.2.1 Process Control Data

Process control data (PCD) is the process data sent from the PLC to the frequency converter.

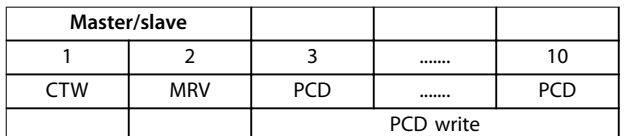

#### **Table 4.1 Process Control Data**

PCD 1 contains a 16-bit control word, and each bit controls a specific function of the frequency converter, see [chapter 4.3 Control](#page-17-0) Profile.

PCD 2 contains a 16-bit speed setpoint in percentage format. See *chapter 4.2.3 Reference Handling*.

The settings in *parameter 9-15 PCD Write Configuration* and parameter 9-16 PCD Read Configuration define the content of PCD 3 to PCD 10.

### 4.2.2 Process Status Data

Process status data is the process data sent from the frequency converter and contains information about the current state.

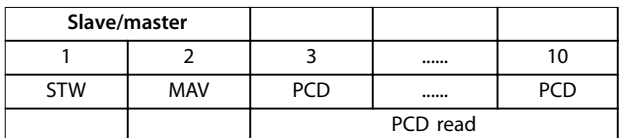

#### **Table 4.2 Process Status Data**

PCD 1 contains a 16-bit status word, and each bit contains information regarding a possible state of the frequency converter.

PCD 2 contains per default the value of the current speed of the frequency converter in percentage format (see *chapter 4.2.3 Reference Handling*). PCD 2 can be configured to contain other process signals.

The settings in *parameter 9-16 PCD Read Configuration* define the content of PCD 3 to PCD 10.

### 4.2.3 Reference Handling

The reference handling is an advanced mechanism that sums up references from different sources, as shown in *Illustration 4.2*.

For more information on reference handling, refer to the *design guide* of the relevant frequency converter.

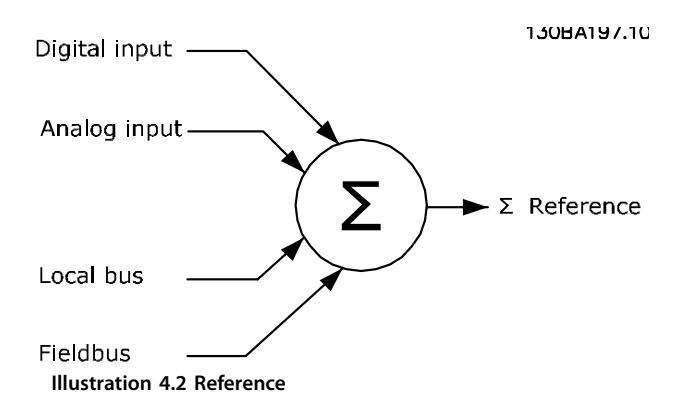

The reference, or speed setpoint, is sent via PROFIBUS and is always transmitted to the frequency converter in percentage format as integers shown in hexadecimal (0– 4000 hex).

The reference (MRV) and feedback (MAV) are always scaled equally. The setting of *parameter 3-00 Reference Range* determines the scaling of the reference and feedback (MAV), see *Illustration 4.3*.

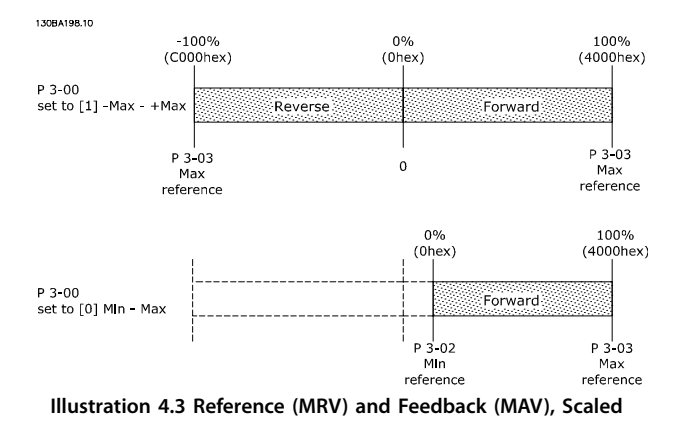

### **NOTICE**

**When parameter 3-00 Reference Range is set to [0] Min - Max, a negative reference is handled as 0%.**

The actual output of the frequency converter is limited by the speed limit parameters *Motor Low/High Speed Limit [RPM/Hz]* in *parameter 4-11 Motor Speed Low Limit [RPM]* to *parameter 4-14 Motor Speed High Limit [Hz]*.

<span id="page-17-0"></span>The final speed limit is set in *parameter 4-19 Max Output Frequency*.

*Table 4.3* lists the reference (MRV) and the feedback (MAV) formats.

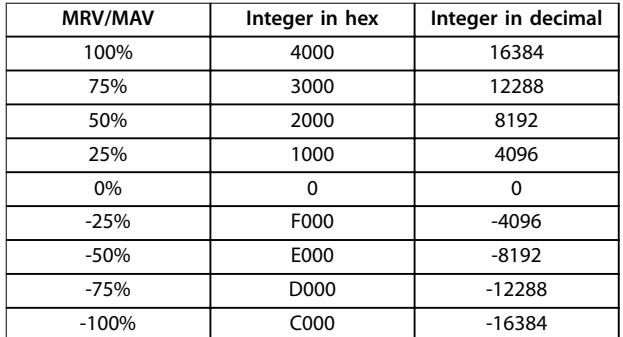

**Table 4.3 Reference/Feedback (MRV/MAV) Format**

### **NOTICE**

**Negative numbers are formed as complement of 2.**

### **NOTICE**

**The data type for MRV and MAV is an N2 16-bit standardized value, expressing a range from -200% to +200% (8001 to 7FFF).**

### **Example**

The following settings determine the speed, as shown in *Table 4.4*:

- **•** *Parameter 1-00* Conguration *Mode* set to *[0] Speed open loop*.
- **•** *Parameter 3-00 Reference Range* set to *[0] Min-Max.*
- **•** *Parameter 3-02 Minimum Reference* set to 100 RPM.
- **•** *Parameter 3-03 Maximum Reference* set to 3000 RPM.

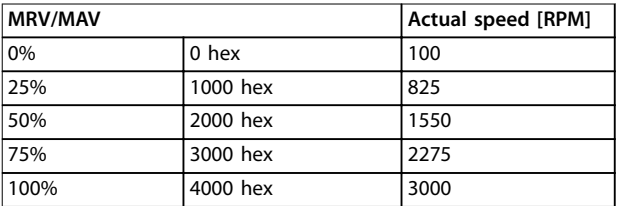

#### **Table 4.4 Actual Speed for MRV/MAV**

### 4.2.4 Process Control Operation

In process control operation, *parameter 1-00 Configuration Mode* is set to *[3] Process*.

The reference range in *parameter 3-00 Reference Range* is always *[0] Min - Max.*

- **•** MRV is the process setpoint.
- **•** MAV expresses the actual process feedback (range ±200%).

### 4.2.5 Influence of the Digital Input Terminals on FC Control Mode

In *parameter 8-50 Coasting Select* to *parameter 8-56 Preset Reference Select*, set the influence of the digital input terminals on the control of the frequency converter.

### **NOTICE**

**The setting of parameter 8-01 Control Site overrules the settings in parameter 8-50 Coasting Select to parameter 8-56 Preset Reference Select. The setting of terminal 37 coast stop (safe) overrules any other parameter.**

Program each of the digital input signals to logic AND, logic OR, or to have no relation to the corresponding bit in the control word. In this way, the following signal sources initiate a specific control command, for example stop/ coast:

- **•** Fieldbus only.
- **•** Fieldbus AND digital input.
- **Either fieldbus OR digital input terminal.**

### **NOTICE**

**To control the frequency converter via PROFIBUS, set parameter 8-50 Coasting Select to either [1] Bus or [2] Logic AND. Then set parameter 8-01 Control Site to [0] Digital and ctrl.word or [2] Controlword only.**

For more detailed information and examples of logical relationship options, see *[chapter 8 Troubleshooting](#page-54-0)*.

### 4.3 Control Profile

Control the frequency converter according to:

- *The PROFIdrive profile, see [chapter 4.4 PROFIdrive](#page-18-0)* **[Control](#page-18-0) Profile, or**
- **•** The Danfoss FC control, see *[chapter 4.5 Danfoss](#page-22-0)* **[FC Control](#page-22-0) Profile.**

Select the control profile in *[parameter 8-10 Control Word](#page-38-0)* Profile. The choice of profile affects the control word and status word only.

*[Chapter 4.4 PROFIdrive Control](#page-18-0) Profile and* 

*[chapter 4.5 Danfoss FC Control](#page-22-0) Profile provide a detailed* description of control and status data.

### <span id="page-18-0"></span>4.4 PROFIdrive Control Profile

This section describes the functionality of the control word and status word in the PROFIdrive profile.

### 4.4.1 Control Word According to PROFIdrive Profile (CTW)

The control word is used to send commands from a master (for example a PC) to a slave.

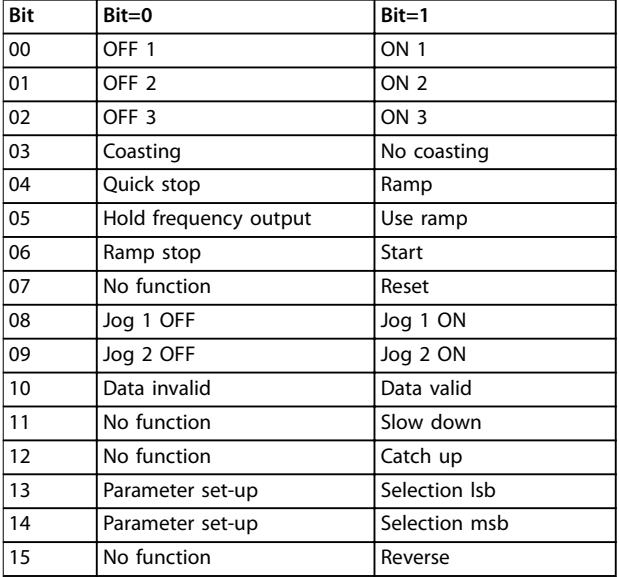

**Table 4.5 Control Word Bits**

#### **Explanation of the control bits Bit 00, OFF 1/ON 1**

Normal ramp stops using the ramp times of the actual selected ramp.

Bit 00=0 stops and activates the output relay 1 or 2 if the output frequency is 0 Hz, and if *[31] Relay 123* is selected in *parameter 5-40 Function Relay*.

When bit 0=1, the frequency converter is in state 1, Switching on inhibited. Refer to *[Illustration 4.4](#page-21-0)*.

#### **Bit 01, OFF 2/ON 2**

Coast stop.

Bit 01=0 coast stops and activates the output relay 1 or 2 if the output frequency is 0 Hz, and if *[31] Relay 123* is selected in *parameter 5-40 Function Relay*.

When bit 01=1, the frequency converter is in state 1, Switching on inhibited. Refer to *[Illustration 4.4](#page-21-0)*.

#### **Bit 02, OFF 3/ON 3**

Quick stop using the ramp time of *parameter 3-81 Quick Stop Ramp Time*.

Bit 02=0 quick stops and activates the output relay 1 or 2 if the output frequency is 0 Hz, and if *[31] Relay 123* is selected in *parameter 5-40 Function Relay*.

When bit 02=1, the frequency converter is in state 1, Switching on inhibited.

Refer to *[Illustration 4.4](#page-21-0)*.

#### **Bit 03, coasting/no coasting**

Bit 03=0 leads to a coast stop. When bit 03=1, if the other start conditions are fulfilled, the frequency converter can start.

### **NOTICE**

**The selection in parameter 8-50 Coasting Select determines how bit 03 is linked with the corresponding function of the digital inputs.**

#### **Bit 04, quick stop/ramp**

Quick stop using the ramp time of *parameter 3-81 Quick Stop Ramp Time*.

When bit 04=0, a quick stop occurs.

When bit  $04=1$ , if the other start conditions are fulfilled, the frequency converter can start.

### **NOTICE**

**The selection in [parameter 8-51 Quick Stop Select](#page-38-0) determines how bit 04 is linked with the corresponding function of the digital inputs.**

#### **Bit 05, hold frequency output/use ramp**

When bit 05=0, the present output frequency is maintained, even if the reference value is modified. When bit 05=1, the frequency converter can perform its regulating function again according to the respective reference value.

#### **Bit 06, ramp stop/start**

Normal ramp stop using the ramp times of the actual ramp selected. In addition, if *[31] Relay 123* is selected in *parameter 5-40 Function Relay*, and if the output frequency is 0 Hz, this bit activates output relay 01 or 04. Bit 06=0 stops the frequency converter. When bit 06=1, if the other start conditions are fulfilled, the frequency converter can start.

### **NOTICE**

**The selection in parameter 8-53 Start Select determines how bit 06 is linked with the corresponding function of the digital inputs.**

#### **Bit 07, no function/reset**

Reset after switching off. Acknowledges event in fault **buffer** 

When bit 07=0, no reset occurs.

When there is a slope change of bit 07 to 1, a reset occurs after switching off.

#### **Bit 08, jog 1 OFF/ON**

Activation of the pre-programmed speed in *parameter 8-90 Bus Jog 1 Speed*. JOG 1 is only possible if bit 04=0 and bits 00–03=1.

#### **Bit 09, jog 2 OFF/ON**

Activation of the pre-programmed speed in *parameter 8-91 Bus Jog 2 Speed*. JOG 2 is only possible if bit 04=0 and bits 00–03=1.

#### <span id="page-19-0"></span>**Bit 10, data invalid/valid**

Tells the frequency converter whether to use or ignore the control word.

Bit 10=0 ignores the control word, making it possible to turn off the control word when updating/reading parameters.

Bit 10=1 uses the control word. This function is relevant, because the control word is always contained in the telegram, regardless of which type of telegram is used.

#### **Bit 11, no function/slow down**

Used to reduce the speed reference value by the amount given in *parameter 3-12 Catch up/slow Down Value*. When bit  $11=0$ , no modification of the reference value occurs.

When bit 11=1, the reference value is reduced.

#### **Bit 12, no function/catch up**

Used to increase the speed reference value by the amount given in *parameter 3-12 Catch up/slow Down Value*. When bit  $12=0$ , no modification of the reference value occurs.

When bit 12=1, the reference value is increased. If both slowing down and accelerating are activated (bits 11 and 12=1), slowing down has priority, and the speed reference value is reduced.

#### **Bits 13/14, set-up selection**

Bits 13 and 14 are used to select between the 4 parameter set-ups according to *Table 4.6*.

The function is only possible if *[9] Multi Set-up* has been selected in *parameter 0-10 Active Set-up*. The selection in *parameter 8-55 Set-up Select* determines how bits 13 and 14 are linked with the corresponding function of the digital inputs. Changing set-up while running is only possible if the set-ups have been linked in *parameter 0-12 This Set-up Linked to*.

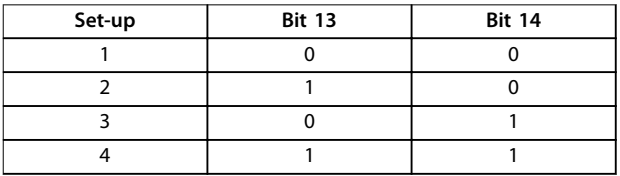

**Table 4.6 Parameter Set-ups**

### **Bit 15, no function/reverse**

Bit 15=0 causes no reversing. Bit 15=1 causes reversing.

### **NOTICE**

**In the factory setting, reversing is set to [0] Digital in [parameter 8-54 Reversing Select](#page-39-0).**

### **NOTICE**

**Bit 15 causes reversing only when Ser. communication, Logic or, or Logic and is selected.**

### 4.4.2 Status Word According to PROFIdrive Profile (STW)

The status word is used to notify a master (for example a PC) about the status of a slave.

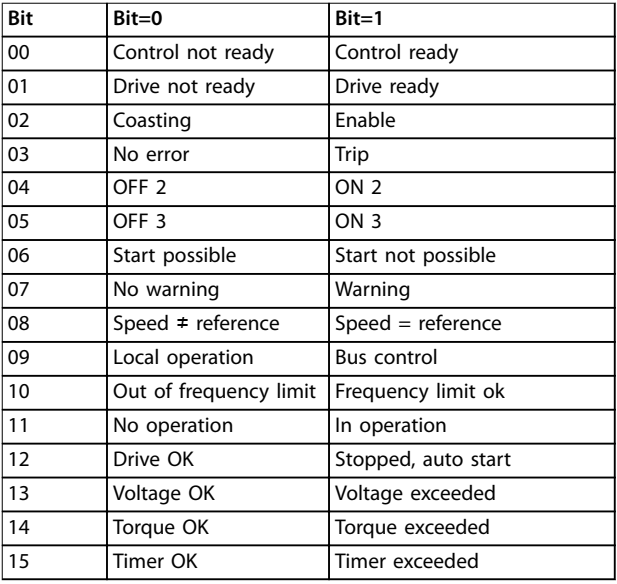

**Table 4.7 Status Word Bits**

#### **Explanation of the status bits Bit 00, control not ready/ready**

When bit 00=0, bit 00, 01, or 02 of the control word is 0 (OFF 1, OFF 2, or OFF 3) - or the frequency converter is switched off (tripped).

When bit 00=1, the frequency converter control is ready, but power is not necessarily supplied to the unit (in the event of 24 V external supply of the control system).

#### **Bit 01, VLT not ready/ready**

Same significance as bit 00, however, power is supplied to the unit. The frequency converter is ready when it receives the necessary start signals.

#### **Bit 02, coasting/enable**

When bit 02=0, bit 00, 01, or 02 of the control word is 0 (OFF 1, OFF 2, or OFF 3 or coasting) - or the frequency converter is switched off (trip).

When bit 02=1, bit 00, 01, or 02 of the control word is 1, and the frequency converter has not tripped.

#### **Bit 03, no error/trip**

When bit 03=0, no error condition exists in the frequency converter.

When bit 03=1, the frequency converter has tripped and requires a reset signal before it can start.

#### **Bit 04, ON 2/OFF 2**

When bit 01 of the control word is 0, bit 04=0. When bit 01 of the control word is 1, bit 04=1.

#### **Bit 05, ON 3/OFF 3**

When bit 02 of the control word is 0, bit 05=0. When bit 02 of the control word is 1, bit 05=1.

<u>Danfoss</u>

#### **Bit 06, start possible/start not possible**

If *[1] PROFIdrive* has been selected in *[parameter 8-10 Control Word](#page-38-0) Profile, bit 06 is 1 after a* switch-off acknowledgement, after activation of OFF2 or OFF3, and after switching on the mains voltage. To reset *Start not possible*, set bit 00 of the control word to 0, and bits 01, 02, and 10 to 1.

#### **Bit 07, no warning/warning**

Bit 07=0 means that there are no warnings. Bit 07=1 means that a warning has occurred.

#### **Bit 08, speed≠reference/speed=reference**

When bit 08=0, the current speed of the motor deviates from the set speed reference value. The deviation may occur, for example, when the speed is being changed during start/stop through ramp up/down. When bit 08=1, the current speed of the motor corresponds to the set speed reference value.

#### **Bit 09, local operation/bus control**

Bit 09=0 indicates that the frequency converter has been stopped with *[Stop]* on the LCP, or that *[0] Linked to hand* or *[2] Local* has been selected in *parameter 3-13 Reference Site*.

When bit 09=1, the frequency converter can be controlled through the serial interface.

#### **Bit 10, out of frequency limit/frequency limit OK**

When bit 10=0, the output frequency is outside the limits set in *parameter 4-52 Warning Speed Low* and *parameter 4-53 Warning Speed High*. When bit 10=1, the output frequency is within the indicated limits.

#### **Bit 11, no operation/operation**

When bit 11=0, the motor does not turn. When bit 11=1, the frequency converter has a start signal, or the output frequency is higher than 0 Hz.

#### **Bit 12, drive OK/stopped, auto start**

When bit 12=0, there is no temporary overload of the inverter.

When bit 12=1, the frequency converter has stopped due to overload. However, the frequency converter has not switched off (tripped) and starts again after the overload has ended.

### **Bit 13, voltage OK/voltage exceeded**

When bit 13=0, the voltage limits of the frequency converter are not exceeded.

When bit 13=1, the direct voltage in the DC link of the frequency converter is too low or too high.

#### **Bit 14, torque OK/torque exceeded**

When bit 14=0, the motor torque is below the limit selected in *parameter 4-16 Torque Limit Motor Mode* and *parameter 4-17 Torque Limit Generator Mode*.

When bit 14=1, the limit selected in *parameter 4-16 Torque Limit Motor Mode* or *parameter 4-17 Torque Limit Generator Mode* is exceeded.

#### **Bit 15, timer OK/timer exceeded**

When bit 15=0, the timers for the motor thermal protection and thermal frequency converter protection have not exceeded 100%.

When bit 15=1, a timer has exceeded 100%.

# Danfoss

130BD806.10

### <span id="page-21-0"></span>4.4.3 PROFIdrive State Transition Diagram

In the PROFIdrive control profile, the control bits:

- **•** 0–3 perform the basic start-up/power-down functions.
- **•** 4–15 perform application-oriented control.

*Illustration 4.4* shows the basic state transition diagram, where control bits 0–3 control the transitions, and the corresponding status bit indicates the actual state. The black bullets indicate the priority of the control signals, where fewer bullets indicate lower priority, and more bullets indicate higher priority.

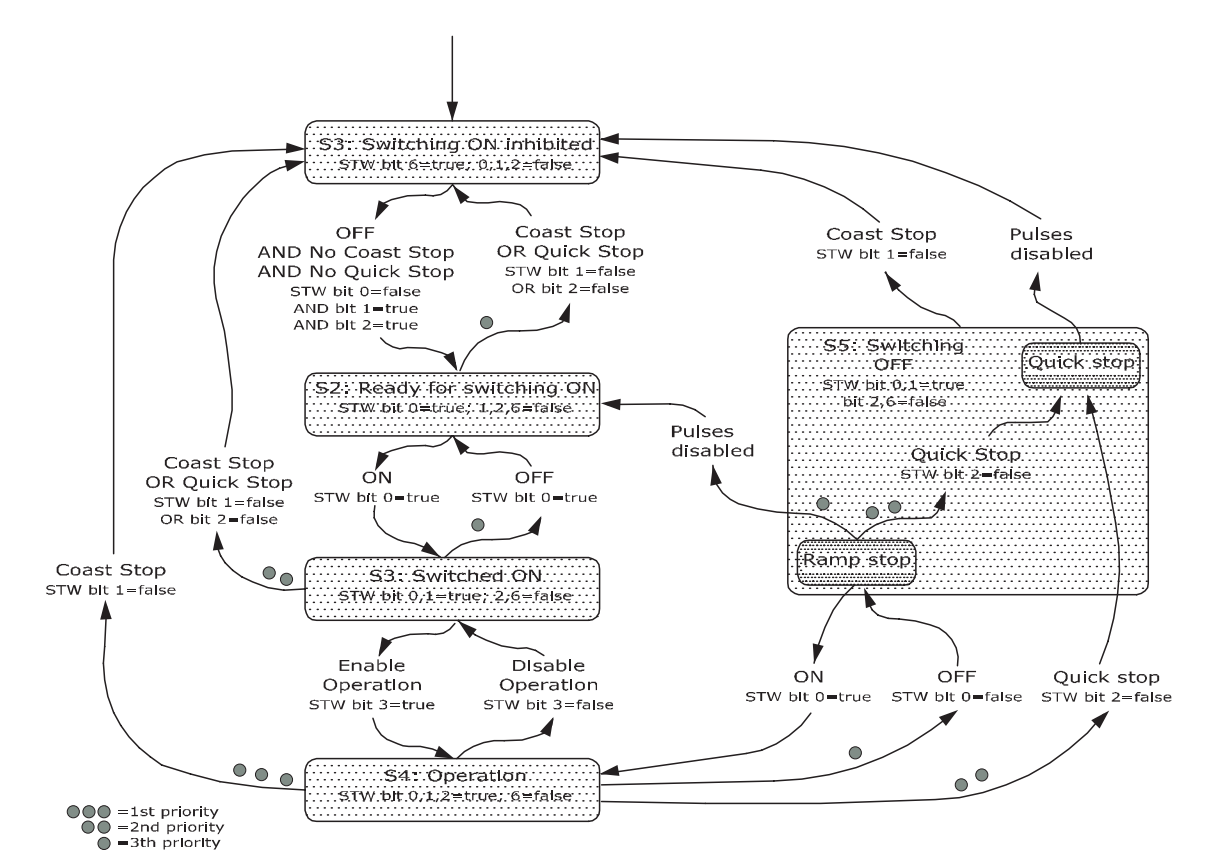

**Illustration 4.4 PROFIdrive State Transition Diagram**

### <span id="page-22-0"></span>4.5 Danfoss FC Control Profile

### 4.5.1 Control Word According to FC Profile (CTW)

To select Danfoss FC protocol in the control word, set *[parameter 8-10 Control Word](#page-38-0) Profile to [0] Frequency converter profile*. Use the control word to send commands from a master (PLC or PC) to a slave (frequency converter).

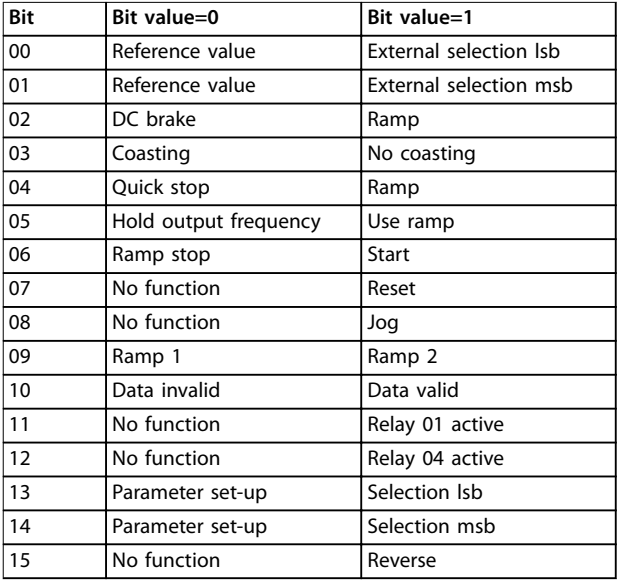

**Table 4.8 Bit Values for FC Control Word**

### **Explanation of the control bits**

#### **Bits 00/01 reference value**

Use bits 00 and 01 to select between the 4 reference values, which are pre-programmed in *parameter 3-10 Preset Reference* according to *Table 4.9*.

### **NOTICE**

**In parameter 8-56 Preset Reference Select, a selection is** made to define how bit 00/01 gates with the **corresponding function on the digital inputs.**

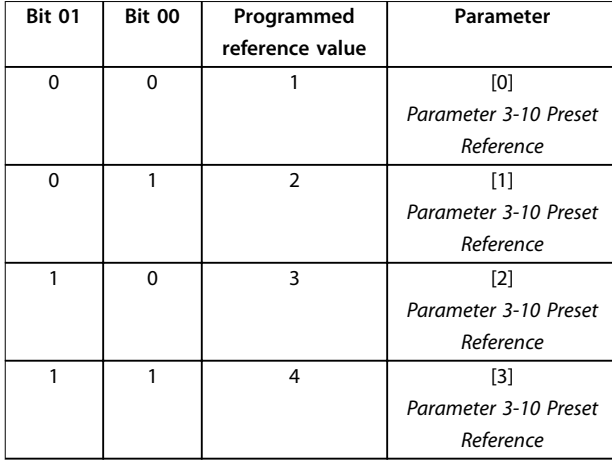

**Table 4.9 Programmed Reference Values for Bits**

#### **Bit 02, DC brake**

Bit 02=0 leads to DC braking and stop. Braking current and duration are set in *parameter 2-01 DC Brake Current* and *parameter 2-02 DC Braking Time*. Bit 02=1 leads to ramping.

#### **Bit 03, coasting**

Bit 03=0 causes the frequency converter immediately to coast the motor to a standstill.

Bit 03=1 enables the frequency converter to start the motor if the other starting conditions have been fulfilled.

### **NOTICE**

**In parameter 8-50 Coasting Select, a selection is made to** define how bit 03 gates with the corresponding function **on a digital input.**

### **Bit 04, quick stop**

Bit 04=0 quick stops the frequency converter and ramps the motor speed down to stop via *parameter 3-81 Quick Stop Ramp Time*.

Bit 04=1 makes the frequency converter ramp the motor speed down to stop via *parameter 3-42 Ramp 1 Ramp Down Time* or *parameter 3-52 Ramp 2 Ramp Down Time*.

#### **Bit 05, hold output frequency**

Bit 05=0 freezes the present output frequency (in Hz). The frozen output frequency can only be changed with the digital inputs (*parameter 5-10 Terminal 18 Digital Input* to *parameter 5-15 Terminal 33 Digital Input*) programmed to *[21] Speed up* and *[22] Speed down*. Bit 05=1 uses ramp.

### <span id="page-23-0"></span>**NOTICE**

**If freeze output is active, stop the frequency converter with**

- **• Bit 03 coast stop.**
- **• Bit 02 DC brake.**
- **• Digital input (parameter 5-10 Terminal 18 Digital Input to parameter 5-15 Terminal 33 Digital Input) programmed to DC braking, coasting stop, or reset and coasting stop.**

#### **Bit 06, ramp stop/start**

Bit 06=0 stops the frequency converter and the motor speed ramps down to stop via the selected ramp-down parameter.

Bit 06=1 allows the frequency converter to start the motor if the other starting conditions have been fulfilled.

### **NOTICE**

**In parameter 8-53 Start Select, dene how bit 06 ramp stop/start gates with the corresponding function on a digital input.**

#### **Bit 07, reset**

Bit 07=0 does not cause a reset.

Bit 07=1 resets a trip. Reset is activated on the signal's leading edge, that is, when changing from logic 0 to logic 1.

### **Bit 08, jog**

Bit 08=0, no function.

Bit 08=1, *parameter 3-19 Jog Speed [RPM]* determines the output frequency.

#### **Bit 09, selection of ramp 1/2**

Bit 09=0, ramp 1 is active (*parameter 3-40 Ramp 1 Type* to *parameter 3-47 Ramp 1 S-ramp Ratio at Decel. Start*). Bit 09=1, ramp 2 is active (*parameter 3-50 Ramp 2 Type* to *parameter 3-57 Ramp 2 S-ramp Ratio at Decel. Start*).

#### **Bit 10, data not valid/data valid**

Tells the frequency converter to use or ignore the control word.

Bit 10=0 ignores the control word.

Bit 10=1 uses the control word. This function is relevant, because the control word is always contained in the telegram, regardless of which type of telegram is used. Thus, it is possible to turn off the control word, if it is not needed when updating or reading parameters.

#### **Bit 11, relay 01**

Bit 11=0, relay 01 is not activated.

Bit 11=1, relay 01 is activated, provided control word bit 11 is selected in *parameter 5-40 Function Relay*.

### **Bit 12, relay 04**

Bit 12=0, relay 04 is not activated. Bit 12=1, relay 04 is activated, provided *[37] Control word bit 12* is selected in *parameter 5-40 Function Relay*.

#### **Bit 13/14, selection of set-up**

Use bits 13 and 14 to select from the 4 menu set-ups according to *Table 4.10*:

The function is only possible when *[9] Multi Set-ups* is selected in *parameter 0-10 Active Set-up*.

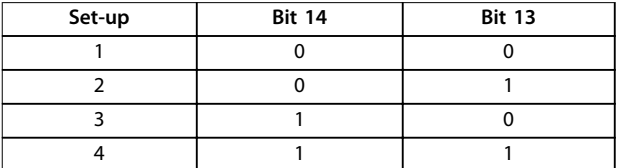

**Table 4.10 Set-up selection**

### **NOTICE**

**In parameter 8-55 Set-up Select, dene how bit 13/14 gates with the corresponding function on the digital inputs.**

#### **Bit 15 reverse**

Bit 15=0 means no reversing. Bit 15=1 means reversing.

### 4.5.2 Status Word According to FC Profile (STW)

The status word is used to inform the master (for example a PC) of the operating mode of the slave (frequency converter).

Refer to *[chapter 7 Application Examples](#page-49-0)* for an example of a status word telegram using PPO type 3.

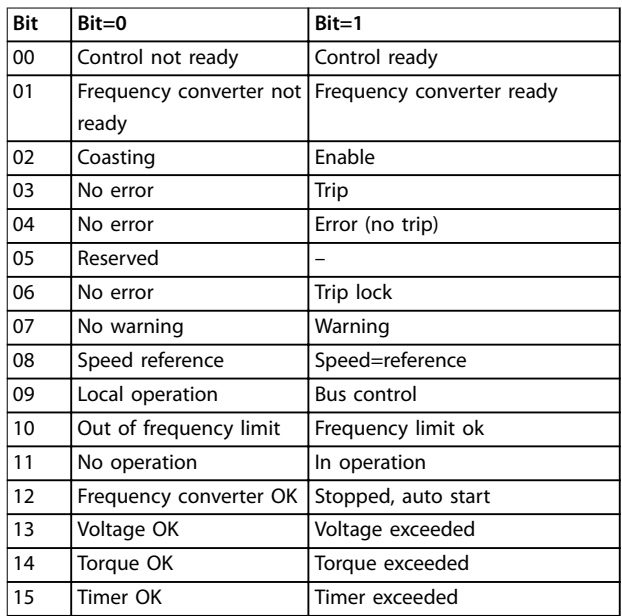

**Table 4.11 Denition of Status Bits**

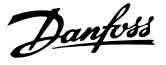

#### <span id="page-24-0"></span>**Explanation of the status bits**

#### **Bit 00, control not ready/ready**

Bit 00=0, the frequency converter has tripped.

Bit 00=1, the frequency converter controls are ready, but the power component is not necessarily receiving any power (in case of 24 V external supply to controls).

#### **Bit 01, frequency converter ready**

Bit 01=0, the frequency converter is not ready for operation.

Bit 01=1, the frequency converter is ready for operation, but there is an active coasting command via the digital inputs or via serial communication.

#### **Bit 02, coasting stop**

Bit 02=0, the frequency converter has released the motor. Bit 02=1, the frequency converter can start the motor when a start command is given.

#### **Bit 03, no error/trip**

Bit 03=0, the frequency converter is not in fault mode. Bit 03=1, the frequency converter is tripped, and a reset signal is required to re-establish operation.

#### **Bit 04, no error/error (no trip)**

Bit 04=0, the frequency converter is not in fault mode. Bit 04=1, there is a frequency converter error but no trip.

#### **Bit 05, not used**

Bit 05 is not used in the status word.

#### **Bit 06, no error/triplock**

Bit 06=0, the frequency converter is not in fault mode. Bit 06=1, the frequency converter is tripped and locked.

#### **Bit 07, no warning/warning**

Bit 07=0, there are no warnings. Bit 07=1, a warning has occurred.

#### **Bit 08, speed reference/speed = reference**

Bit 08=0, the motor runs, but the present speed is different from the preset speed reference. It could, for example, be the case while the speed ramps up/down during start/stop. Bit 08=1, the present motor speed matches the preset speed reference.

#### **Bit 09, local operation/bus control**

Bit 09=0, [Stop/Reset] is pressed on the LCP, or *[2] Local* is selected in *parameter 3-13 Reference Site*. It is not possible to control the frequency converter via serial communication.

Bit 09=1, it is possible to control the frequency converter via the fieldbus/serial communication.

#### **Bit 10, out of frequency limit**

Bit 10=0, the output frequency has reached the value in *parameter 4-11 Motor Speed Low Limit [RPM]* or *parameter 4-13 Motor Speed High Limit [RPM]*. Bit  $10=1$ , the output frequency is within the defined limits.

### **Bit 11, no operation/in operation**

Bit 11=0, the motor does not run.

Bit 11=1, the frequency converter has a start signal or the output frequency is higher than 0 Hz.

#### **Bit 12, frequency converter OK/stopped, auto start**

Bit 12=0, there is no temporary overtemperature in the frequency converter.

Bit 12=1, the frequency converter has stopped because of overtemperature, but it has not tripped and resumes operation once the overtemperature stops.

#### **Bit 13, voltage OK/limit exceeded**

Bit 13=0, there are no voltage warnings. Bit 13=1, the DC voltage in the frequency converter's DC link is too low or too high.

#### **Bit 14, torque OK/limit exceeded**

Bit 14=0, the motor current is lower than the torque limit selected in *parameter 4-16 Torque Limit Motor Mode* or *parameter 4-17 Torque Limit Generator Mode*.

Bit 14=1, the torque limits in *parameter 4-16 Torque Limit Motor Mode* and *parameter 4-17 Torque Limit Generator Mode* are exceeded.

#### **Bit 15, timer OK/limit exceeded**

Bit 15=0, the timers for motor thermal protection and frequency converter thermal protection have not exceeded 100%.

Bit 15=1, 1 of the timers has exceeded 100%.

### 4.6 Synchronize and Freeze

The control commands sync/unsync and freeze/unfreeze are broadcast functions.

Use sync/unsync to synchronize control commands and/or speed reference to all the connected frequency converters.

Use freeze/unfreeze to freeze the status feedback in the slaves to obtain synchronized feedback from all connected slaves.

The synchronize and freeze commands affect only process data (the PCD part of the PPO).

### 4.6.1 Sync/Unsync

To obtain simultaneous reactions such as synchronized start, stop, or speed change in several slaves, use sync/ unsync.

A sync command freezes the relevant control word and speed reference. Incoming process data are stored, but not used, until a new sync command or an unsync command is received.

An unsync command stops the synchronization mechanism and enables normal DP data exchange.

Danfoss

### <span id="page-25-0"></span>4.6.2 Freeze/Unfreeze

Freeze/unfreeze can be used for simultaneous reading of process data, for example output current, from several slaves.

A freeze command freezes the actual values and upon request the slave sends back the value that was present when the freeze command was received.

At the receipt of an unfreeze command, the values once again are continuously updated and the slave returns a present value, for example a value generated by current conditions.

The values are updated when a new freeze or unfreeze command is received.

Danfoss

## <span id="page-26-0"></span>5 Parameter Access

### 5.1 Parameter Access in General

In an automated system, frequency converter parameters can be accessed either from the process controller (that is, PLC), or from various kinds of HMI equipment.

#### **Parameter access from controllers and HMI**

Parameters are located in 4 separate set-ups. Parameter access in the frequency converter is performed via several separated parameter channels. Use the separated channels individually to access a certain parameter set-up. Select the wanted set-up in *parameter 0-11 Edit Set-up* or *parameter 9-70 Edit Set-up*.

Using the above-mentioned mechanism allows reading or writing to and from parameters in a certain set-up from a master class 1, for example a PLC. It is also possible to access parameters simultaneously in a different set-up from a master class 2, for example a PC tool, without interfering with the set-up selection for the programming sources.

Parameters can be accessed via:

- **•** LCP.
- **•** FC Protocol on RS485 or USB.
- **•** Cyclic data access on DP-V0 (PCV Channel).
- **•** PROFIBUS master class 1.
- **•** PROFIBUS master class 2 (3 connections possible).

### **NOTICE**

**Although the parameter channels are separated, data** conflict can occur when writing to parameters from an **HMI unit into a set-up actively in use by the frequency converter or the process controller (for example a PLC).**

### 5.1.1 Data Store

Parameters write via the PCV channel (DP V0) is stored in RAM only. If data has to be stored in non-volatile memory, use parameter 9-71 Profibus Save Data Values for storing 1 or more set-ups.

Using DP-V1 access, store parameters either in RAM or non-volatile memory by selecting a specific write-request command. At any time, store non-stored data in nonvolatile memory by activating *parameter 9-71 Profibus Save Data Values*.

### 5.1.2 Read/Write in Double Word Format

The special request IDs 0X51 (read) and 0X52 (write) allow reading and writing to all parameters containing numeric values in a general format of double word. The value element must be right-aligned and unused MSBs filled with zeros.

Example: Read of a parameter of type U8 is transmitted as 00 00 00 xx, where xx is the value to be transmitted. The data type signaled by the telegram is 43h (dword).

### 5.1.3 PROFIBUS DP-V1

The acyclic DP-V1 transmission allows reading and writing parameter values, as well as reading a number of descriptive attributes for each parameter. Access to parameters via DP-V1 is described in *chapter 5.2 DP-V1 Parameter Access*.

### 5.1.4 PROFIBUS DP V0/PCV Channel

Parameter access via the PCV channel is performed using PROFIBUS DP V0 cyclic data exchange, where the PCV channel is part of the PPOs described in *[chapter 4.1 PPO](#page-14-0) [Types](#page-14-0)*. Using the PCV channel, it is possible to read and write parameter values, as well as read a number of descriptive attributes for each parameter. The functionality of the PCV channel is described in *[chapter 5.3 PCV](#page-32-0) [Parameter Access](#page-32-0)*.

### **NOTICE**

**Object and data types common to both DP-V1 and PCV parameter access are listed in chapter 5 Parameter Access.**

### 5.2 DP-V1 Parameter Access

This section is useful for the developer with some experience in:

- **•** PLC programs with PROFIBUS master class 1 functionality.
- **•** PC applications with PROFIBUS master class 2 functionality.

For more detailed instructions in use of the DP-V1 function, refer to the PROFIBUS master manual from the PLC supplier.

### <span id="page-27-0"></span>5.2.1 PROFIBUS DP-V1 Introduction

The PROFIBUS DP extension DP-V1 offers acyclic communication in addition to the cyclic data communication of DP V0. This feature is possible using a DP master class 1 (for example, PLC), as well as a DP master class 2 (for example PC Tool).

Cyclic communication means that data transfer takes place continuously with a certain refresh rate. This function is the known DP V0 function normally used for quick updates of I/O process data.

Acyclic communication is a one-off data transfer event, used for read/write from and to parameters from process controllers, PC-based tools, or monitoring systems.

### 5.2.2 Features of a Master Class 1 Connection

- **•** Cyclic data exchange (DP-V0).
- **•** Acyclic read/write from and to parameters.

A master class 1 is used as the process controller (either PLC or PC-based), responsible for commands, speed reference, status of the application, and so on. The master class 1 acyclic connection can be used for general parameter access in the slaves. However, the acyclic connection is fixed and cannot be changed during operation.

### 5.2.3 Features of a Master Class 2 Connection

- **•** Initiate/abort acyclic connection.
- **•** Acyclic read/write from and to parameters.

The master class 2 acyclic connection is typically used for configuration or commissioning tools for easy access to each parameter in any slave in the system. The acyclic connection can be dynamically established (initiated) or removed (aborted) even when a master class 1 is active on the network.

### 5.2.4 Services Overview

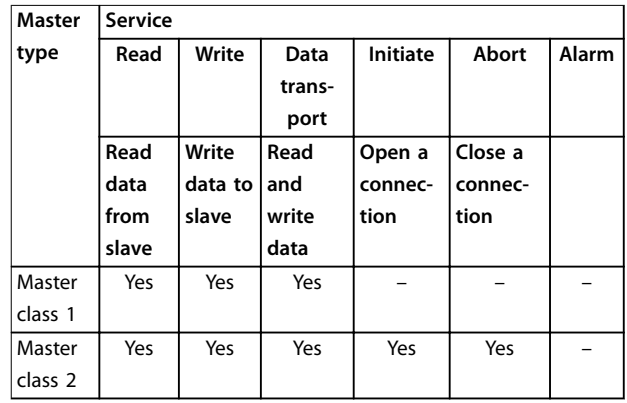

**Table 5.1 Services Overview**

### 5.2.5 Principle of Data Exchange by PROFIBUS DP-V1

In a DP cycle, the master class 1 (MC1) first updates the cyclic process data for all slaves in the system. The MC1 then sends 1 acyclic message to 1 slave. If a master class 2 (MC2) is connected, the MC1 hands over the bus rights to MC2. MC2 is then allowed to send 1 acyclic message to 1 slave. The token is then handed back to the MC1, and a new DP cycle begins.

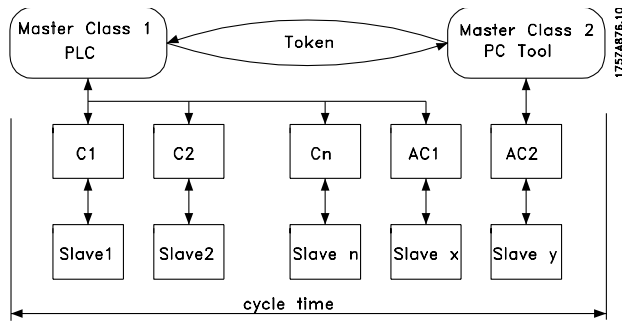

**Illustration 5.1 DP Cycle**

- **•** MC: Master class.
- **•** C1...Cn: Cyclic data.
- **•** AC1: Acyclic data master class 1.
- **•** AC2: Acyclic data master class 2.

PROFIBUS DP services are activated via specific service access points (SAP). *[Table 5.2](#page-28-0)* shows the SAP specified for acyclic communication.

<span id="page-28-0"></span>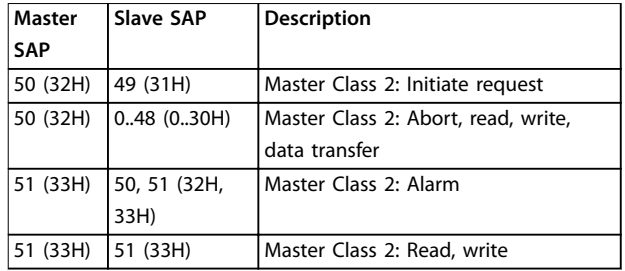

**Table 5.2 Service Access Points (SAP)**

### 5.2.6 DP-V1 Features for Parameter Access

This section describes how to use DP-V1 for accessing frequency converter parameters.

The standard PROFIBUS DP-V1 read and write services are not sufficient for accessing the many parameters and attributes in the frequency converter. For this reason, the PROFIdrive parameter channel is defined. Using this parameter read/write is performed by addressing a single DP-V1 object in the frequency converter as shown in the example, *Table 5.3*.

For a detailed description of the DP-V1 command handling, refer to the *PROFIBUS DP-V1 Design Guide*.

#### **Example**

 $S<sub>hot=0</sub>$ 

Index=47

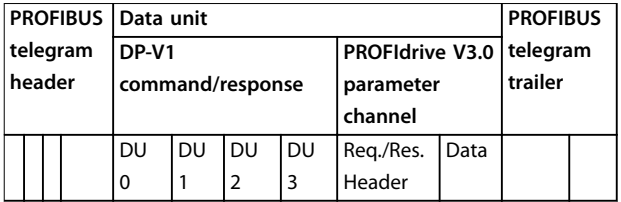

**Table 5.3 General Structure for Telegram**

Use the DP-V1 command/response part for the standard DP-V1 read/write on slot 0, index 47 data block.

Use the PROFIdrive V3 parameter channel to access specific parameter data in the frequency converter.

### 5.2.7 DP-V1 Read/Write Services

*Table 5.4* shows the content of the DP-V1 command/ response headers and their possible attributes.

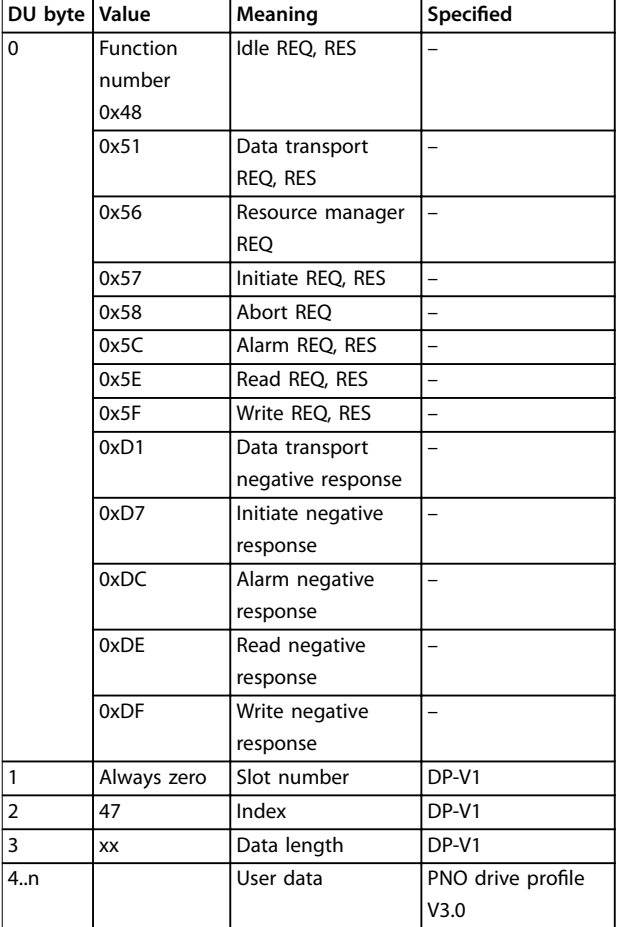

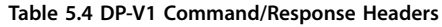

### 5.2.8 DP-V1 Acyclic Parameter Channel

Use the PROFIdrive parameter channel for read and write access to parameter values and attributes.

- **•** Parameter values of simple variable, array, and visible string.
- **•** Parameter description elements such as type and minimum/maximum value.
- **•** Descriptive text for parameter values.
- **•** Access to multiple parameters in 1 telegram is also possible.

*[Table 5.5](#page-29-0)* shows the structure of the PROFIdrive parameter channel.

# <u> Danfoss</u>

<span id="page-29-0"></span>PROFIBUS DP-V1 telegram for read/write from or to a frequency converter parameter:

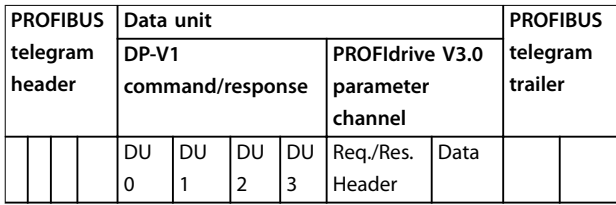

**Table 5.5 Structure of the PROFIdrive Parameter Channel**

*Table 5.6* shows the principle structure of the PROFIdrive parameter channel.

The DP-V1 parameter request telegram consists of 3 data blocks:

- A request header, which defines the request (read or write), and the number of parameters to access. The master sets the request reference, and uses this information to evaluate the response.
- An address field where all addressing attributes of the wanted parameters are defined.
- A data field where all parameter data values is placed.

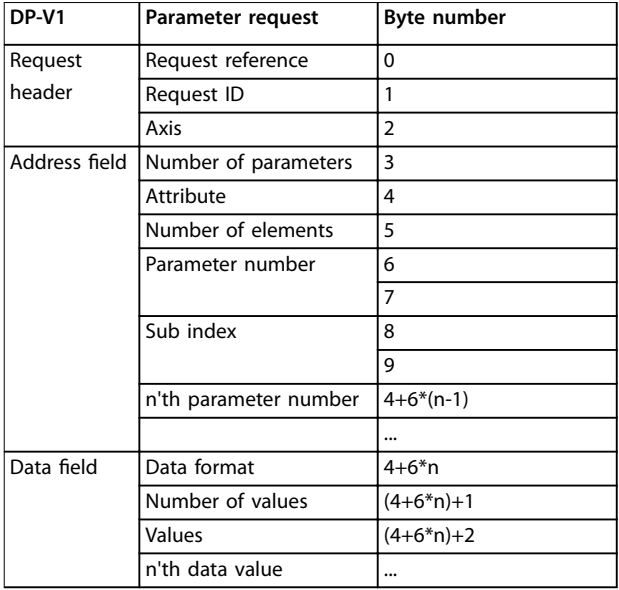

**Table 5.6 Principle Structure of the PROFIdrive Parameter Channel**

The DP-V1 parameter response telegram consists of 2 data blocks:

- **•** A response header, which indicates:
	- **-** If the request is performed without errors (response ID).
	- The number of parameters.
	- The request reference set by the master within the corresponding request.
- A data field, where the requested data are placed. If 1 or more internal requests have failed, a fault code is placed instead of the data values.

| DP-V1            | Parameter response         | <b>Byte</b> |
|------------------|----------------------------|-------------|
|                  |                            | number      |
| Response header  | Request reference mirrored | $\Omega$    |
|                  | Response ID                |             |
|                  | Axis mirrored              | 2           |
| Parameter values | Number of parameters       | 3           |
|                  | Format                     | 4           |
|                  | Number of values           | 5           |
|                  | Values of error values     | 6           |
|                  | n'th parameter value       |             |

**Table 5.7 DP-V1 Parameter Response Telegram**

As the response telegram does not include parameter addressing information, the master must identify the structure of the response data from the request telegram.

### 5.2.9 Request/Response Attributes

*Table 5.8* contains an overview of the possible attributes of the PROFIdrive parameter channel.

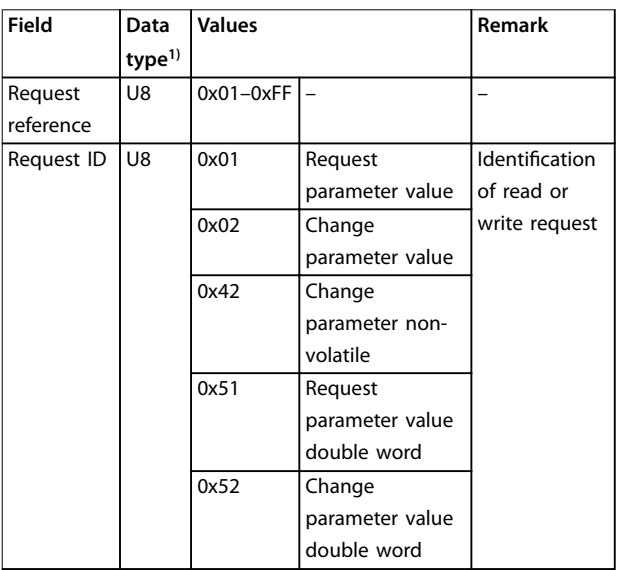

٦

<span id="page-30-0"></span>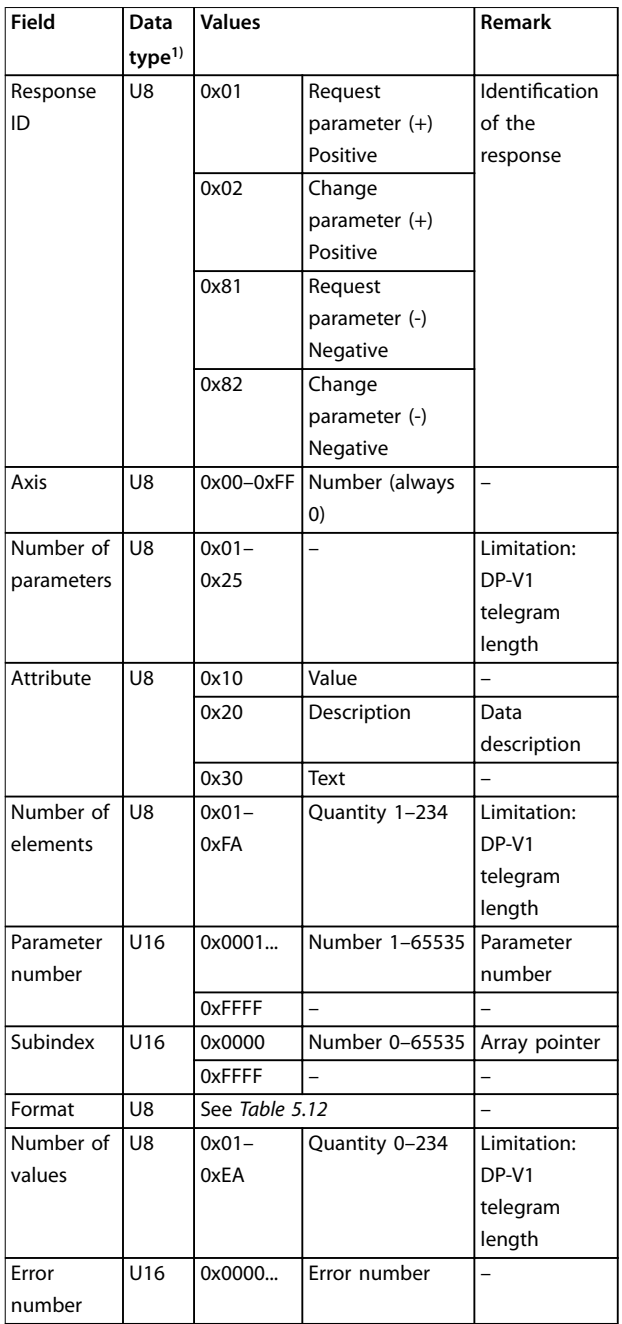

**Table 5.8 Overview: Possible Attributes of the PROFIdrive Parameter Channel**

*1) U8 - Unsigned8, U16 - Unsigned16*

### 5.2.10 Request Reference

Unique identification of request/response pair for the master. The master changes the request reference with each new request. The slave mirrors the request reference in the response.

### 5.2.11 Request ID

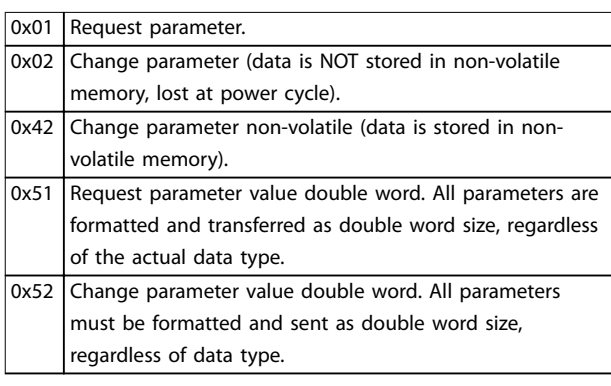

**Table 5.9 Defined Request Identification** 

### 5.2.12 Response ID

The response ID indicates if the read or write request was successfully performed in the frequency converter. If the response is negative, the request is answered as negative  $(first bit=1)$ , and a fault code is entered per partial response instead of the value.

### 5.2.13 Axis

Set the axis attribute to 0.

### 5.2.14 Number of Parameters

For multi-parameter requests that specify the number of the parameter address and/or parameter value areas. For a single request, the number is 1.

### 5.2.15 Attribute

The attribute determines which data to access. The frequency converter responds to the attributes value (10 H), description (20 H), and text (30 H).

### 5.2.16 Attribute Value (10 H)

The attribute value allows reading or writing of parameter values.

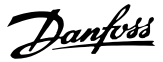

### <span id="page-31-0"></span>5.2.17 Attribute Description (20 H)

The attribute description allows access to the parameter description. It is possible to read out 1 single description element, or all elements for 1 parameter in 1 telegram. *Table 5.10* provides an overview of the existing parameter description, which exists for each parameter in the frequency converter.

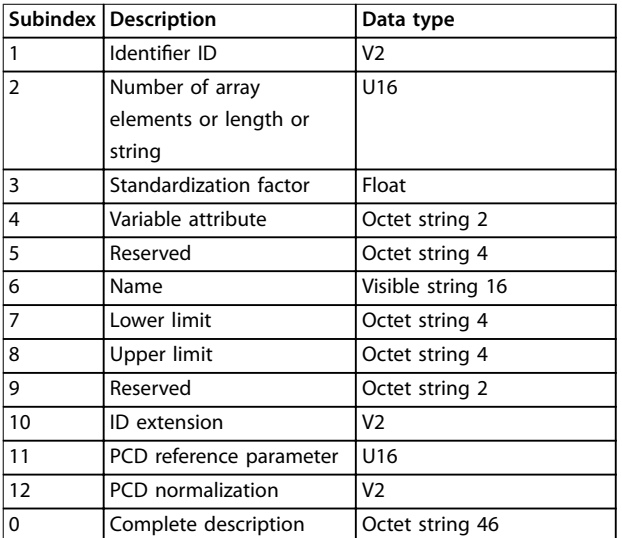

**Table 5.10 Parameter Description Elements (all Elements are Read-only)**

*Table 5.11* explains each description element.

#### **Identifier** ID

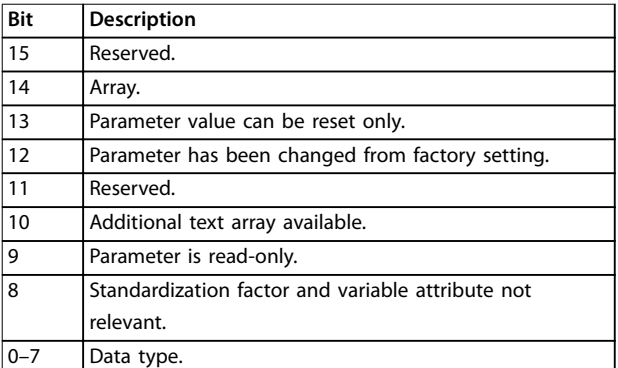

**Table 5.11 Extra Characteristics of a Parameter**

#### **Number of array elements**

- **•** Contains the number of array elements, if the parameter is an array.
- **•** Contains the string length, if the parameter value is a string.
- **•** Contains a 0 if the parameter is neither.

#### **Standardization factor**

Conversion factor for scaling a given parameter value to standard SI units.

For example, if the given value is in mV, the standardization factor is 1000, which converts the given value to V. The standardization factor is in float format.

### **Variable attribute**

Consists of 2 bytes. The first byte contains the variable index, which defines the physical unit of the parameter (for example A, V).

The second byte is the conversion index, which is a scaling factor for the parameter. All parameters accessible by PROFIBUS are organized and transmitted as real numbers. The conversion index defines a factor for conversion of the actual value to a standard physical unit. A conversion index of -1 means that the actual value must be divided by 10 to become a standard physical unit, for example V.

#### **Name**

Contains the parameter name, limited to 16 characters, for example language for *parameter 0-01 Language*. This text is available in the language selected in *parameter 0-01 Language*.

#### **Lower limit**

Contains the minimum value of the parameter. Format is 32 bit signed.

#### **Upper limit**

Contains the maximum value of the parameter. Format is 32 bit signed.

**ID extension**

Not supported.

#### **PCD reference parameter**

Process data may be scaled by a parameter, for example the maximum reference of 0x4000 (in %) depends on the setting of parameter X.

To enable the master to calculate the real value of the process data, it has to know the value of parameter X. Therefore the process data must deliver a reference to parameter X.

#### **Field PCD normalization**

The field PCD normalization must express the value that shows the 100%. Thus, the normalization delivered back must be the set bit 15 and a value of 0xe (14, 2<sup>14</sup> =0x4000), and the result must be 0x800e.

#### **Complete description**

Returns the complete parameter description with the fields 1–12 in order. Length=46 byte.

### 5.2.18 Attribute Text (30 H)

For some frequency converter parameters, a descriptive text is available, which can be read using this attribute. A bit set in the identifier (ID) parameter description element indicates the availability of a text description for a parameter. The description element can be read out by the

<span id="page-32-0"></span>description attribute (20 H) subindex=1. If bit 10 is set, a descriptive text exists for each value of the parameter. As an example, *parameter 0-01 Language* has settings 0–5. For each of these values, a specific text exists: 0=English, 2=Deutsch, and so on.

### 5.2.19 Format

Specifies the format type for each parameter (word, byte, and so on), see *Table 5.12*.

### 5.2.20 Supported Data types

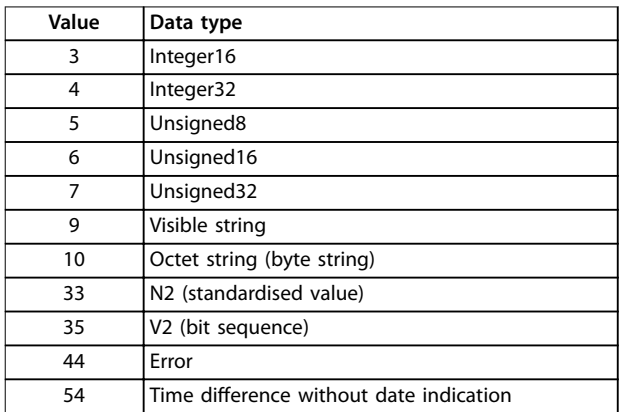

#### **Table 5.12 Supported Data Types**

### 5.2.21 Value

The value field contains the parameter value of the request. When the response is negative, the field contains a corresponding fault code. If the values consist of an odd number of bytes, a 0-byte is appended to maintain the word structure of the telegrams.

For a positive partial response, the parameter value field contains the following attributes:

- **•** Format = Data type or byte, word, double word.
- **•** Number of values = Actual number of values.
- **•** Value = Parameter value.

For a negative partial response, the parameter value field contains the following:

- $\text{Format} = \text{Error} (44H).$
- **•** Number of values = 1.
- **•** Value = Error value = Error number.

### 5.2.22 Fault Codes for Drive Profile V 3.0

When the parameter request is invalid, the frequency converter returns a corresponding fault code. *Table 5.13* lists the full range of fault codes.

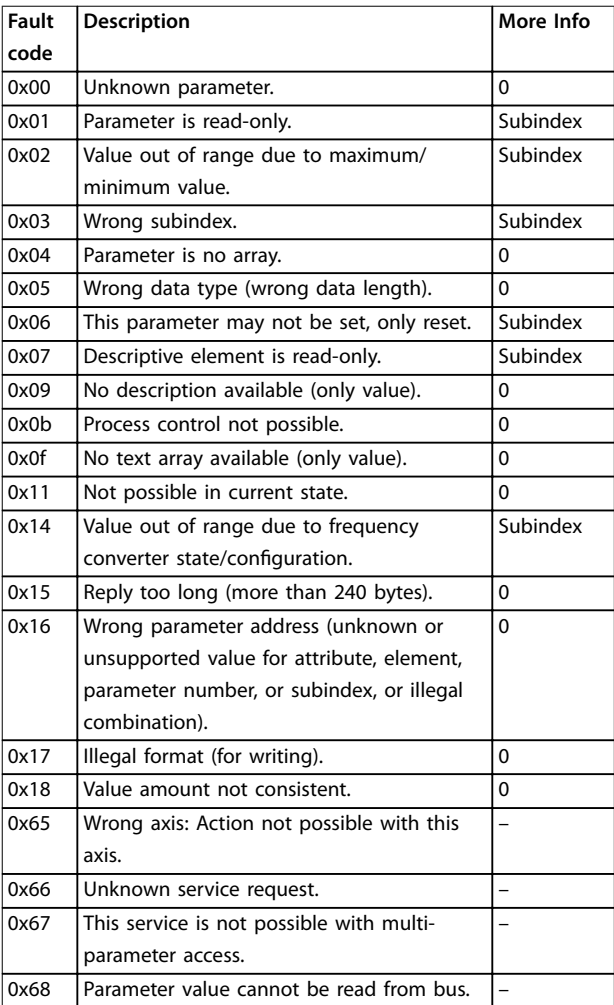

**Table 5.13 Fault Codes for DP-V1 Parameter Requests**

### 5.3 PCV Parameter Access

The PROFINET cyclic data exchange performs parameter access via the PCV channel. The PCV channel forms part of the PPOs described in *[chapter 4 Control](#page-14-0)*.

Use the PCV channel to read and write parameter values, and read status for descriptive attributes of each parameter.

### 5.3.1 PCA Handling

The PCA part of PPO types 1, 2, and 5 performs several tasks. Using PCA, the master controls and supervises parameters and requests a response from the slave. Then the slave responds to a request from the master. Requests and responses are a handshake procedure and cannot be

<span id="page-33-0"></span>batched. Therefore, when the master sends out a read/ write request, it must wait for the response before it sends a new request. The request or response data value is limited to maximum 4 bytes (see RC characteristics in *Table 5.14*), which implies that text strings are not transferable. For further information, see *[chapter 7 Application Examples](#page-49-0)*.

### 5.3.2 PCA - Parameter Characteristics

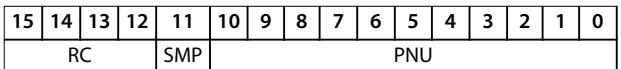

#### **Table 5.14 PCA - Parameter Characteristics**

- **•** RC: Request/response characteristics (range 0–15).
- **•** SMP: Spontaneous message (not supported).
- **•** PNU: Parameter no. (range 1–1999).

### 5.3.3 Request/Response Handling

The RC portion of the PCA word defines:

- The requests issued from the master to the slave.
- **•** Other portions of the PCV involved:
	- **-** PVA: The PVA portion transmits wordsize parameter values in bytes 7 and 8, while long word size values require bytes 5–8 (32 bits).
	- **-** IND: When the response/request contains array elements, the IND carries the array subindex. When parameter descriptions are involved, the IND holds the record subindex of the parameter description.

### 5.3.4 RC Content

#### **Request**

The content of the RC portion of the PCA word for a request is listed in *Table 5.15*.

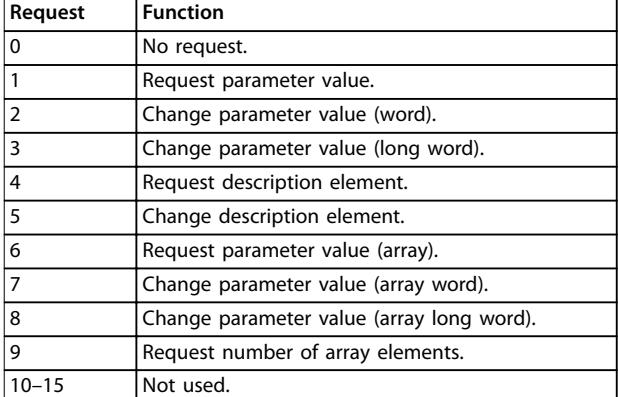

**Table 5.15 Request**

#### **Response**

When the slave rejects a request from the master, the RC word in the PPO-read indicates the rejection by assuming the value 7. Bytes 7 and 8 in the PVA element carry the fault number.

The content of the RC portion of the PCA word for a response is listed in *Table 5.16*.

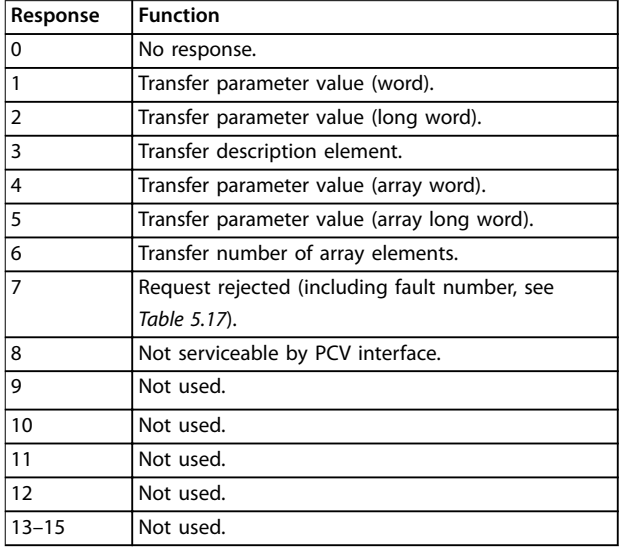

#### **Table 5.16 Response**

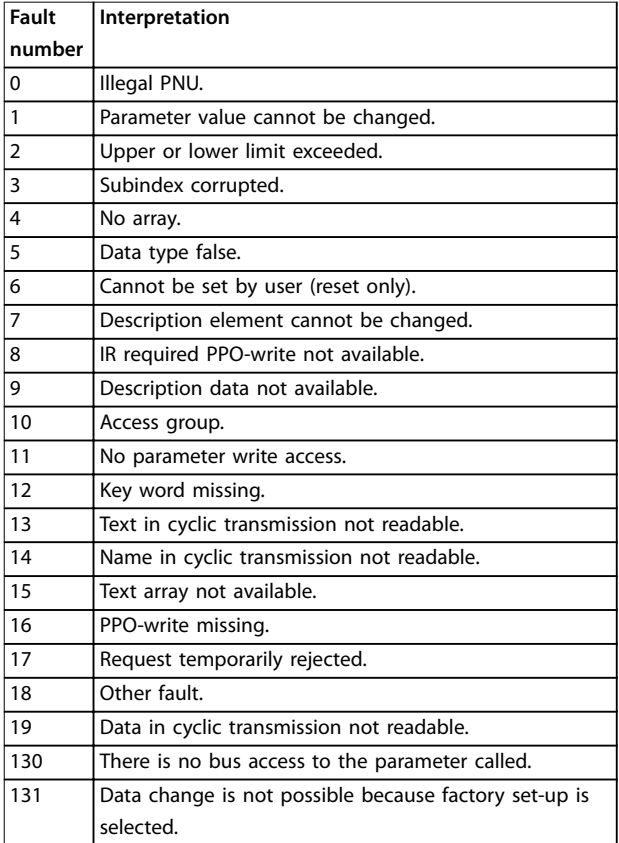

**Table 5.17 Fault Numbers**

Danfoss

### <span id="page-34-0"></span>5.3.5 Example

This example shows

- **•** How to use PPO type 1 to change the ramp-up time to 10 s in *parameter 3-41 Ramp 1 Ramp Up Time*.
- **•** How to command a start and speed reference of 50%.

Frequency converter parameter settings:

**•** *Parameter 8-50 Coasting Select*: *[1] Bus*. *[Parameter 8-10 Control Word](#page-38-0) Profile: [1] PROFIdrive* profile.

5.3.5.1 PCV

#### **PCA parameter characteristics**

#### PCA part (byte 1–2).

The RC part tells what the PCV part must be used for. The functions available are listed in *[chapter 5.3.1 PCA Handling](#page-32-0)*.

When a parameter is changed, select value 2 or 3. In this example, 3 is selected because *parameter 3-41 Ramp 1 Ramp Up Time* covers a long word (32 bits). *Parameter 3-41 Ramp 1 Ramp Up Time* = 155 hex: In this example, bytes 1 and 2 are set to 3155. See the values for bytes 1 and 2 in *chapter 5.3.5 Example*.

#### **IND (bytes 3–4)**

Used when reading/changing parameters with subindex, for example *parameter 9-15 PCD Write Configuration*. In the example, bytes 3 and 4 are set to 00 hex. See the values for bytes 3 and 4 in *chapter 5.3.5 Example*.

#### **PVA (bytes 5–8)**

Change the data value of *parameter 3-41 Ramp 1 Ramp Up Time* to 10.00 s. The value transmitted must be 1000, because the conversion index for *parameter 3-41 Ramp 1 Ramp Up Time* is 2. Therefore, the value received by the frequency converter is divided by 100, such that the frequency converter perceives 1000 as 10.00. Bytes  $5-8 =$ 1000 = 03E8 hex. See *chapter 5.4 PROFIBUS DP Parameter and Data Type*. See the values for bytes 5–8 in *chapter 5.3.5 Example*.

### 5.3.5.2 PCD

Control word (CTW) according to PROFIdrive profile: Control words consist of 16 bits. The meaning of each bit is explained in *[chapter 4.4.1 Control Word According to](#page-18-0) [PROFIdrive](#page-18-0) Profile (CTW)* and *[chapter 4.4.2 Status Word](#page-19-0)* [According to PROFIdrive](#page-19-0) Profile (STW). The following bit pattern sets all necessary start commands: 0000 0100 0111 1111=047F hex.<sup>1)</sup> 0000 0100 0111 1110=047E hex.<sup>1)</sup> 0000 0100 0111 1111=047F hex.

*1) For restart after power-up:*

- **•** *Set bits 1 and 2 of the CTW to 1.*
- **•** *Toggle bit 0 0–1.*

These values are for bytes 9 and 10 in *chapter 5.3.5 Example*. Quick stop: 0000 0100 0110 1111=046F hex. Stop: 0000 0100 0011 1111=043F hex.

### 5.4 PROFIBUS DP Parameter and Data Type

#### 5.4.1 Parameter Description

PROFIBUS DP has a number of description attributes. Read/ write on parameter description is performed in the PCV part using the RC commands 4 and 5, and the subindex of the wanted description element.

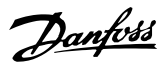

### <span id="page-35-0"></span>5.4.2 Size Attribute

Find the size index and the conversion index for each parameter from the parameter list in the respective *operating instructions*. See also size and conversion indices in *Table 5.18*.

| Physical   | Size  | SI unit name   | SI unit    | Conver-        | Conver-         |
|------------|-------|----------------|------------|----------------|-----------------|
| quantity   | index |                | symbol     | sion           | sion            |
|            |       |                |            | index          | factor          |
|            | 0     | No dimension   |            |                |                 |
|            |       | Second         | Ś          | $\overline{0}$ | 1               |
|            |       |                |            | $-1$           | 0.1             |
|            |       |                |            | -2             | 0.01            |
| Time       | 4     | Millisecond    | ms         | -3             | 0.001           |
|            |       | Minute<br>min  |            | 70             | 60              |
|            |       | Hour           | h          | 74             | 3600            |
|            |       | Day            | d          | 77             | 86400           |
|            | 8     | Watt hour      | Wh         | 0              | 1               |
| Energy     |       | Kilowatt hour  | kWh        | 3              | 1000            |
|            |       | Megawatt hour  | MWh        | 6              | 10 <sup>6</sup> |
|            |       | Milliwatt      | mW         | -3             | 0.001           |
|            | 9     | Watt           | W          | 0              | 1               |
| Power      |       | Kilowatt       | kW         | 3              | 1000            |
|            |       | Megawatt       | MW         | 6              | 10 <sup>6</sup> |
| Rotation   | 11    | Rotation per   | <b>RPM</b> | 67             | 1               |
|            |       | minute         |            |                |                 |
|            |       | Newton meter   | Nm         | 0              | 1               |
| Torque     | 16    | Kilo newton    | kNm        | 3              | 1000            |
|            |       | meter          |            |                |                 |
| Tempera-   | 17    | Degree celsius | °C         | 0              | 1               |
| ture       |       |                |            |                |                 |
| Voltage    | 21    | Millivolt      | mV         | $-3$           | 0.001           |
|            |       | Volt           | V          | 0              | 1               |
|            |       | Kilovolt       | kV         | 3              | 1000            |
| Current    | 22    | Milliampere    | mA         | -3             | 0.001           |
|            |       | Ampere         | A          | 0              | 1               |
|            |       | Kilo ampere    | kA         | 3              | 1000            |
|            |       | Milliohm       | $m\Omega$  | -3             | 0.001           |
| Resistance | 23    | Ohm            | Ω          | 0              | 1               |
|            |       | Kiloohm        | kΩ         | 3              | 1000            |
| Ratio      | 24    | Percent        | %          | $\overline{0}$ | 1               |
| Relative   | 27    | Percent        | $\%$       | 0              | 1               |
| change     |       |                |            |                |                 |
|            | 28    | Hertz          | Hz         | 0              | 1               |
| Frequency  |       | Kilohertz      | kHz        | 3              | 1000            |
|            |       | Megahertz      | <b>MHz</b> | 6              | 10 <sup>6</sup> |
|            |       | Gigahertz      | GHz        | 9              | 10 <sup>9</sup> |

**Table 5.18 Size Index and Conversion Index**

### 5.4.3 Object and Data Types Supported

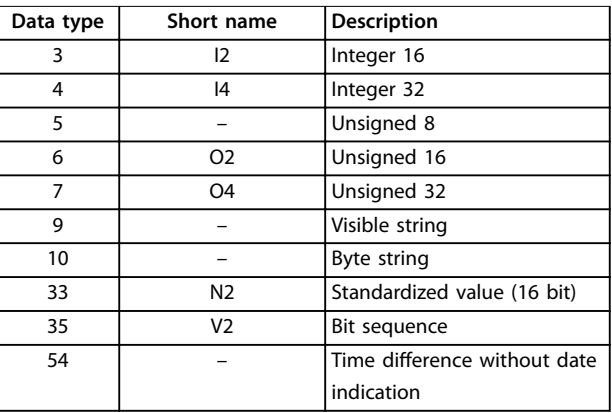

**Table 5.19 Supported Data Types** 

### 5.4.4 Standardized Value

The frequency reference value transmits to the frequency converter in the form of a 16-bit word. The value transmits in integers (0–32767). The value 16384 (4000 hex) corresponds to 100%. Negative numbers are formed with the aid of the 2s complement. 0%=0 (0h), 100%=2<sup>14</sup> (4000 h)

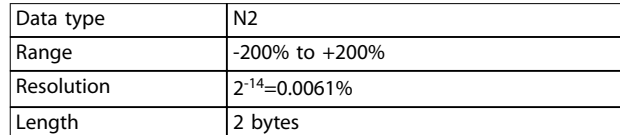

#### **Table 5.20 N2 Data Type**

Msb is the first bit after the sign bit in the first byte.

- **Sign bit =**  $0 =$  **positive number.**
- **Sign bit = 1 = negative number.**

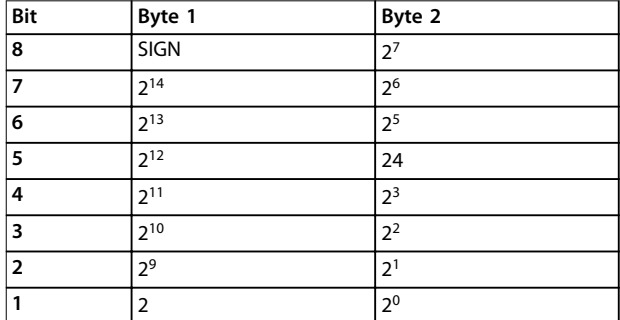

**Table 5.21 Notation is 2s Complement**

### **Bit sequence**

16 boolean values for control and presentation of user functions.

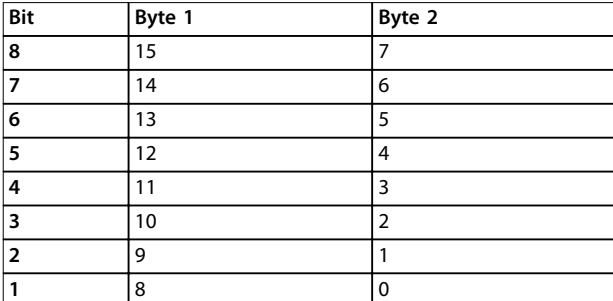

**Table 5.22 Notation is Binary**

Danfoss

## <span id="page-37-0"></span>6 Parameters

### 6.1 8-\*\* PROFIBUS Parameters

This chapter describes the general parameters relating to PROFIBUS and the communication settings of the frequency converter.

Not all product series support all parameters, just as the parameter settings may vary between the product series. For details of the parameters in parameter groups *8-\*\* Comm. and Options*, *9-\*\* PROFIBUS*, and *16-\*\* Data Readouts*, refer to the *programming guide* of the specific product series.

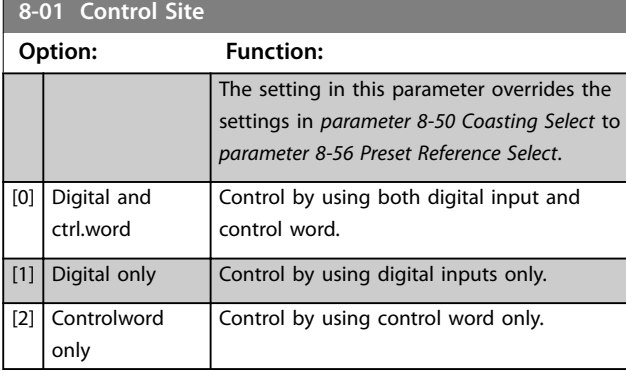

### **8-02 Control Word Source**

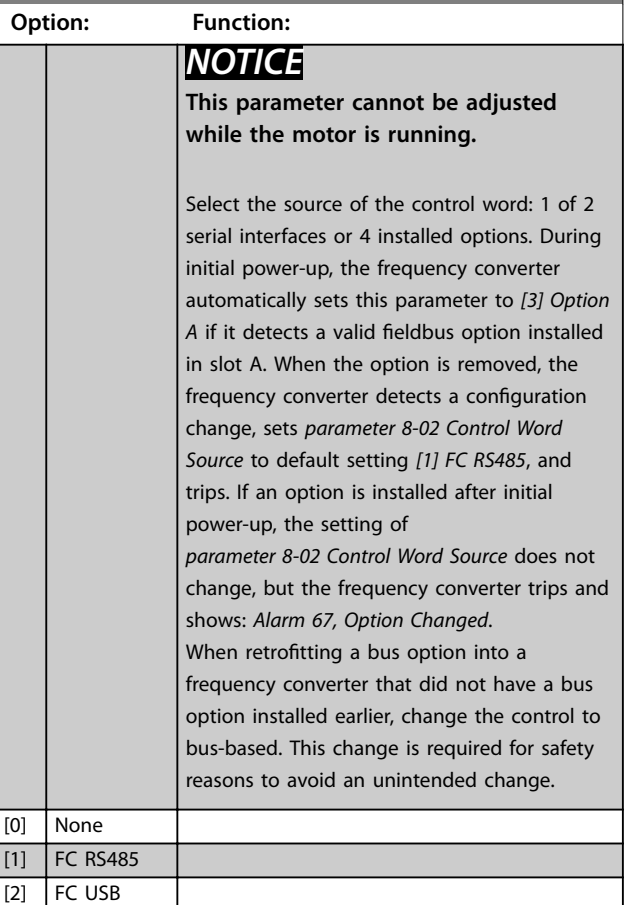

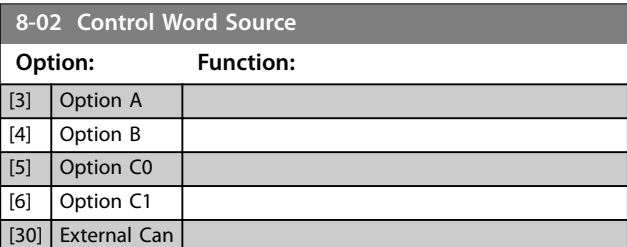

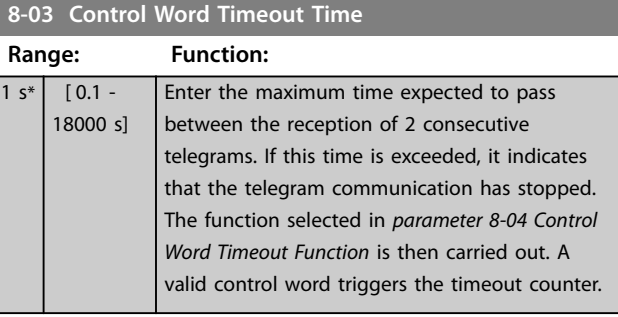

### **8-04 Control Word Timeout Function**

Select the timeout function. The timeout function activates when the control word fails to be updated within the time period specified in *parameter 8-03 Control Word Timeout Time*.

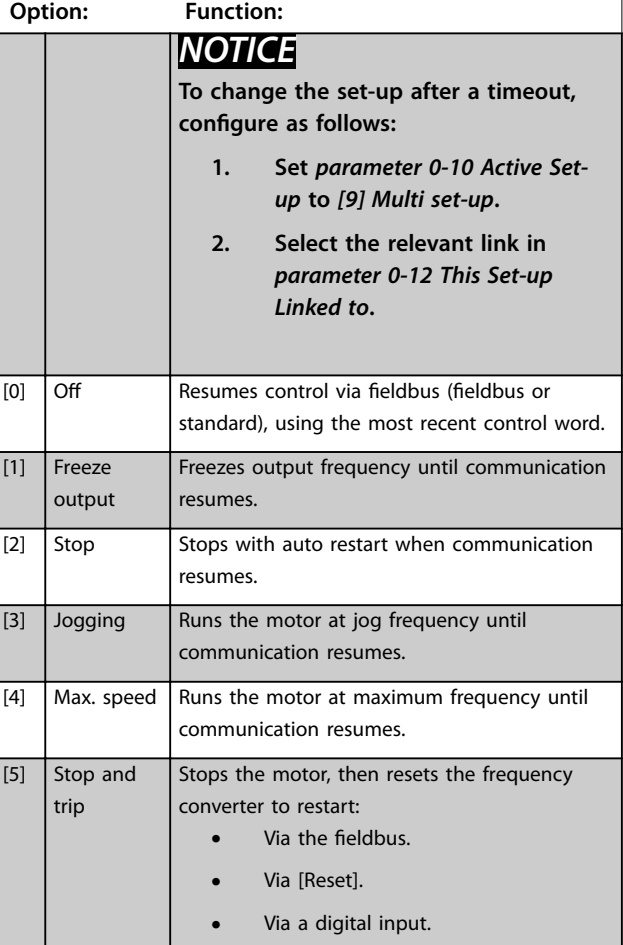

### <span id="page-38-0"></span>**8-04 Control Word Timeout Function**

Select the timeout function. The timeout function activates when the control word fails to be updated within the time period specified in *[parameter 8-03 Control Word Timeout Time](#page-37-0)*.

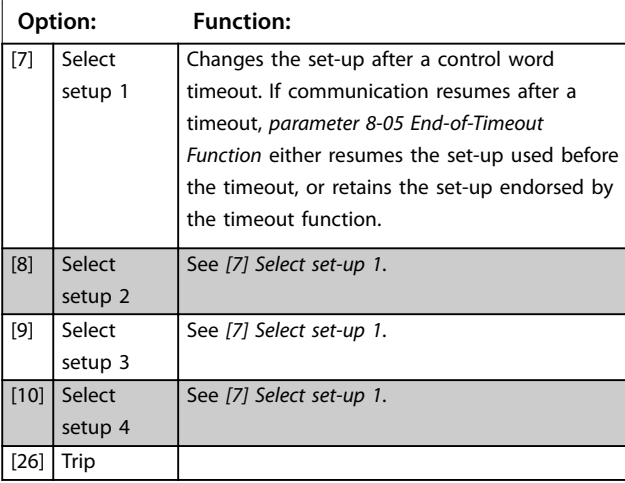

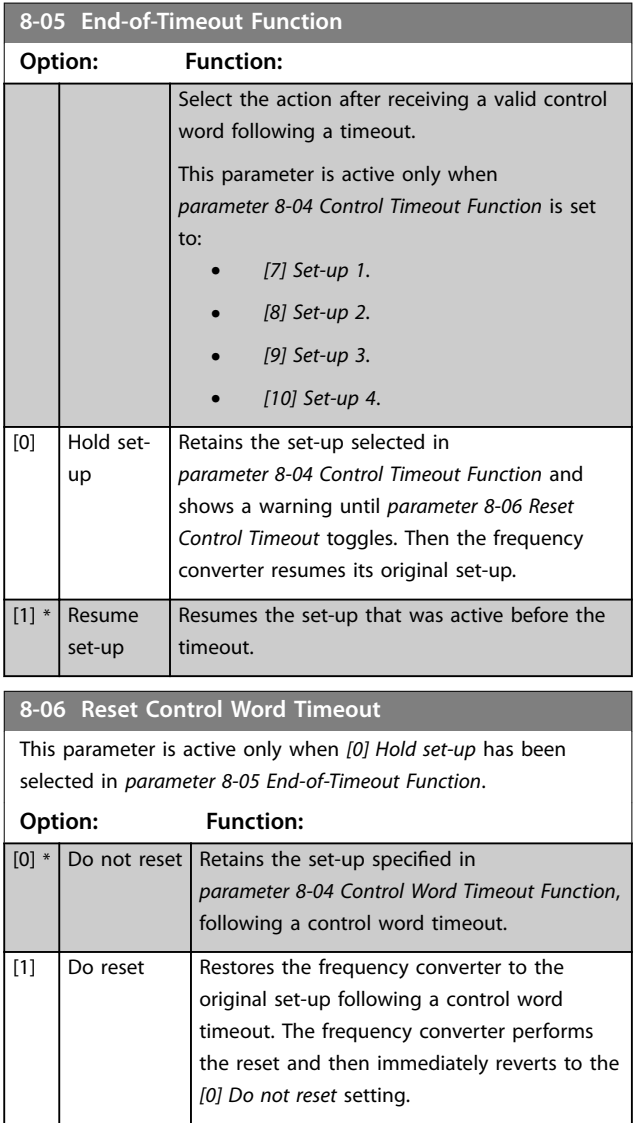

#### **8-07 Diagnosis Trigger Option: Function:** Enables and controls the frequency converter diagnosis function. [0] \* Disable Extended diagnosis data is not sent even if the data appears in the frequency converter.  $[1]$  Trigger on alarms Extended diagnosis data is sent when 1 or more alarms appear. [2] Trigger alarm/warn. Extended diagnosis data is sent if 1 or more alarms/warnings appear.

### **8-10 Control Word Profile**

Select the interpretation of the control and status words corresponding to the installed fieldbus. Only the selections valid for the fieldbus installed in slot A are visible in the LCP display. For guidelines in selection of [0] Frequency converter profile and [1] PROFIdrive profile, refer to the *design quide* of the related product.

For more guidelines in the selection of [1] PROFIdrive profile, [5] *ODVA*, and *[7] CANopen DSP 402*, see the *installation guide* for the installed fieldbus.

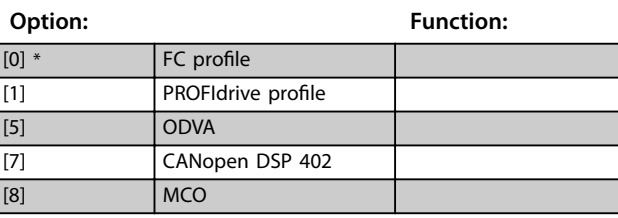

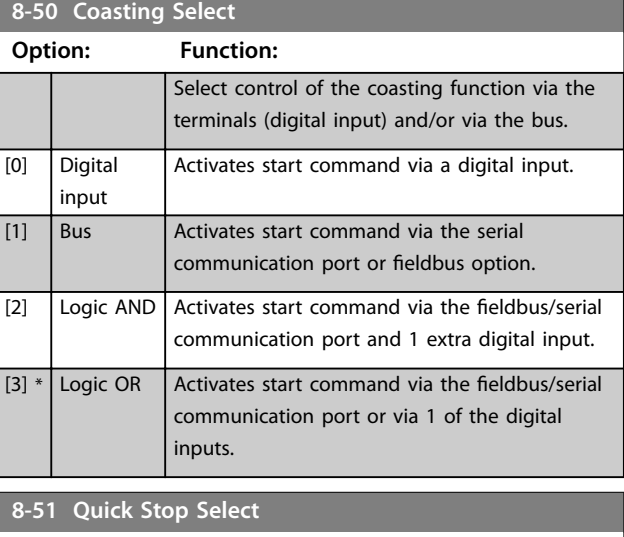

Select control of the quick stop function via the terminals (digital input) and/or via the bus.

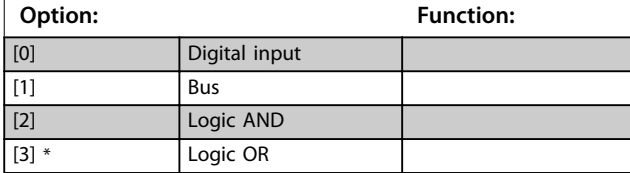

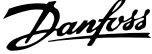

 $\overline{a}$ 

<span id="page-39-0"></span>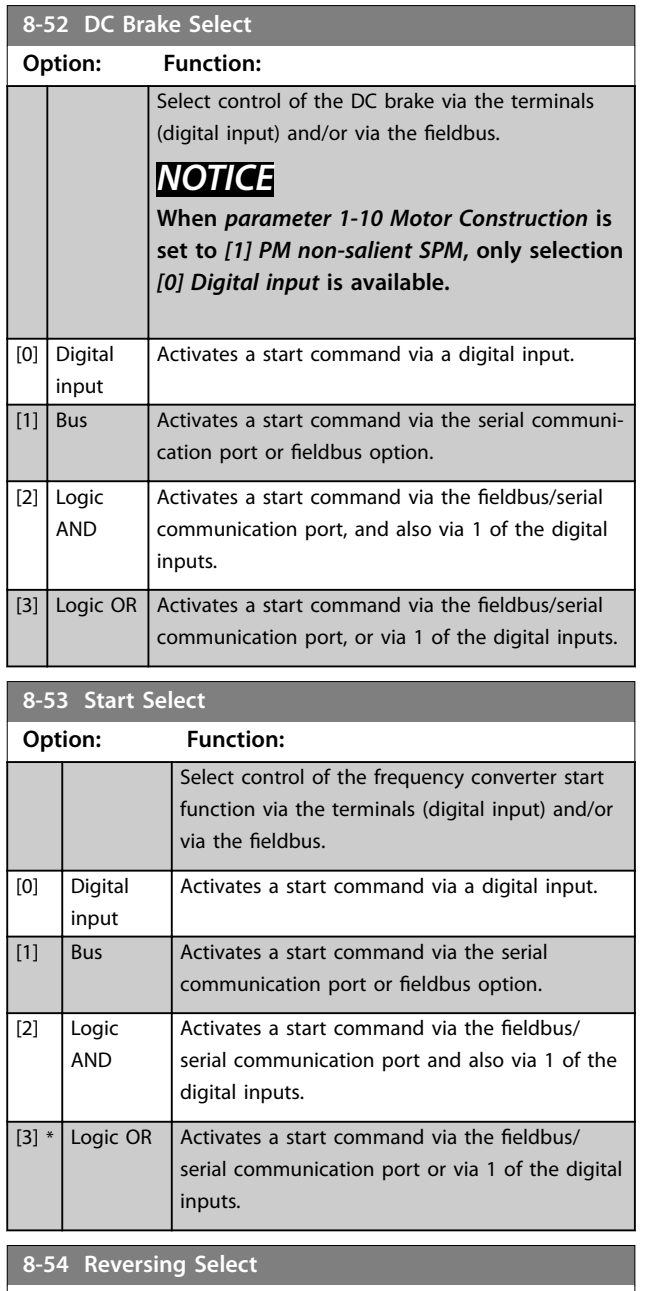

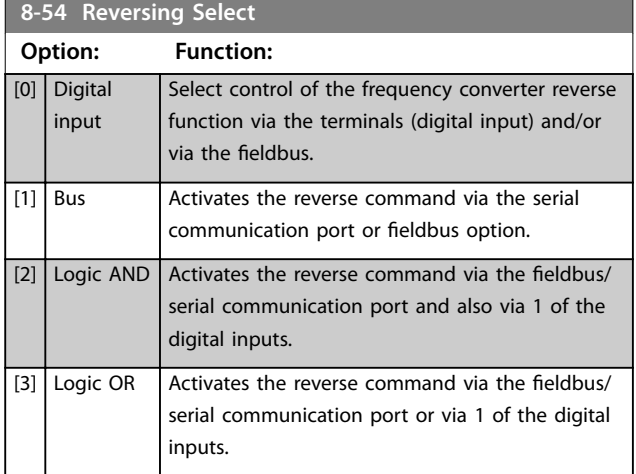

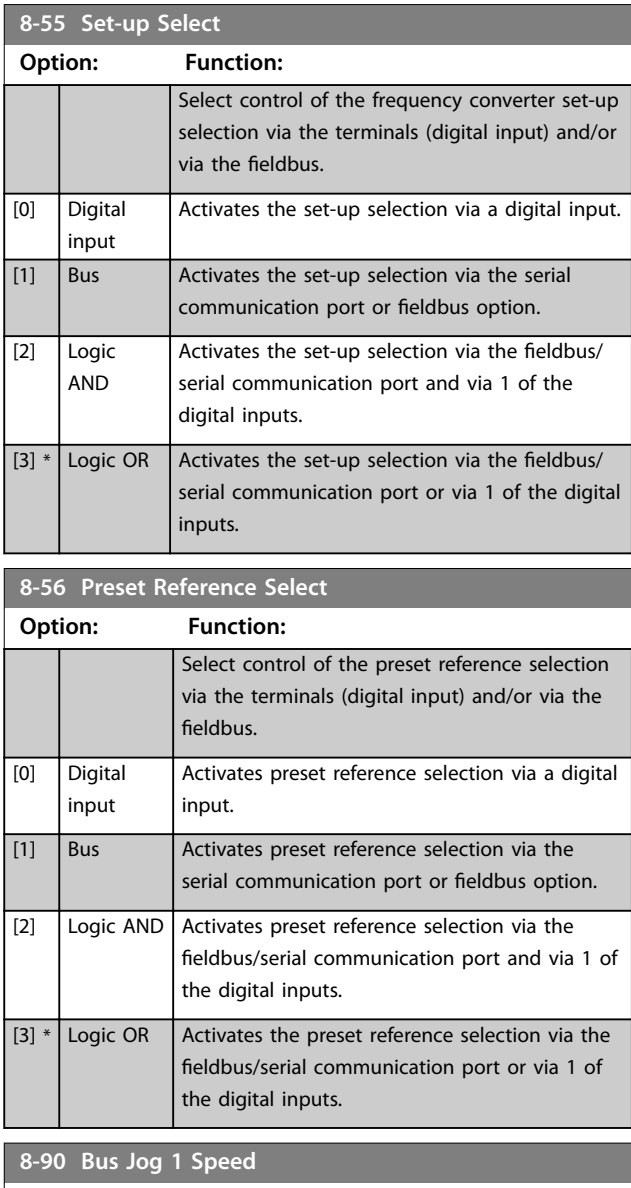

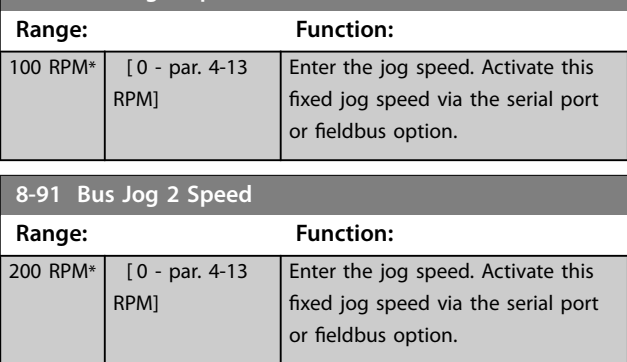

### <span id="page-40-0"></span>6.2 9-\*\* and 16-\*\* PROFIBUS Parameters

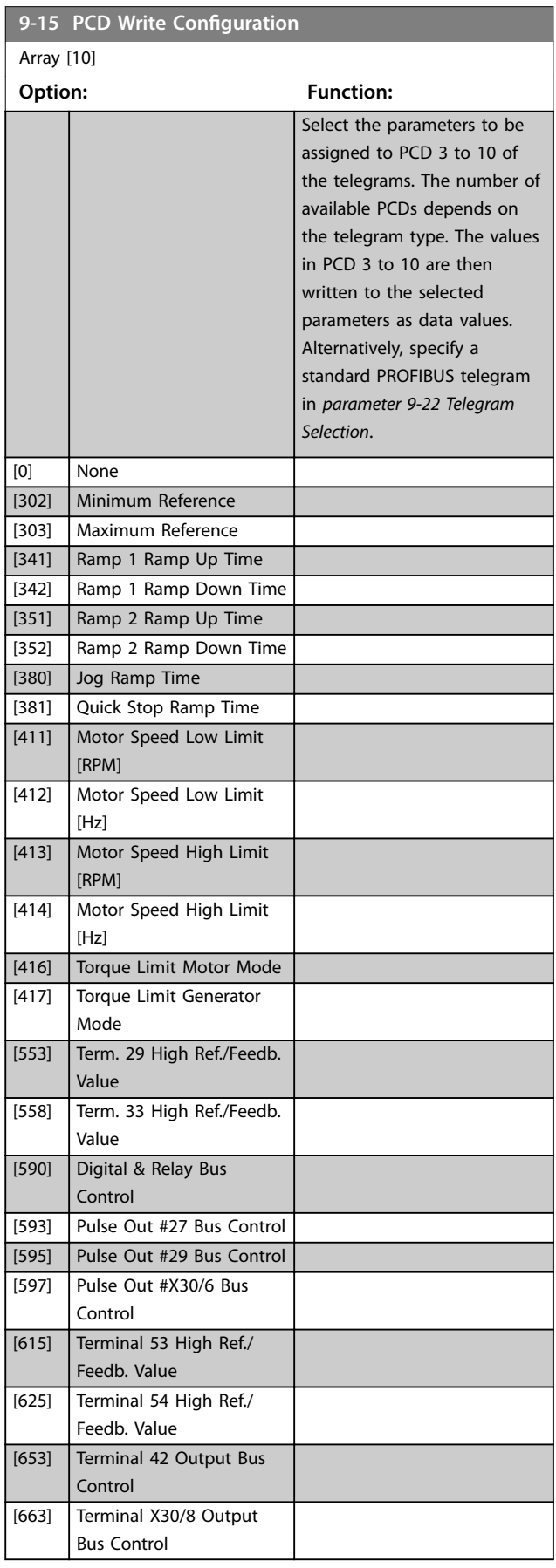

### **9-15 PCD Write Configuration** Array [10] **Option: Function:** [673] Terminal X45/1 Bus Control [683] Terminal X45/3 Bus Control [890] Bus Jog 1 Speed [891] Bus Jog 2 Speed [894] Bus Feedback 1 [895] Bus Feedback 2 [896] Bus Feedback 3 [1680] Fieldbus CTW 1 [1682] Fieldbus REF 1 [1685] FC Port CTW 1 [1686] FC Port REF 1 **9-16 PCD Read Configuration** *[10] Array* **Option:** Function: Select the parameters to be assigned to PCD 3–10 of the telegrams. The number of available PCDs depend on the telegram type. PCDs 3– 10 contain the actual data values of the selected parameters. For standard PROFIBUS telegrams, see *[parameter 9-22 Telegram](#page-41-0) [Selection](#page-41-0)*. [0] None [894] Bus Feedback 1 [895] Bus Feedback 2 [896] Bus Feedback 3 [1397] Alert Alarm Word [1398] Alert Warning Word [1399] Alert Status Word [1500] Operating hours [1501] Running Hours [1502] kWh Counter [1600] Control Word [1601] Reference [Unit] [1602] Reference [%] [1603] Status Word [1605] Main Actual Value [%] [1609] Custom Readout [1610] Power [kW] [1611] Power [hp] [1612] Motor Voltage [1613] Frequency [1614] Motor current [1615] Frequency [%]

Danfoss

[1616] Torque [Nm]

### <span id="page-41-0"></span>**Parameters VLT<sup>®</sup> PROFIBUS DP MCA 101**

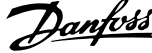

 $\overline{a}$ 

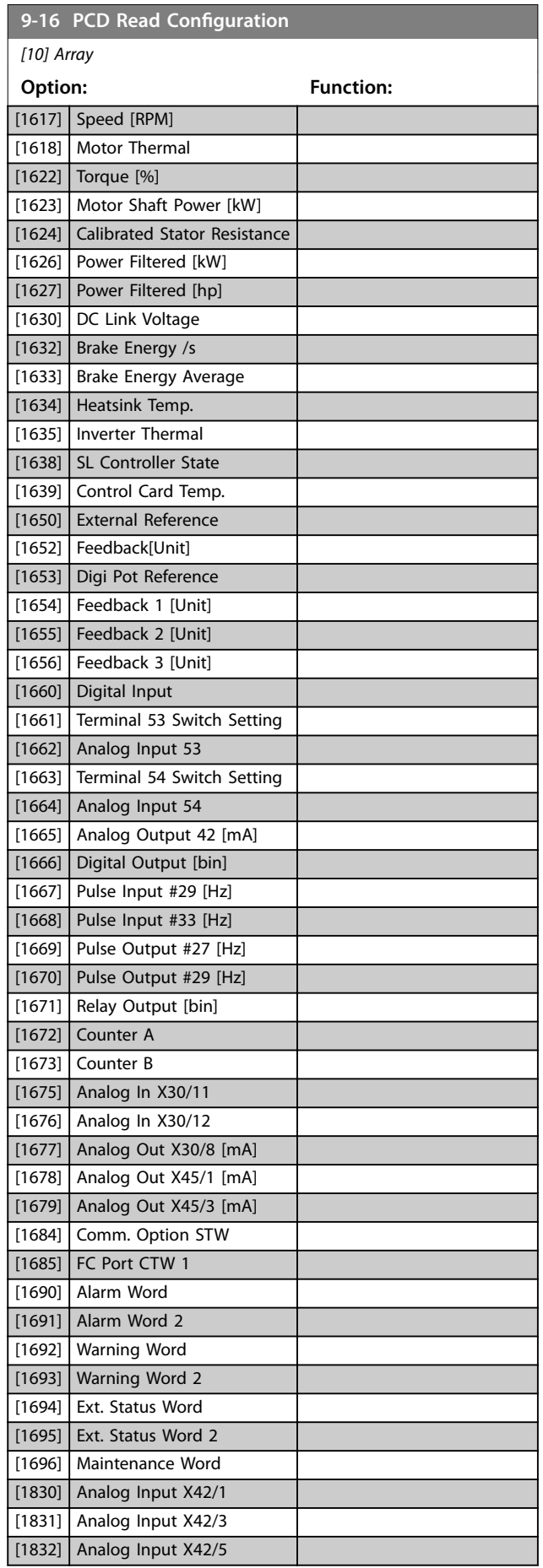

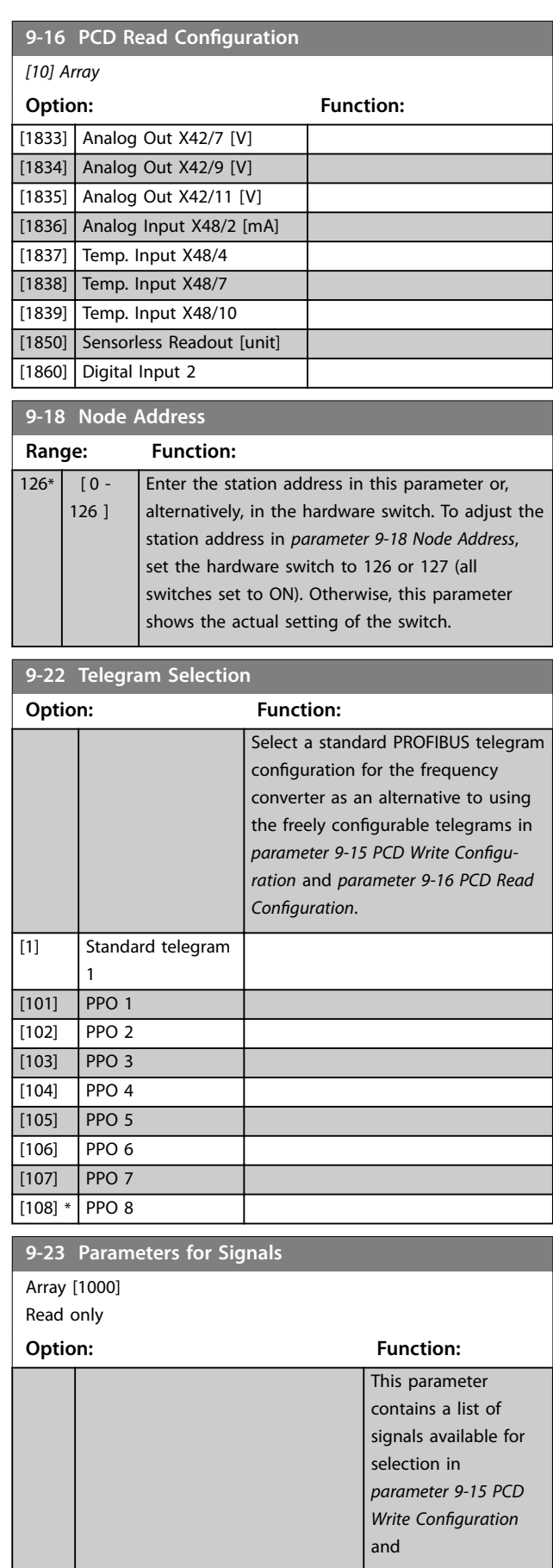

Parameters **Parameters Programming Guide** 

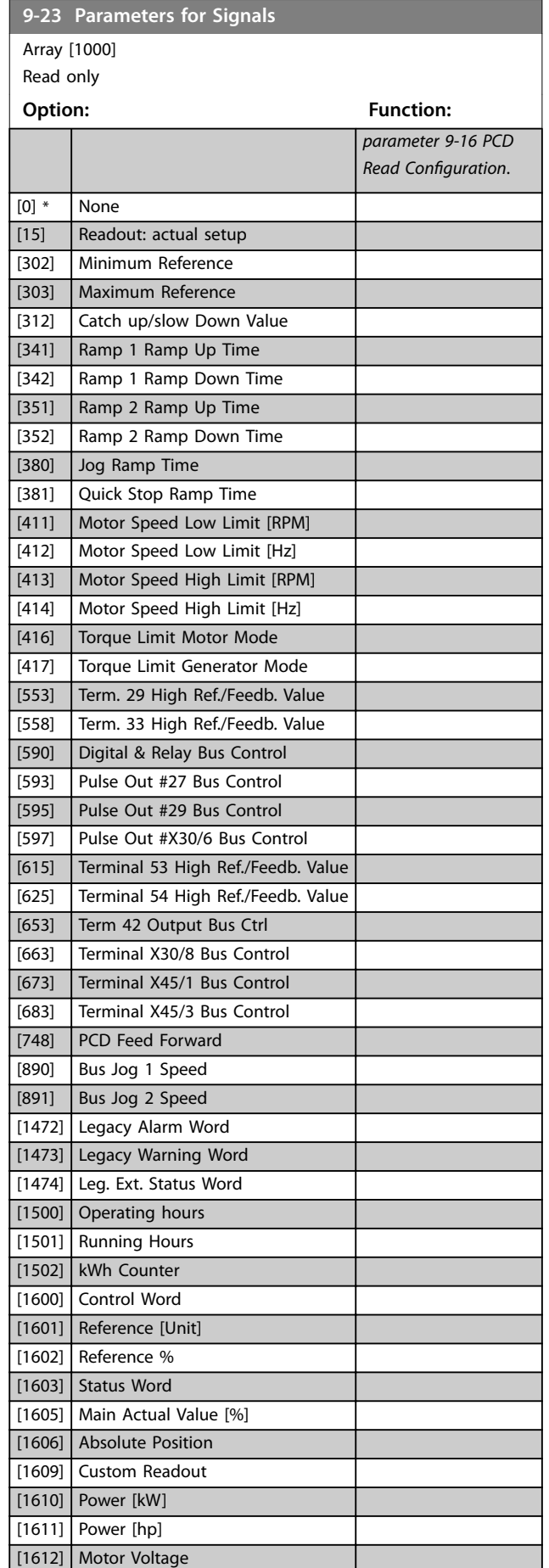

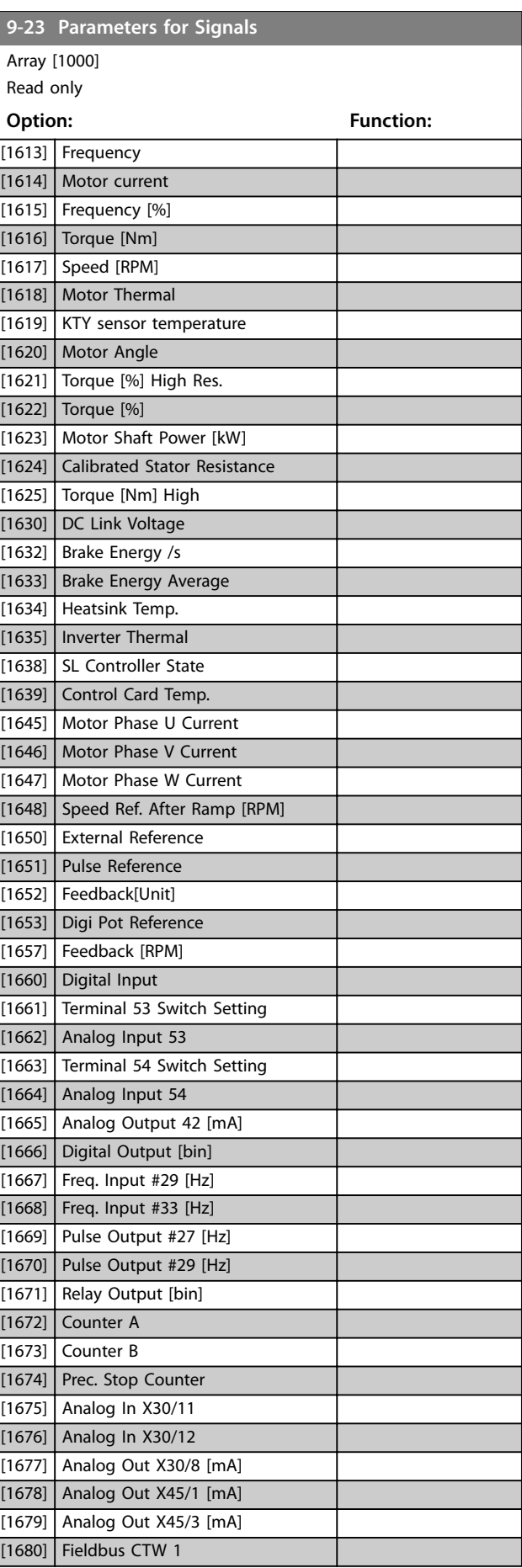

Danfoss

### **Parameters VLT<sup>®</sup> PROFIBUS DP MCA 101**

Danfoss

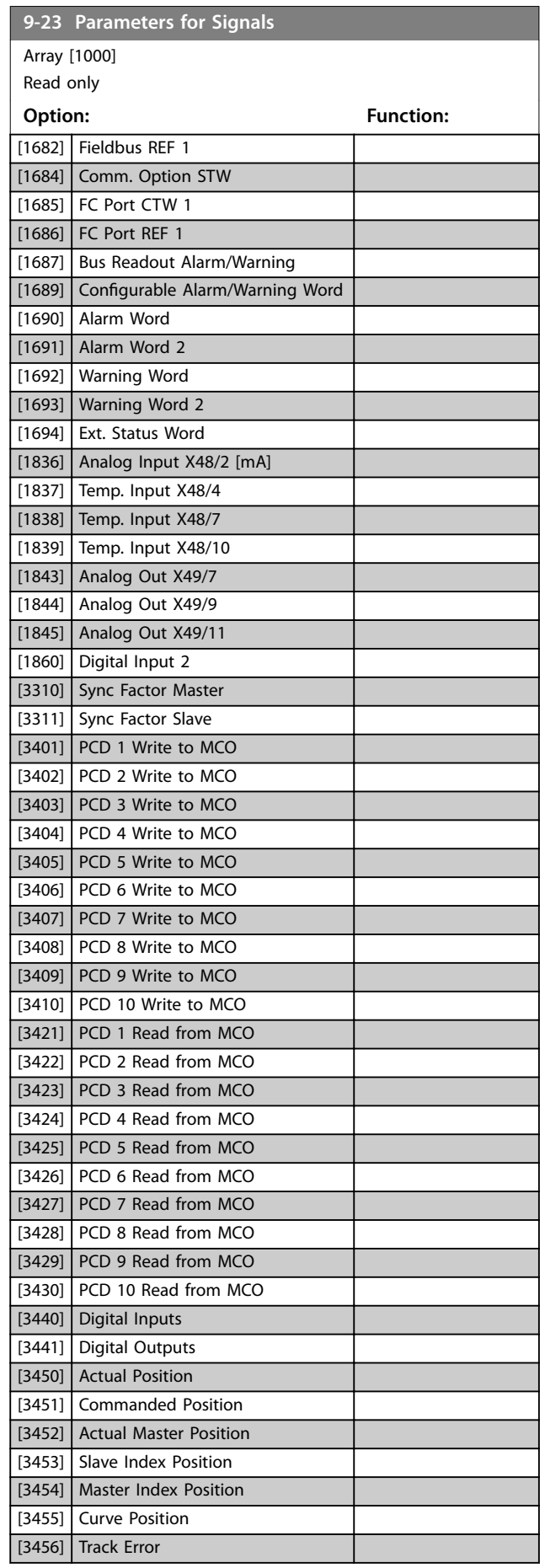

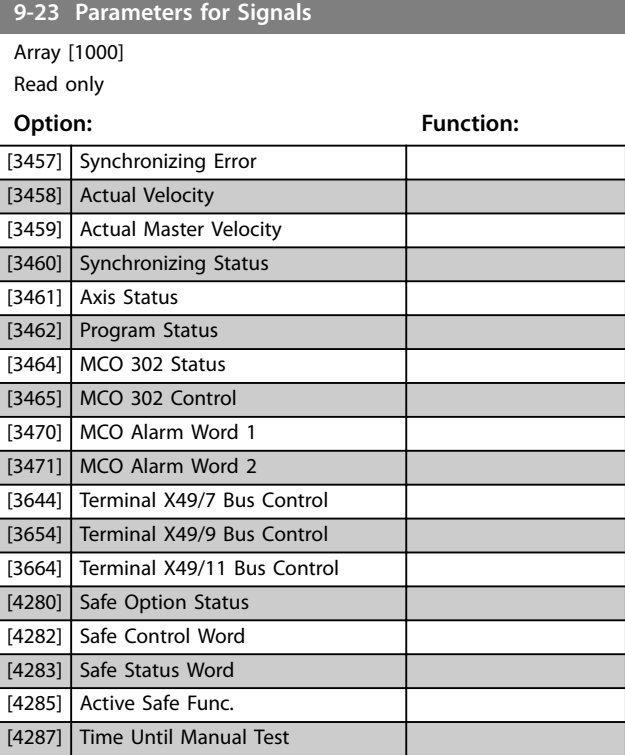

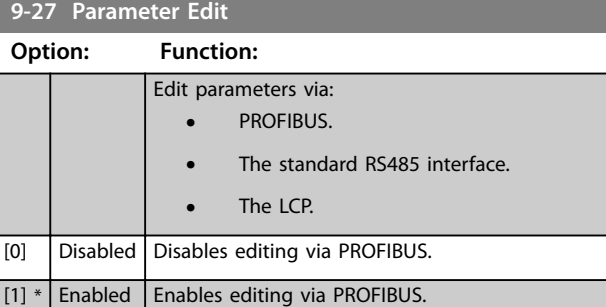

### **9-28 Process Control**

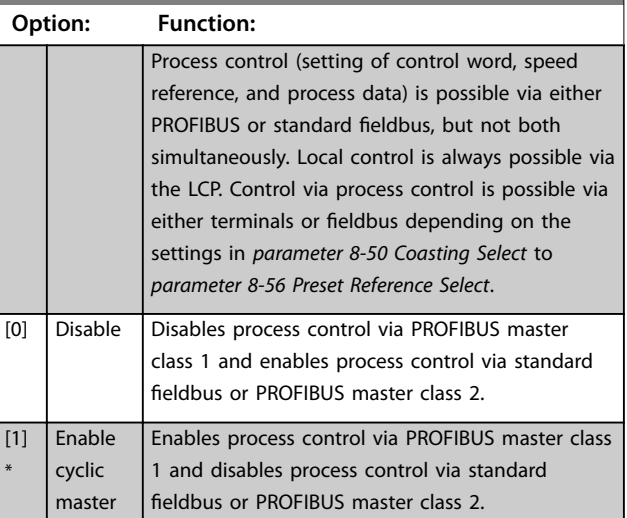

<span id="page-44-0"></span>Parameters **Parameters Programming Guide** 

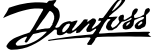

 $\overline{a}$ 

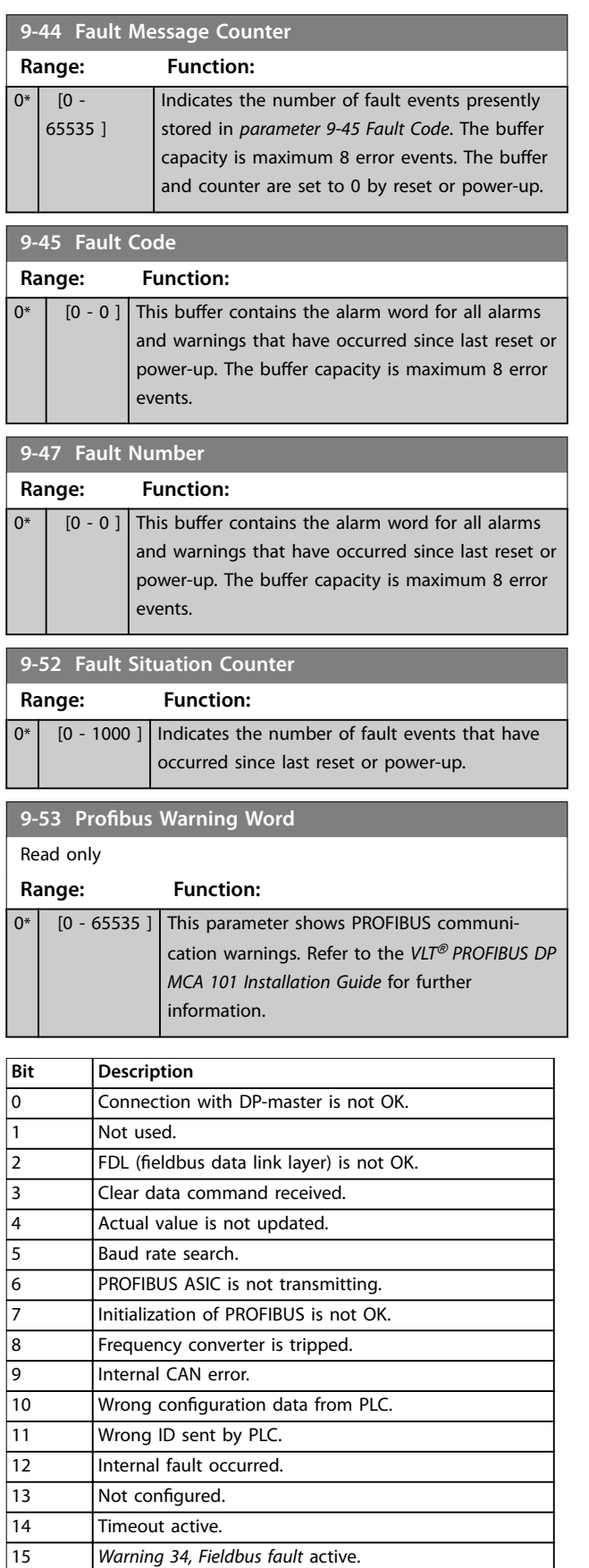

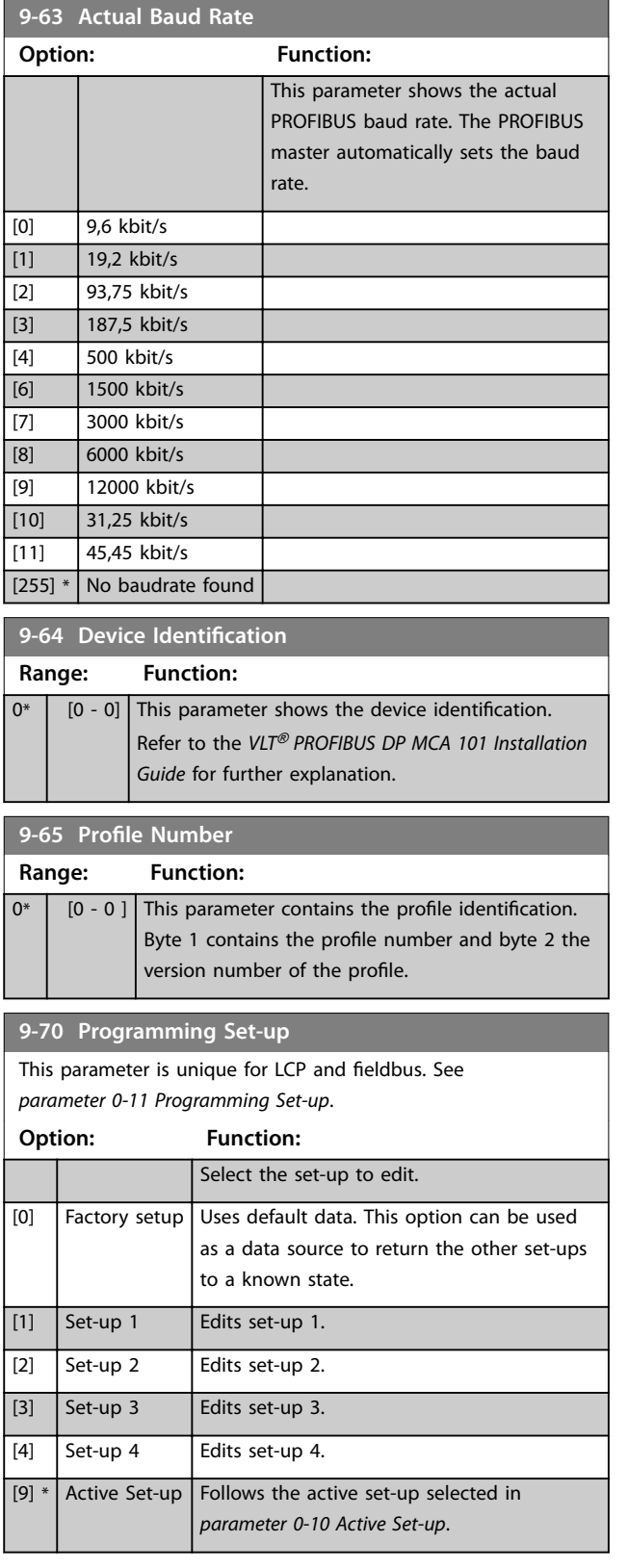

**Table 6.1 PROFIBUS Warning Word**

### **Parameters VLT<sup>®</sup> PROFIBUS DP MCA 101**

Danfoss

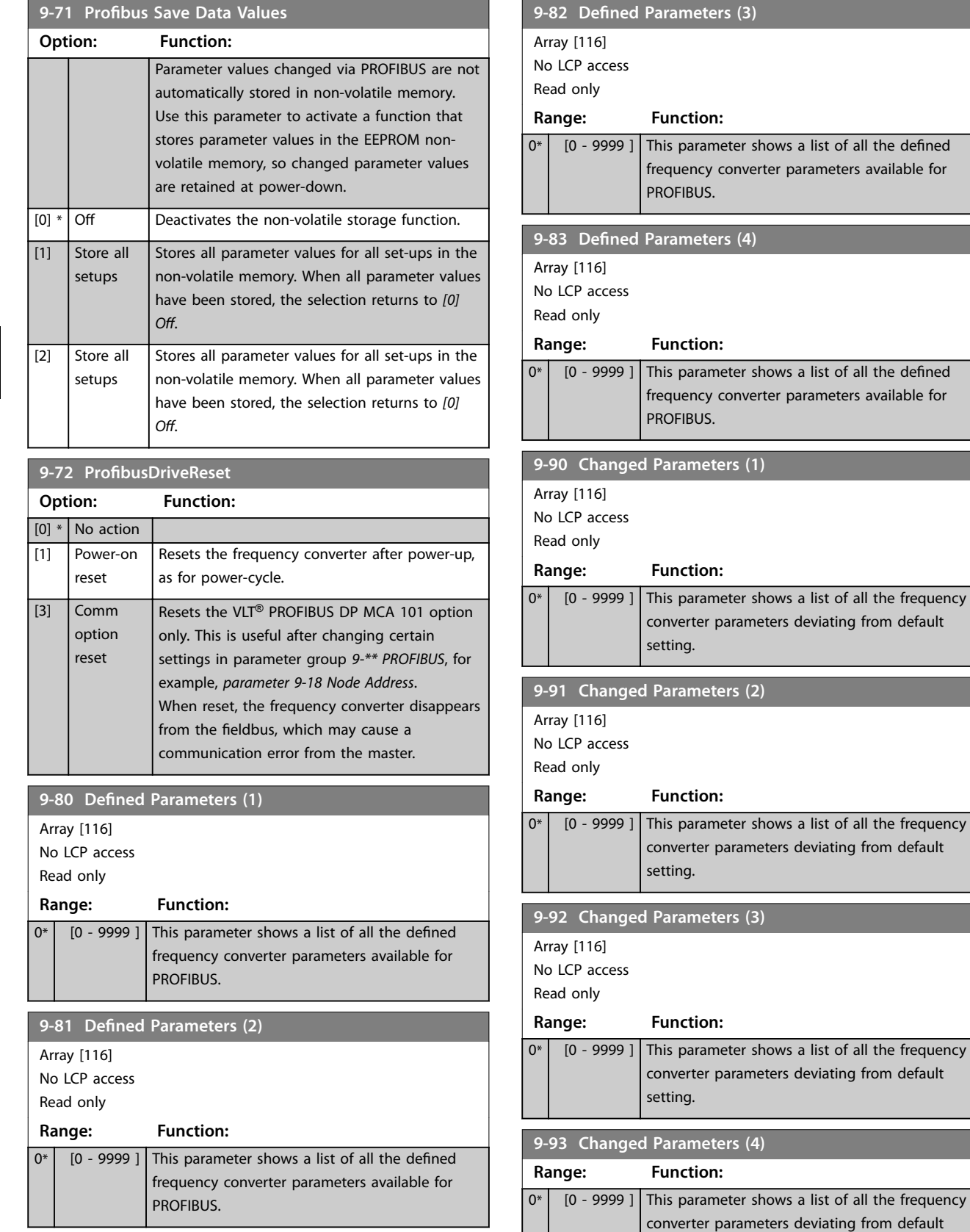

setting.

Danfoss

<span id="page-46-0"></span>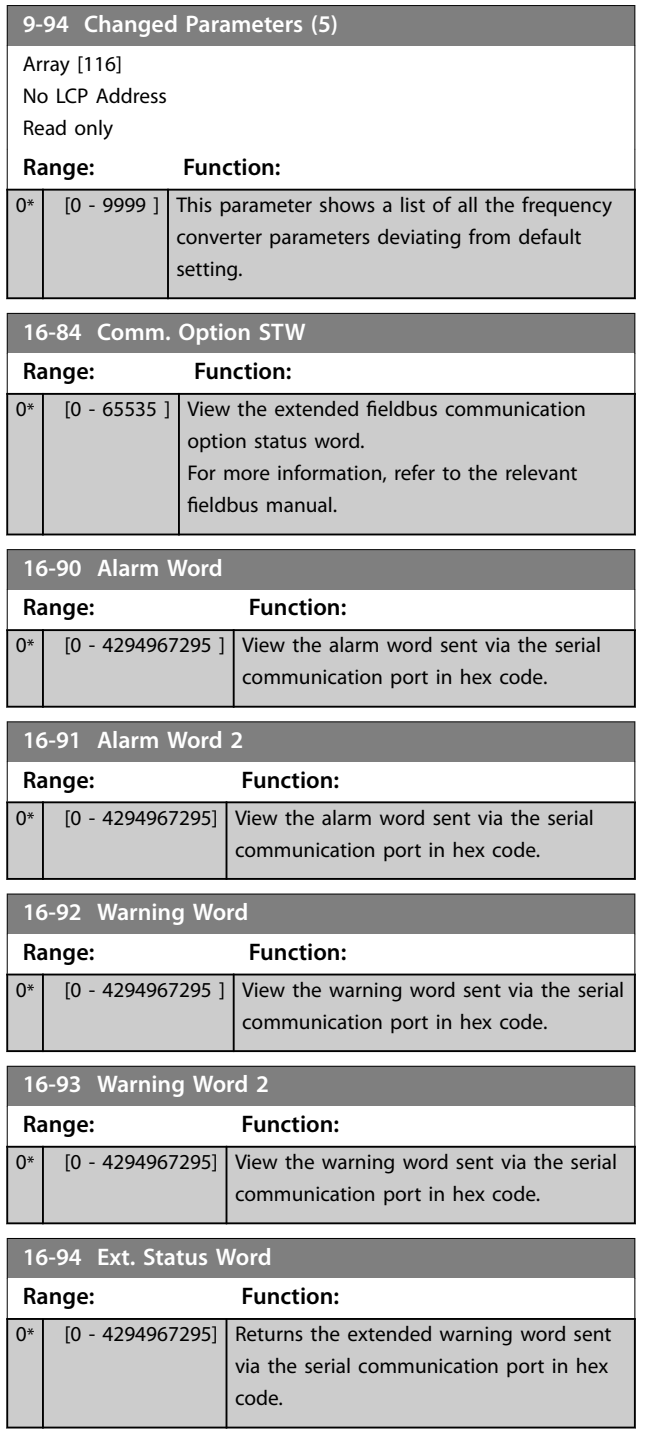

Danfoss

### <span id="page-47-0"></span>6.3 PROFIBUS-specific Parameter List

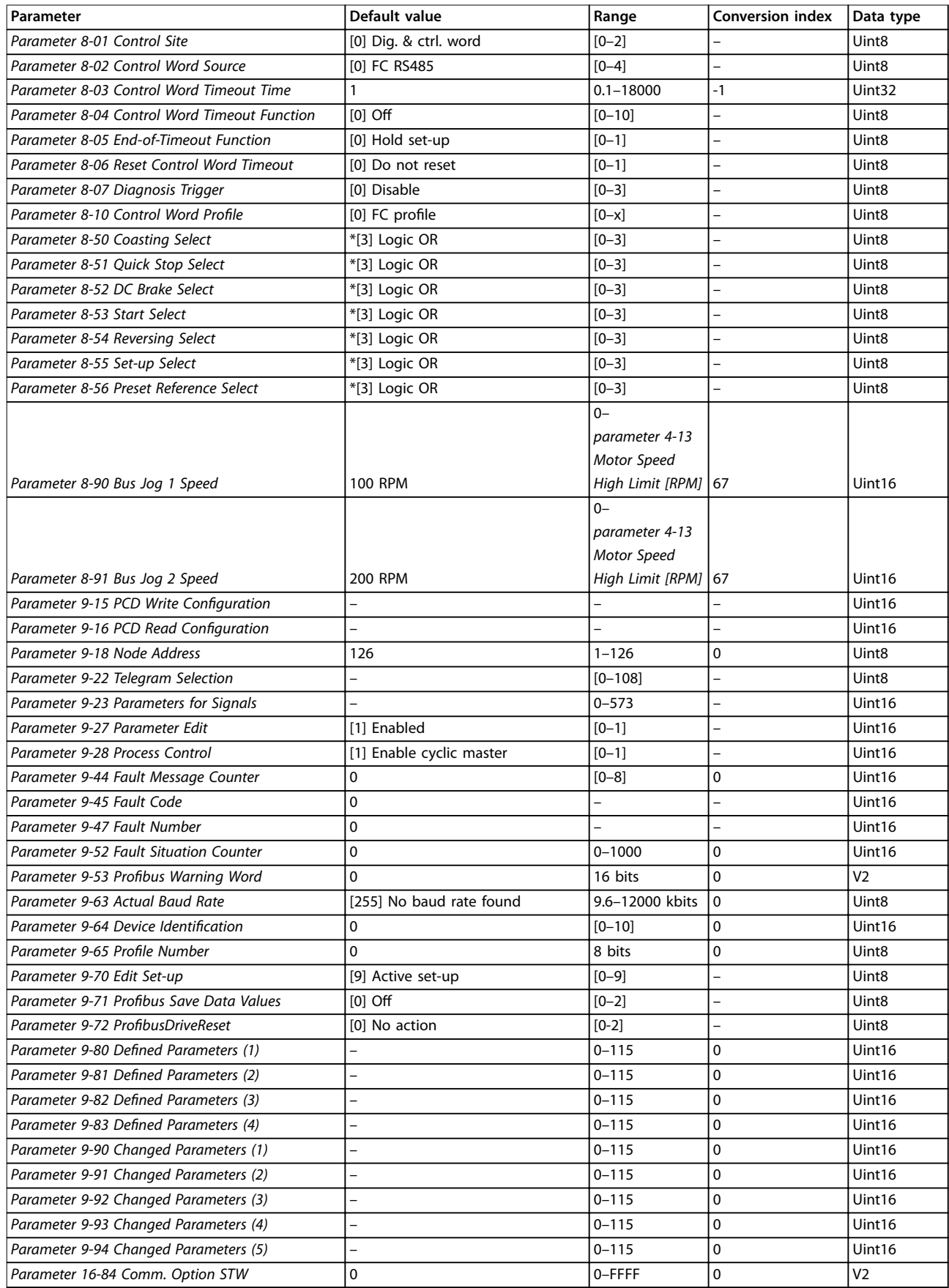

Danfoss

Parameters **Parameters Programming Guide** 

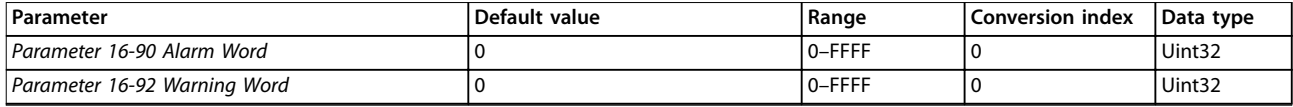

#### **Table 6.2 PROFIBUS-specic Parameter List**

*\* Indicates a default setting.*

*Refer to the relevant operating instructions for a comprehensive parameter list.*

Danfoss

# <span id="page-49-0"></span>7 Application Examples

### 7.1 Example 1: Process Data with PPO Type 6

This example shows how to work with PPO type 6, which consists of control word/status word and reference/main actual value. The PPO also has 2 extra words, which can be programmed to monitor process signals:

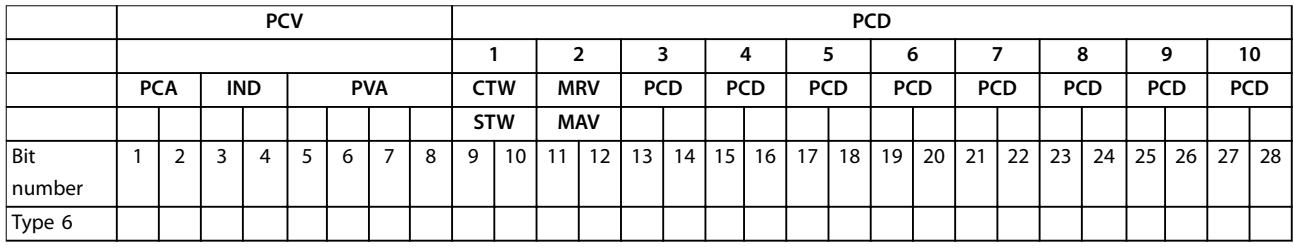

# **7 7**

#### **Table 7.1 Example: Process Data with PPO Type 6**

The application requires monitoring of the motor torque and digital input, so PCD 3 is set up to read the current motor torque. PCD 4 is set up to monitor the state of an external sensor via the process signal digital input. The sensor is connected to digital input 18.

An external device is also controlled via control word bit 11 and the built-in relay of the frequency converter. Reversing is allowed only when the reversing bit 15 in the control word and the digital input 19 are set to high.

For safety reasons, the frequency converter stops the motor if:

- **•** The PROFIBUS cable is broken.
- **•** The master has a system failure.
- **•** The PLC is in stop mode.

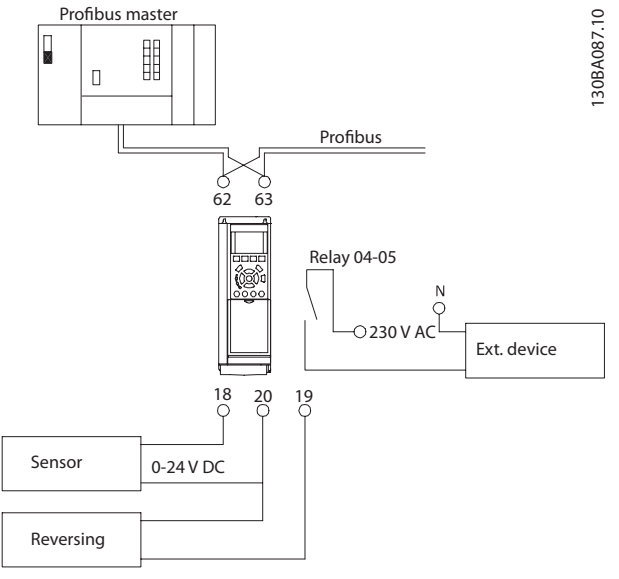

**Illustration 7.1 Wiring Diagram**

<span id="page-50-0"></span>Program the frequency converter as in *Table 7.2*:

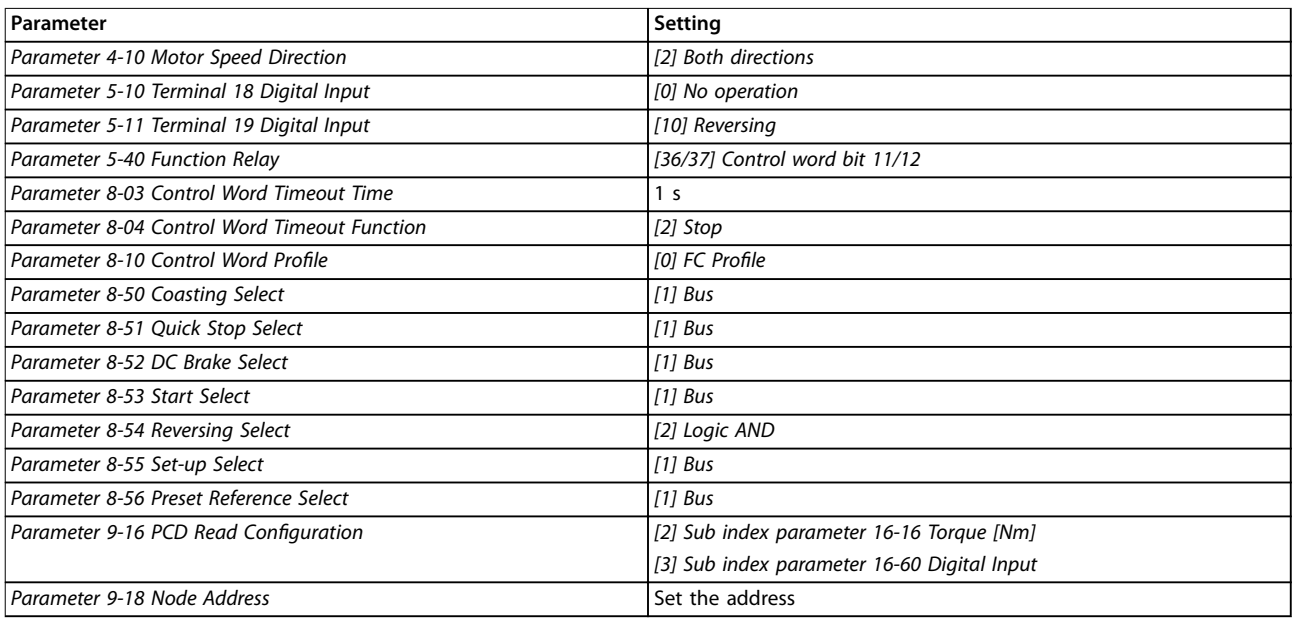

**Table 7.2 Parameter Settings**

### 7.2 Example 2: Control Word Telegram using PPO Type

This example shows how the control word telegram relates to the PLC and the frequency converter, using FC control profile.

The PLC sends the control word telegram to the frequency converter. In the example, PPO Type 3 demonstrates the full range of modules. All the values shown are arbitrary and are provided for demonstration purposes only.

*Table 7.3* indicates the bits contained within the control word, and how they are presented as process data in PPO type 3 for this example.

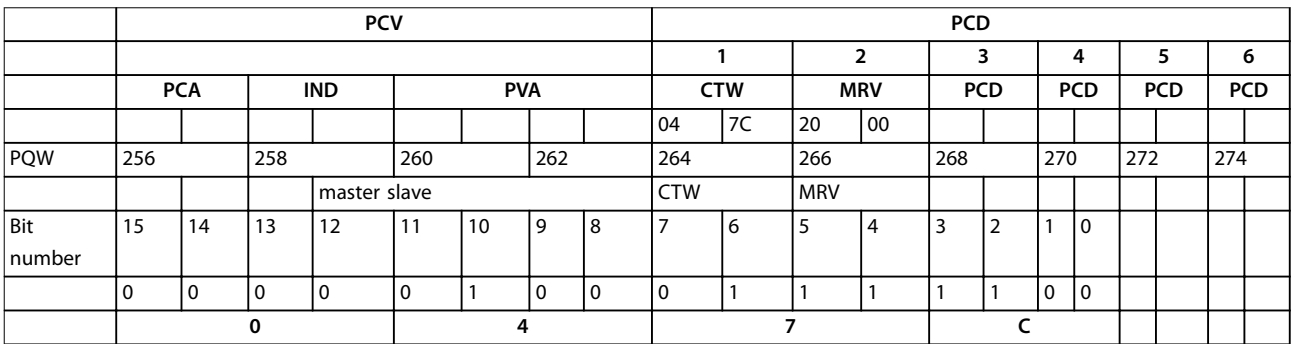

**Table 7.3 Example: Control Word Telegram using PPO Type**

Danfoss

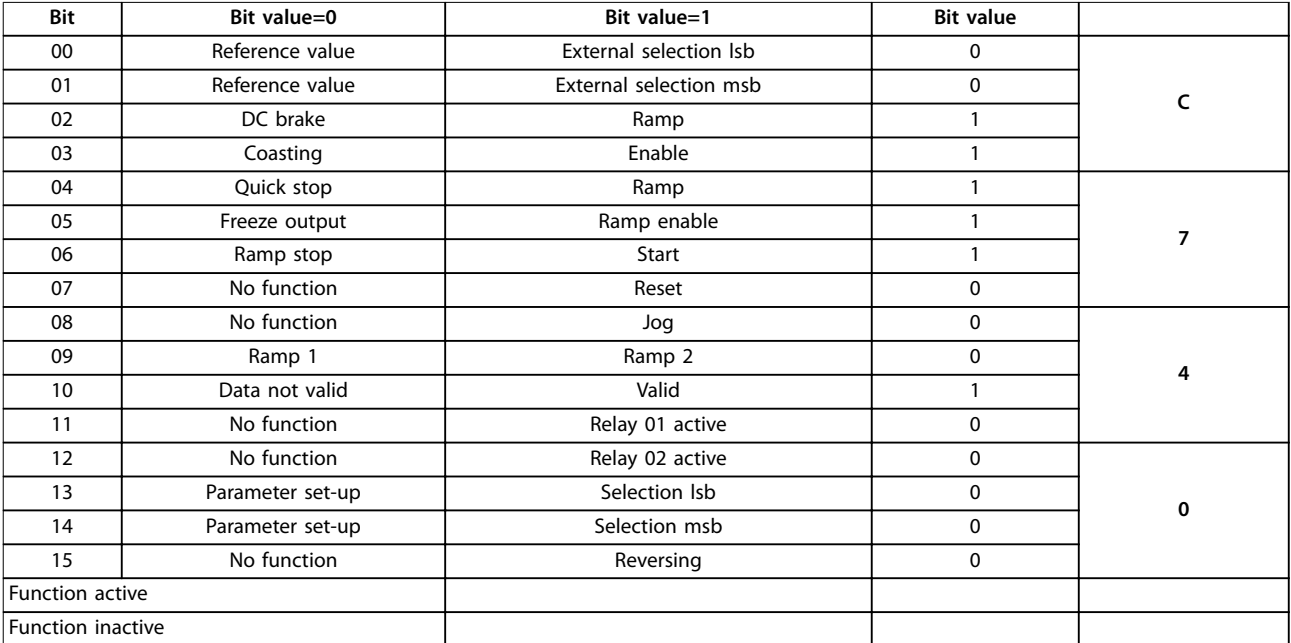

<span id="page-51-0"></span>*Table 7.4* indicates the bit functions and corresponding bit values which are active for this example.

**Table 7.4 Active Bit Functions for Control Word Telegram using PPO Type**

### 7.3 Example 3: Status Word Telegram using PPO Type

This example shows how the control word telegram relates to the PLC and the frequency converter, using FC control profile.

The PLC sends the control word telegram to the frequency converter. In the example, PPO type 3 demonstrates the full range of modules. All the values shown are arbitrary and are provided for demonstration purposes only.

*Table 7.5* indicates the bits contained within the status word, and how they are presented as process data in PPO type 3 for this example.

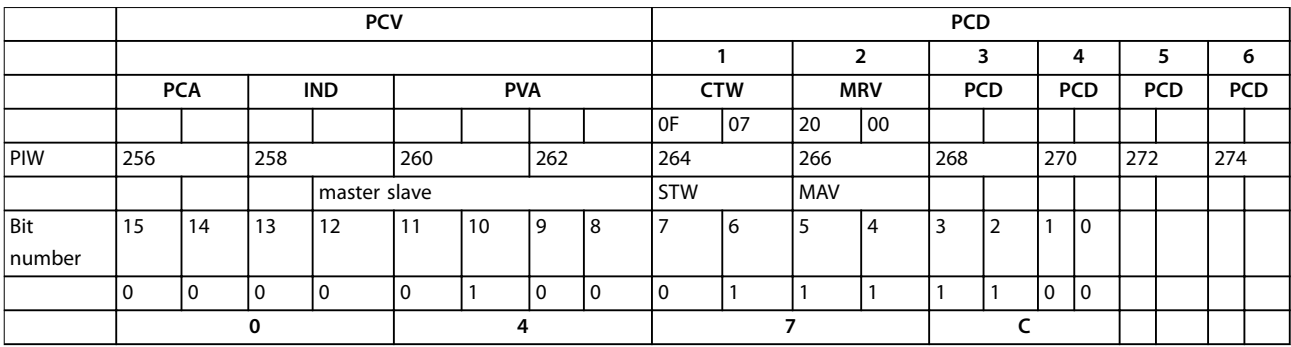

**Table 7.5 Example: Status Word Telegram using PPO Type**

Danfoss

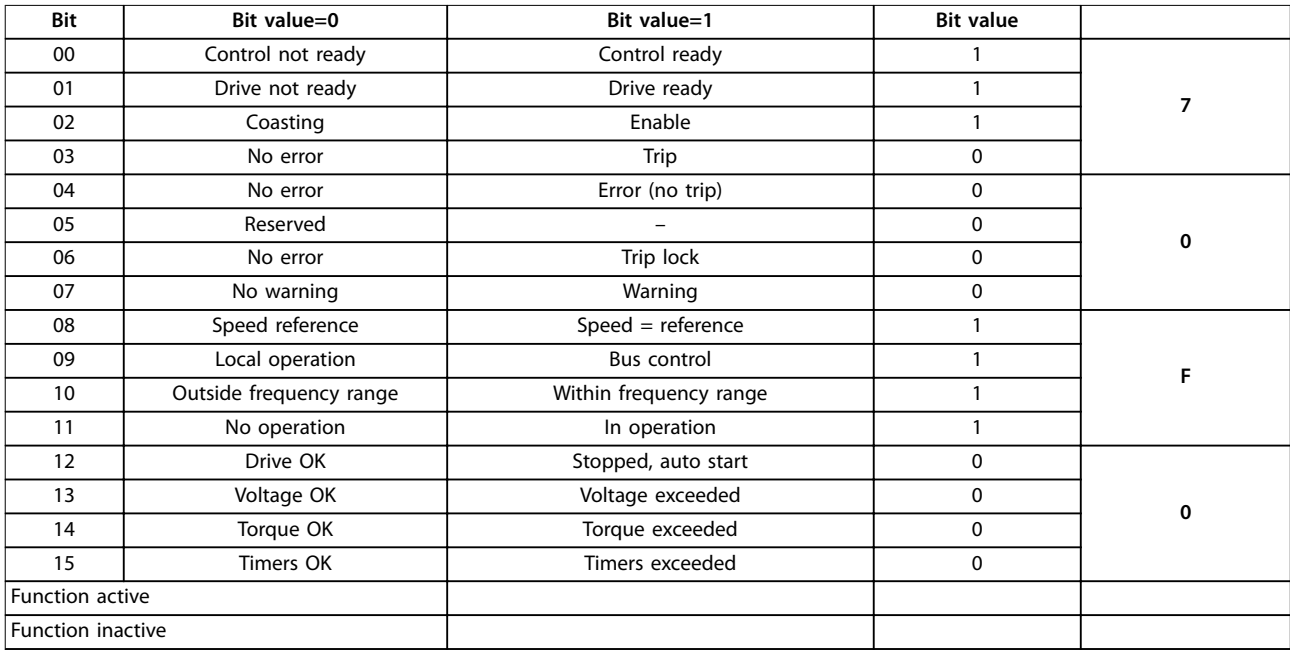

<span id="page-52-0"></span>*Table 7.6* indicates the bit functions and the corresponding bit values which are active for this example.

**Table 7.6 Active Bit Functions for Status Word Telegram using PPO Type**

### 7.4 Example 4: PLC Programming

In this example, PPO type 6 is placed in the input/output address, see *Illustration 7.2* and *Table 7.7*.

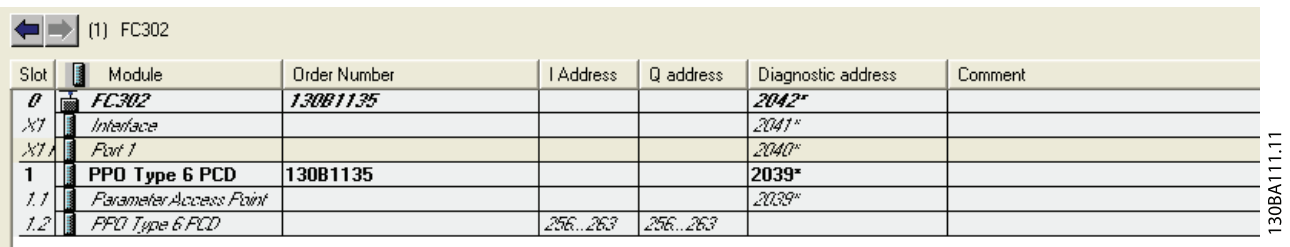

**Illustration 7.2 FC 302 and PPO Type 6 PCD**

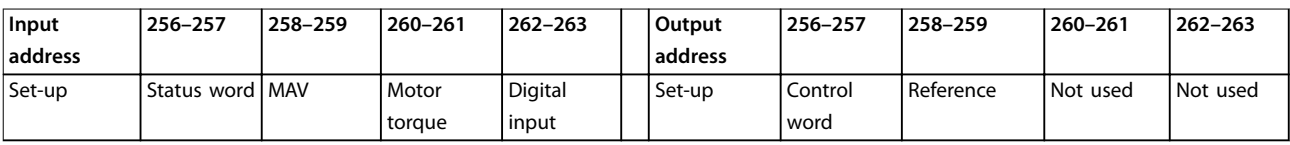

**Table 7.7 Input/Output Address Set-up**

Danfoss

This network sends a start command (047C hex) and a reference (2000 hex) of 50% to the frequency converter.

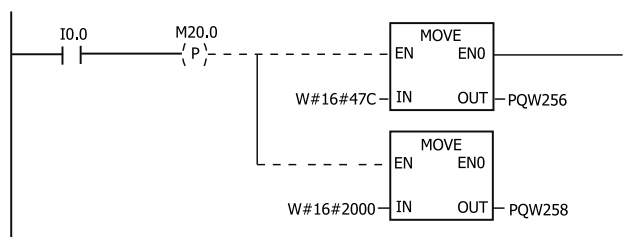

130BA106.10

**Illustration 7.3 Network Sends a Start Command and a Reference of 50% to the Frequency Converter.**

This network reads the motor torque from the frequency converter. A new reference is sent to the frequency converter because the motor torque (86.0%) is higher than the compared value.

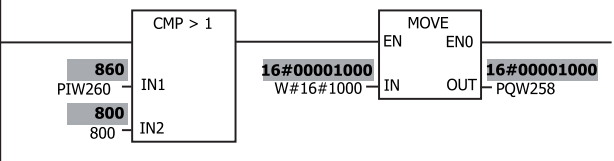

130BA107.10

**Illustration 7.4 Network Reads the Motor Torque from the Frequency Converter**

This network reads the status on the digital inputs from the frequency converter. If digital input 18 is On, it stops the frequency converter.

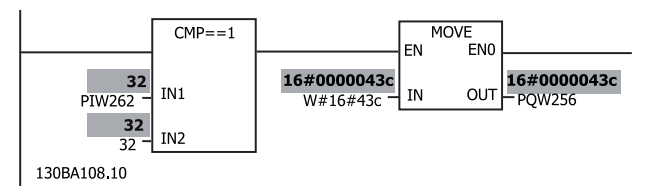

**Illustration 7.5 Network Reads the Status on the Digital Inputs from the Frequency Converter**

This network reverses the motor when digital input 19 is ON, because *[parameter 8-54 Reversing Select](#page-39-0)* is programmed to Logic AND.

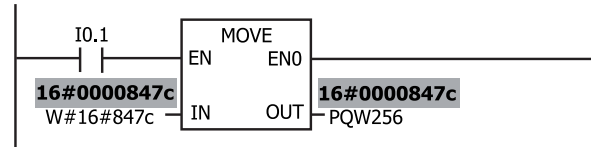

130BA109.10

**Illustration 7.6 Network Reverses the Motor When Digital Input 19 is ON**

This network activates relay 02.

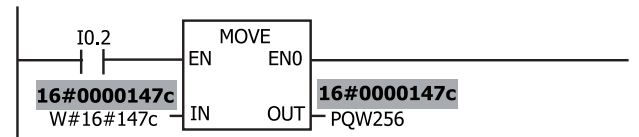

130BA110.10

**Illustration 7.7 Network Activates Relay 02**

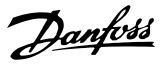

## <span id="page-54-0"></span>8 Troubleshooting

### 8.1 Diagnosis

VLT® PROFIBUS DP MCA 101 provides a flexible way of performing diagnosis of slave units, based on diagnosis messages.

During normal cyclic data exchange:

- 1. The slave sets a diagnosis bit, which requests the master to send a diagnosis message during the next scan cycle, instead of the normal data exchange.
- 2. The slave answers the master with a diagnosis message consisting of standard diagnosis information, 6 bytes, and possibly extended, vendor-specific, diagnosis information. The standard diagnosis messages cover a limited range of general diagnosis possibilities, whereas the extended diagnosis function offers detailed messaging specific to the frequency converter.

See *[chapter 8.3 Warnings and Alarms](#page-57-0)* for the extended diagnosis messages for the frequency converter. A master or a network analyzing tool is able to translate these diagnosis words into real text messages using the GSD file.

### **NOTICE**

**DP-V1 diagnosis is supported for PROFIBUS SW version 2.X and later versions. The default setting of the PROFIBUS option is DP-V1 diagnosis. When DP-V0 diagnosis is required, change the setting under DP slave Properties.**

### 8.2 No Response to Control Signals

Check that:

- The control word is valid. When bit 10=0 in the control word, the frequency converter does not accept the control word. The default setting is bit 10=1. Set bit 10=1 via the PLC.
- **•** The relationship between bits in the control word and the terminal I/Os is correct. Check the logical relationship in the frequency converter. Set the logic to bit 3=1 and digital input=1 to achieve a successful start.

Select the FC control mode, digital input, and/or serial communication, using *parameter 8-50 Coasting Select* to *parameter 8-56 Preset Reference Select*.

#### **Selecting control mode for parameter 8-50 Coasting Select, [parameter 8-51 Quick Stop Select](#page-38-0), and parameter 8-52 DC Brake Select:**

If *[0] Digital input* is selected, the terminals control the coast and DC brake functions.

### **NOTICE**

**Coasting, quick stop, and DC brake functions are active for logic 0.**

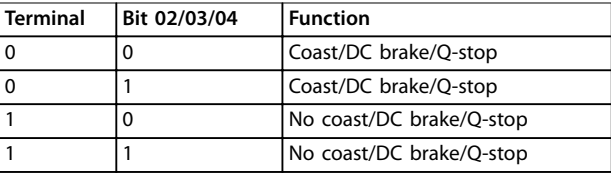

**Table 8.1 [0] Digital Input**

If *[1] Serial communication* is selected, commands are activated only when given via serial communication.

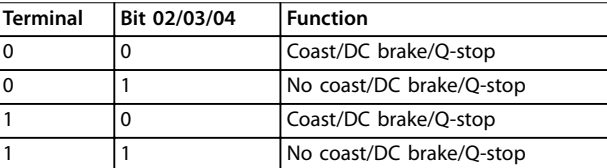

#### **Table 8.2 [1] Serial Communication**

If *[2] Logic AND* is selected, activate both signals to perform the function.

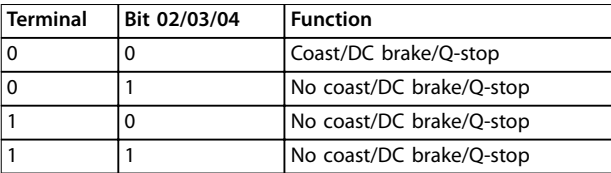

**Table 8.3 [2] Logic AND**

If *[3] Logic OR* is selected, activation of 1 signal activates the function.

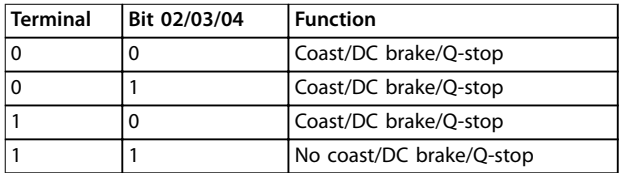

**Table 8.4 [3] Logic OR**

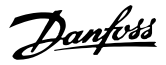

#### **Selecting control mode for parameter 8-53 Start Select and [parameter 8-54 Reversing Select](#page-39-0):**

If *[0] Digital input* is selected, the terminals control the start and reversing functions.

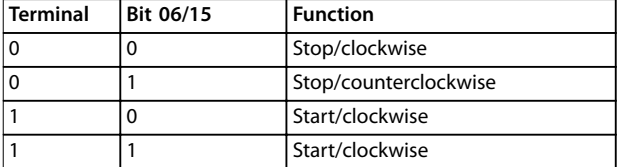

**Table 8.5 [0] Digital Input**

If *[1] Serial communication* is selected, activate commands only when given via serial communication.

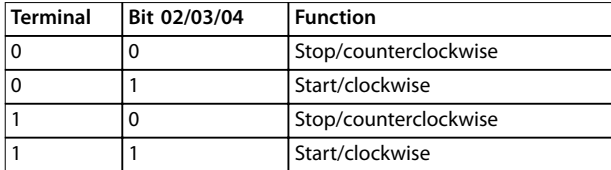

#### **Table 8.6 [1] Serial Communication**

If *[2] Logic AND* is selected, activate both signals to perform the function.

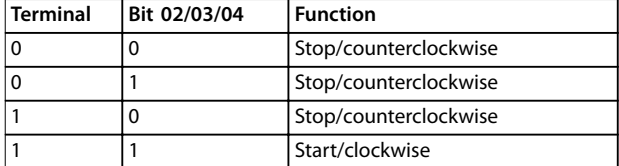

#### **Table 8.7 [2] Logic AND**

If *[3] Logic OR* is selected, activation of 1 signal activates the function.

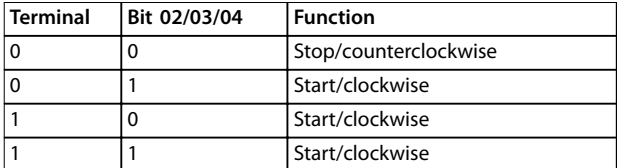

**Table 8.8 [3] Logic OR**

#### **Selecting control mode for parameter 8-55 Set-up Select and parameter 8-56 Preset Reference Select:**

If *[0] Digital input* is selected, the terminals control the setup and preset reference functions.

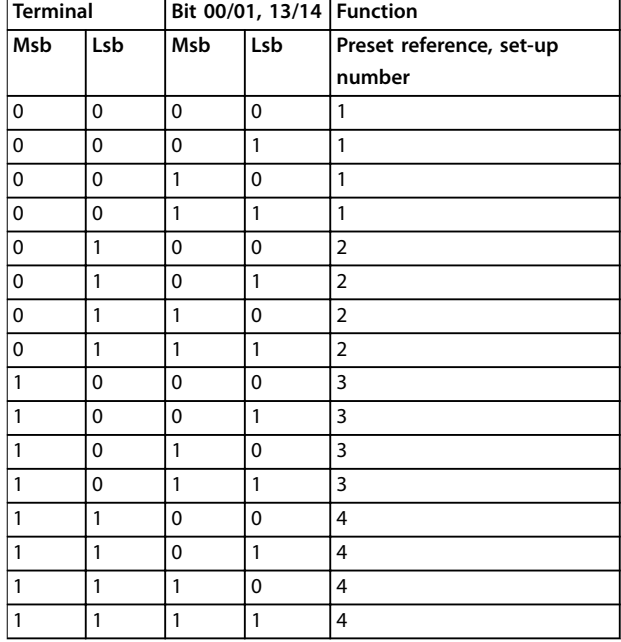

#### **Table 8.9 [0] Digital Input**

If *[1] Serial communication* is selected, activate commands only when given via serial communication.

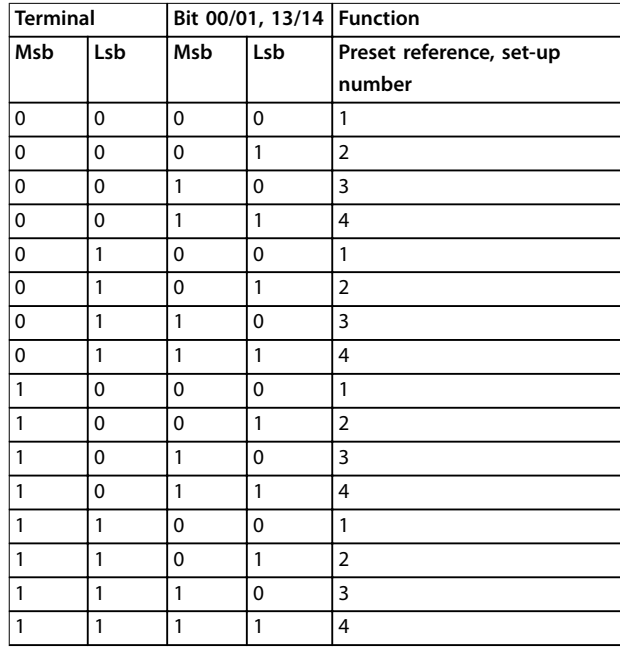

**Table 8.10 [1] Serial Communication**

If *[2] Logic AND* is selected, activate both signals to perform the function.

Danfoss

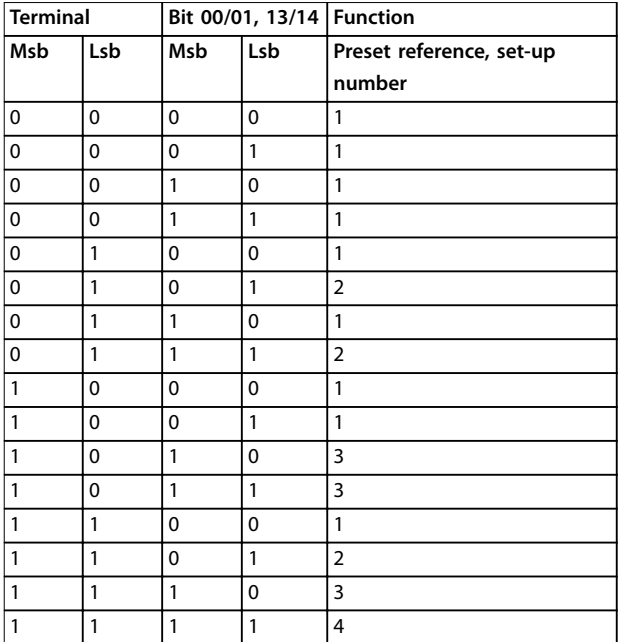

### **Table 8.11 [2] Logic AND**

If *[3] Logic OR* is selected, activation of 1 signal activates the function.

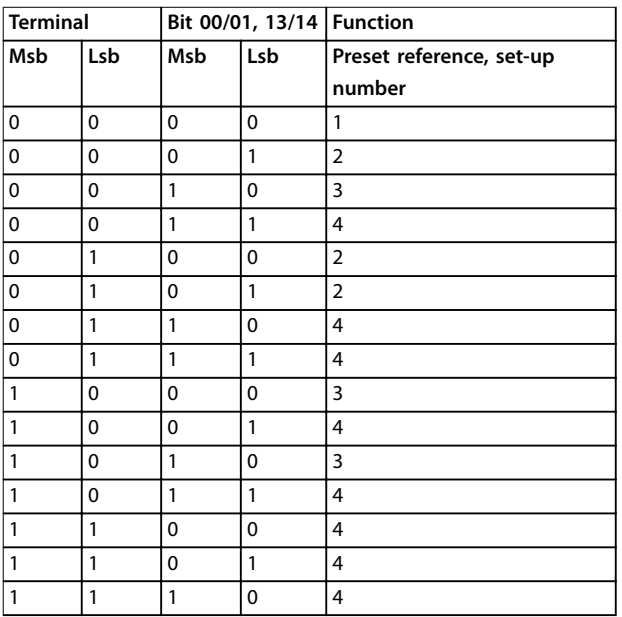

**Table 8.12 [3] Logic OR**

Danfoss

### <span id="page-57-0"></span>8.3 Warnings and Alarms

### **NOTICE**

**Refer to the relevant operating instructions for an overview of warning and alarm types, and for the full list of warnings and alarms.**

Alarm word, warning word, and PROFIBUS warning word are shown on the frequency converter display in hex format. When there is more than 1 warning or alarm, the sum of all warnings or alarms is shown. Alarm word, warning word, and PROFIBUS warning word can also be shown using the fieldbus in *parameter 16-90 Alarm Word*, *parameter 16-92 Warning Word*, and *parameter 9-53 Profibus Warning Word*.

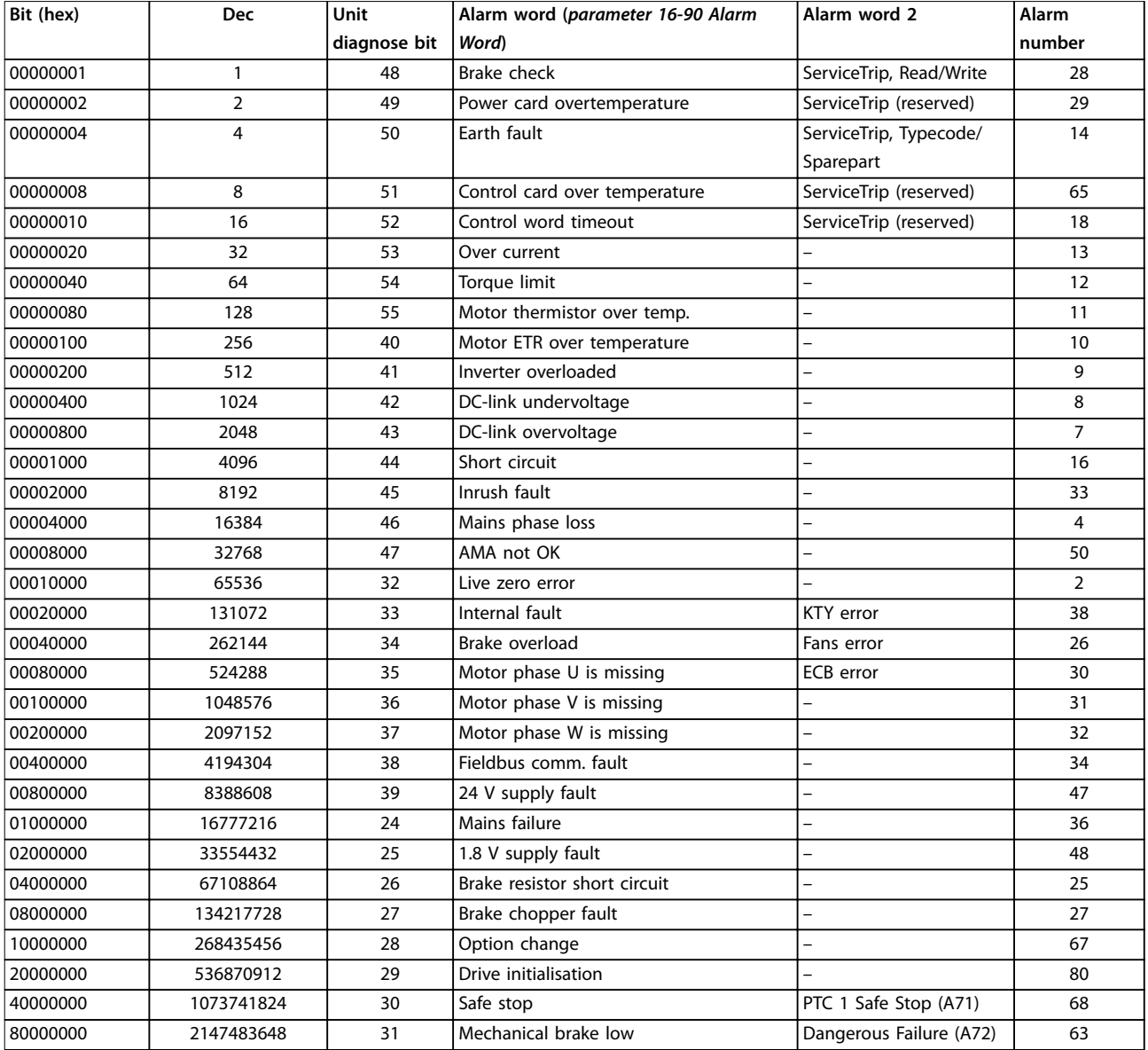

**Table 8.13 Parameter 16-90 Alarm Word**

Danfoss

**Troubleshooting Cultum Programming Guide** 

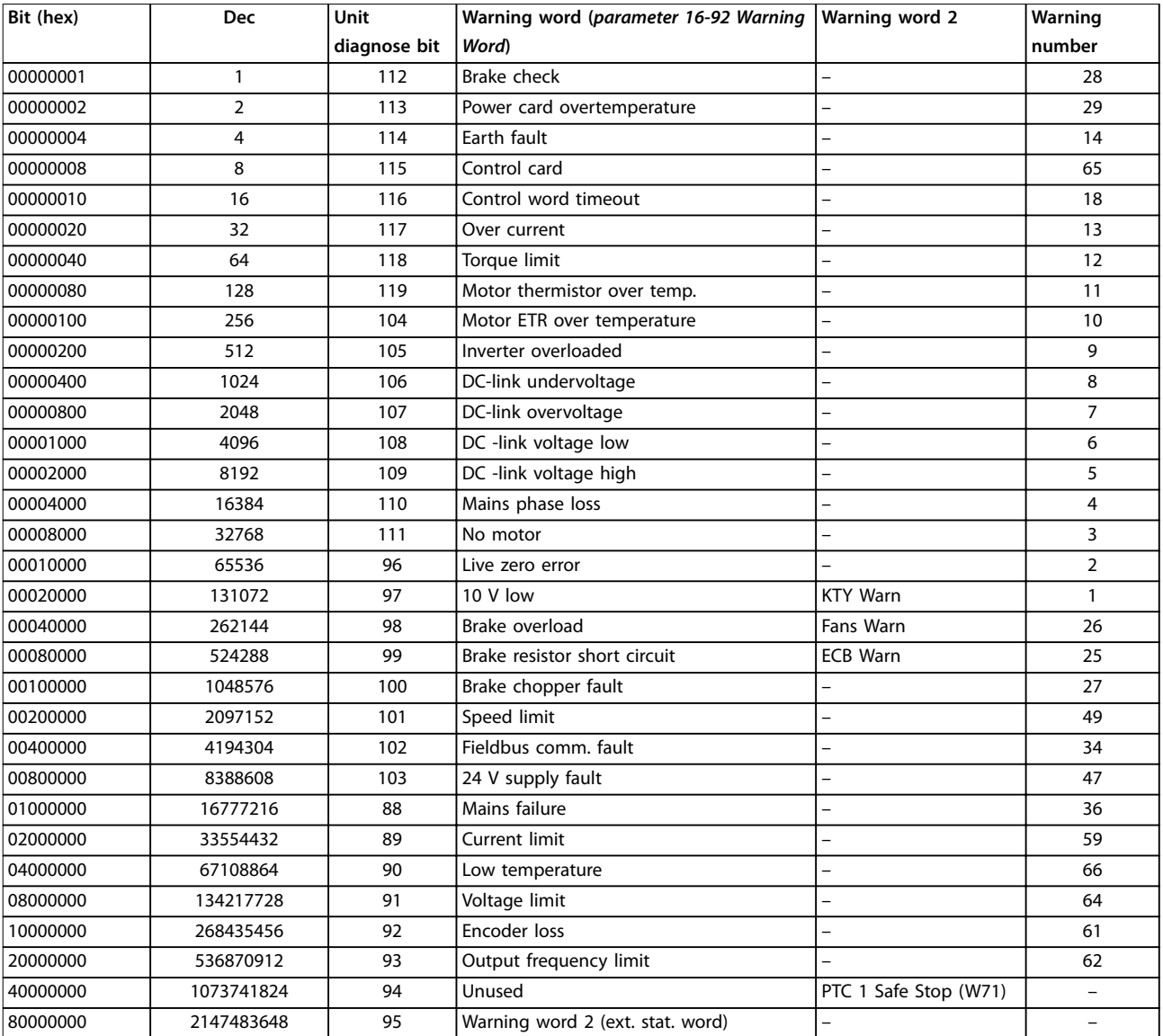

**Table 8.14 Parameter 16-92 Warning Word**

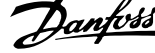

<span id="page-59-0"></span>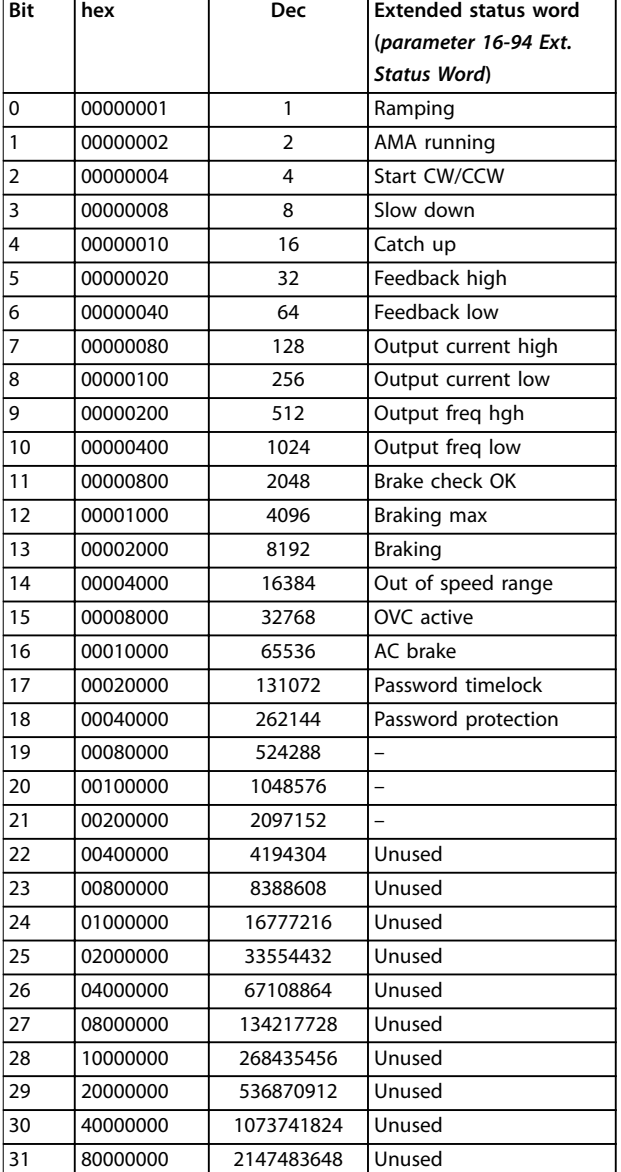

**Table 8.15 Extended Status Word**

| Bit (hex) | Unit     | PROFIBUS warning word                     |
|-----------|----------|-------------------------------------------|
|           | diagnose | (parameter 9-53 Profibus Warning          |
|           | bit      | Word)                                     |
| 00000001  | 160      | Connection with DP-master is not OK.      |
| 00000002  | 161      | Unused.                                   |
| 00000004  | 162      | FDL (fieldbus data link layer) is not OK. |
| 00000008  | 163      | Clear data command received.              |
| 00000010  | 164      | Actual value is not updated.              |
| 00000020  | 165      | Baud rate search.                         |
| 00000040  | 166      | PROFIBUS ASIC is not transmitting.        |
| 00000080  | 167      | Initializing of PROFIBUS is not OK.       |
| 00000100  | 152      | Frequency converter is tripped.           |
| 00000200  | 153      | Internal CAN error.                       |
| 00000400  | 154      | Wrong configuration data from PLC.        |
| 00000800  | 155      | Wrong ID sent by PLC.                     |
| 00001000  | 156      | Internal fault occurred.                  |
| 00002000  | 157      | Not configured.                           |
| 00004000  | 158      | Timeout active.                           |
| 00008000  | 159      | Warning 34, Fieldbus fault active         |

**Table 8.16 Parameter 9-53 Probus Warning Word**

| Bit (hex) | <b>Communication option STW</b>    |  |  |
|-----------|------------------------------------|--|--|
|           | (parameter 16-84 Comm. Option STW) |  |  |
| 00000001  | Parameterization OK.               |  |  |
| 00000002  | Configuration OK.                  |  |  |
| 00000004  | Clear mode active.                 |  |  |
| 00000008  | Baud rate search.                  |  |  |
| 00000010  | Waiting for parameterization.      |  |  |
| 00000020  | Waiting for configuration.         |  |  |
| 00000040  | In data exchange.                  |  |  |
| 00000080  | Not used.                          |  |  |
| 00000100  | Not used.                          |  |  |
| 00000200  | Not used.                          |  |  |
| 00000400  | Not used.                          |  |  |
| 00000800  | MCL2/1 connected.                  |  |  |
| 00001000  | MCL2/2 connected.                  |  |  |
| 00002000  | MCL2/3 connected.                  |  |  |
| 00004000  | Data transport active.             |  |  |
| 00008000  | Unused.                            |  |  |

**Table 8.17 Parameter 16-84 Comm. Option STW**

### **NOTICE**

**Parameter 16-84 Comm. Option STW is not part of extended diagnosis.**

For diagnosis, read out the alarm words, warning words, and extended status words via fieldbus or optional fieldbus.

### 8.4 Fault Messages via DP Diagnosis

The standard DP function features an online diagnosis, which is active during DP initialization and data exchange mode.

### <span id="page-60-0"></span>8.5 Extended Diagnosis

Receive the extended diagnosis function, alarm, and warning information from the frequency converter. The setting of *[parameter 8-07 Diagnosis Trigger](#page-38-0)* determines which frequency converter events trigger the extended diagnosis function:

- **•** When *[parameter 8-07 Diagnosis Trigger](#page-38-0)* is set to *[0] Disable*, no extended diagnosis data is sent regardless of whether it appears in the frequency converter or not.
- **•** When *[parameter 8-07 Diagnosis Trigger](#page-38-0)* is set to *[1] Alarms*, extended diagnosis data is sent when 1 or more alarms arrive in the alarm *parameter 16-90 Alarm Word* or **parameter 9-53 Profibus Warning Word.**

When *[parameter 8-06 Reset Control Word Timeout](#page-38-0)* is set to *[2] Alarms/Warnings*, extended diagnosis data is sent if 1 or more alarms/warnings arrive in the alarm *parameter 16-90 Alarm Word or parameter 9-53 Profibus Warning Word*, or in the warning *parameter 16-92 Warning Word*.

The extended diagnosis sequence is as follows: If an alarm or warning appears, the frequency converter sends a high-priority message to the master via the output data telegram. The master then sends a request for extended diagnosis information, to which the frequency converter replies. When the alarm or warning disappears, the frequency converter again sends a message to the master, and on the following request from the master, returns a standard DP diagnosis frame (6 bytes).

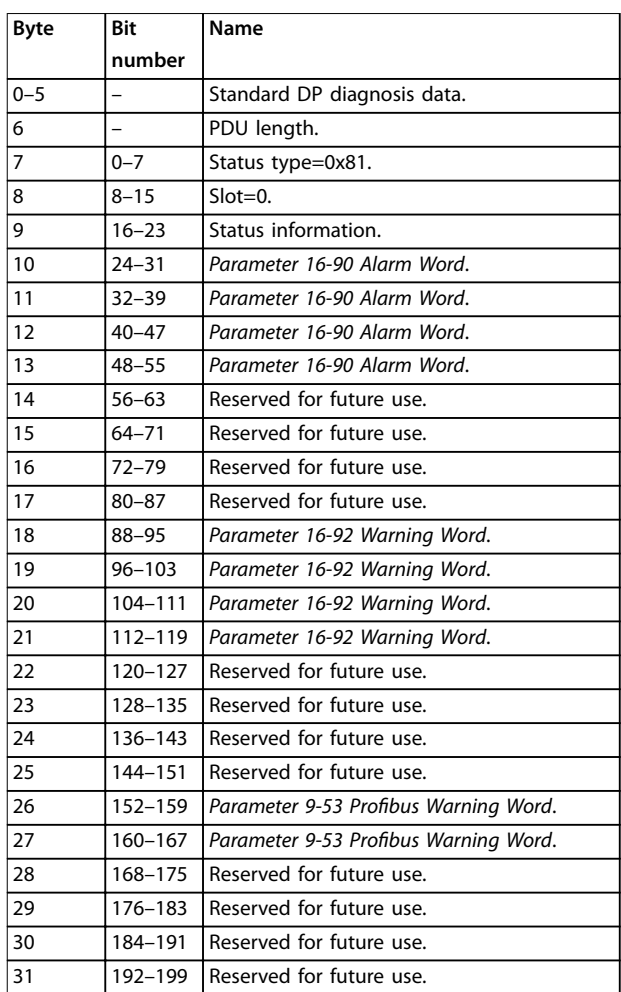

**Table 8.18 Content of the Extended Diagnosis Frame**

<u>Danfoss</u>

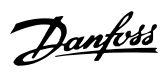

### <span id="page-61-0"></span>Index

### $\overline{A}$

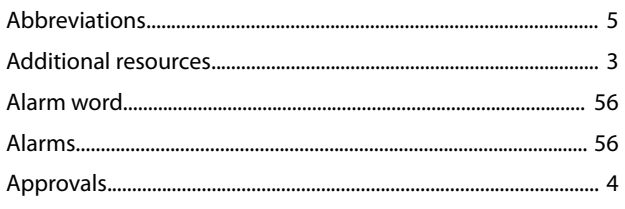

## $\mathsf{C}$

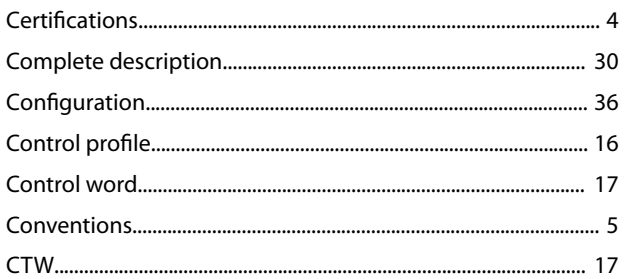

## $\overline{D}$

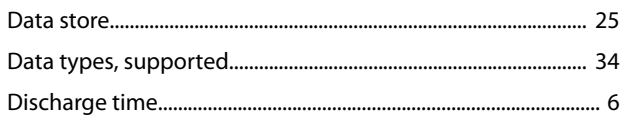

## $\overline{E}$

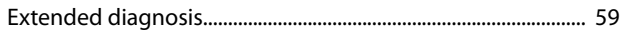

## $\overline{F}$

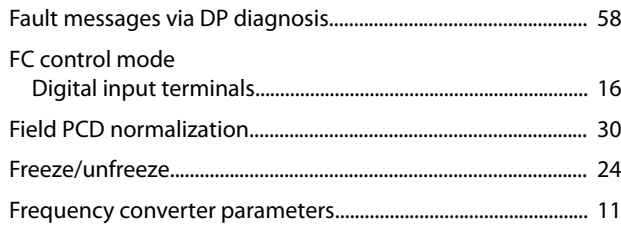

### G

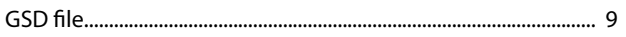

### $\overline{H}$

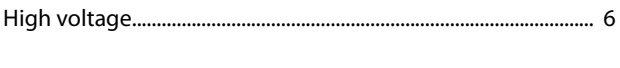

### $\overline{1}$

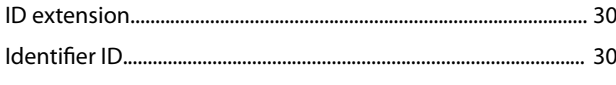

## $\overline{L}$

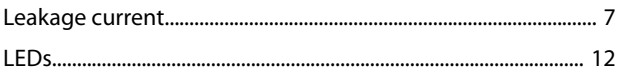

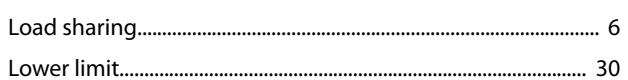

### M

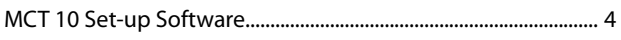

### $\overline{\mathsf{N}}$

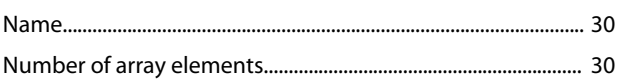

### $\mathsf{P}$

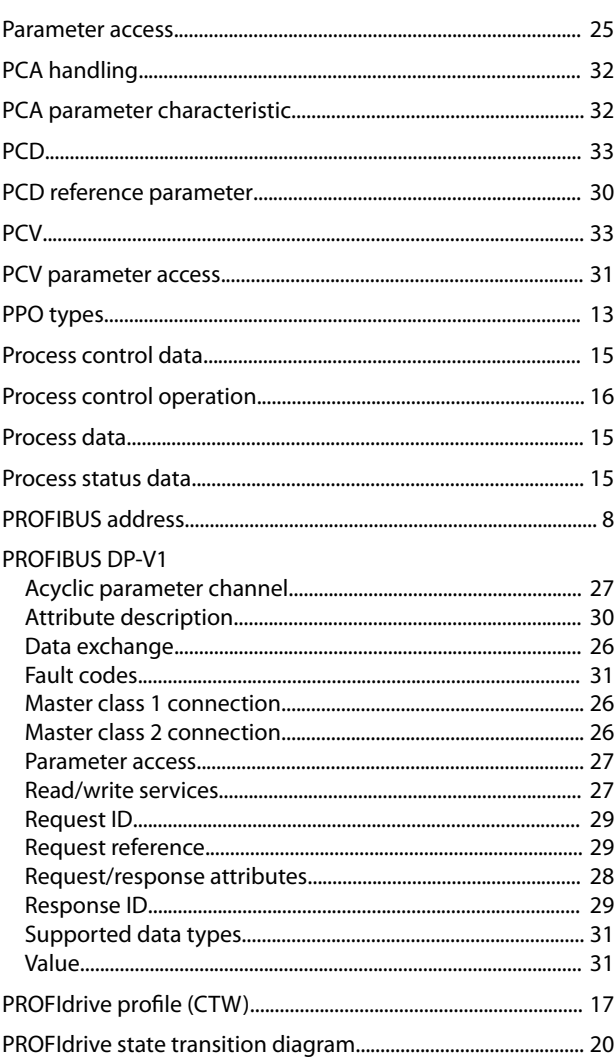

### $\mathsf Q$

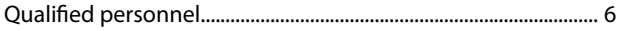

### $\overline{\mathsf{R}}$

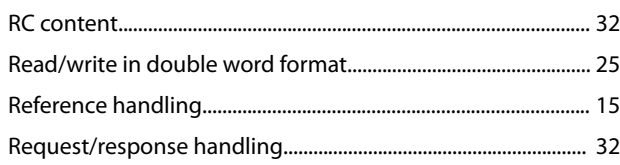

**Programming Guide** 

### $\mathsf{S}$

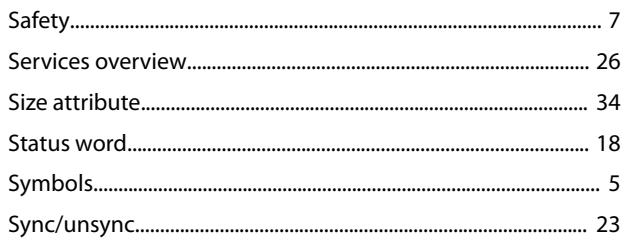

## $\bar{\mathsf{T}}$

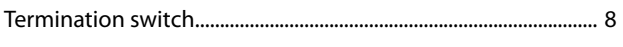

## $\cup$

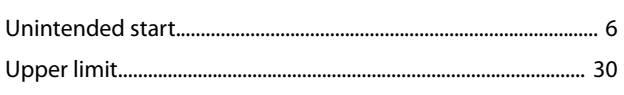

### $W$

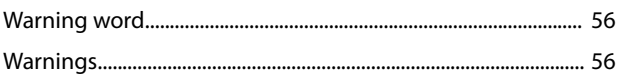

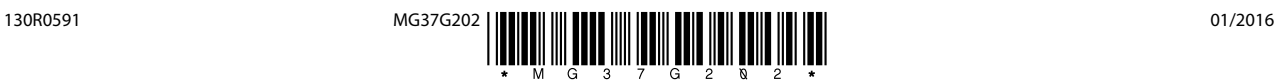

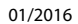

Danfoss

Danfoss A/S Ulsnaes 1 DK-6300 Graasten [vlt-drives.danfoss.com](http://vlt-drives.danfoss.com)

Danfoss can accept no responsibility for possible errors in catalogues, brochures and other printed material. Danfoss reserves the right to alter its products without notice. This also applies to<br>products already on order of the respective companies. Danfoss and the Danfoss logotype are trademarks of Danfoss A/S. All rights reserved.